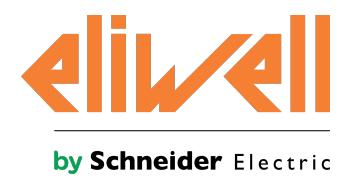

# **IDPlus 961-971-974 -HC**

La gamma di controllori elettronici al servizio del frigorista compatibili con gli idrocarburi

**04/19**

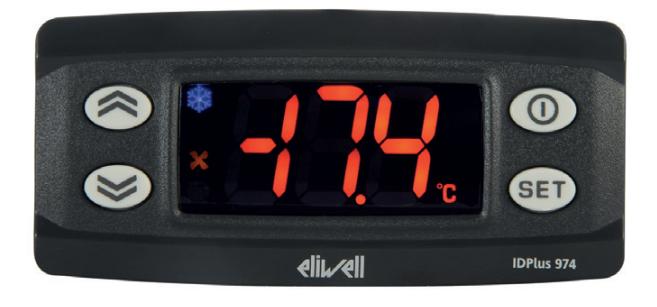

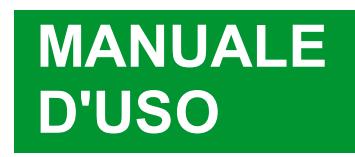

La presente documentazione contiene la descrizione generale e/o le caratteristiche tecniche per le prestazioni dei prodotti qui contenuti. Questa documentazione non è destinata e non deve essere utilizzata per determinare l'adeguatezza o l'affidabilità di questi prodotti relativamente alle specifiche applicazioni dell'utente. Ogni utente o specialista di integrazione deve condurre le proprie analisi complete e appropriate del rischio, effettuare la valutazione e il test dei prodotti in relazione all'uso o all'applicazione specifica. Né Schneider Electric né Eliwell né qualunque associata o filiale deve essere tenuta responsabile o perseguibile per il cattivo uso delle informazioni ivi contenute. Gli utenti possono inviarci commenti e suggerimenti per migliorare o correggere questa pubblicazione.

L'utente accetta di non riprodurre, se non per uso personale, non commerciale, tutto o parte del presente documento su qualsiasi tipo di supporto senza autorizzazione per iscritto di Schneider Electric o Eliwell. Si accetta inoltre di non creare collegamenti ipertestuali al presente documento o al relativo contenuto.

Schneider Electric né Eliwell non concede alcun diritto o licenza per uso personale e non commerciale del documento o del relativo contenuto, ad eccezione di una licenza non esclusiva di consultazione del materiale "così come è", a proprio rischio. Tutti gli altri diritti sono riservati.

Durante l'installazione e l'uso di questo prodotto è necessario rispettare tutte le normative locali, nazionali o internazionali in materia di sicurezza. Per motivi di sicurezza e per assicurare la conformità ai dati di sistema documentati, la riparazione dei componenti deve essere effettuata solo dal costruttore.

Quando i dispositivi sono utilizzati per applicazioni con requisiti tecnici di sicurezza, occorre seguire le istruzioni più rilevanti.

Un utilizzo non corretto del software Eliwell o di altro software approvato con nostri prodotti hardware può costituire un rischio per l'incolumità personale o provocare danni alle apparecchiature.

La mancata osservanza di queste indicazioni può costituire un rischio per l'incolumità del personale o provocare danni alle apparecchiature.

© 2019 Eliwell. Tutti i diritti riservati.

## **Indice**

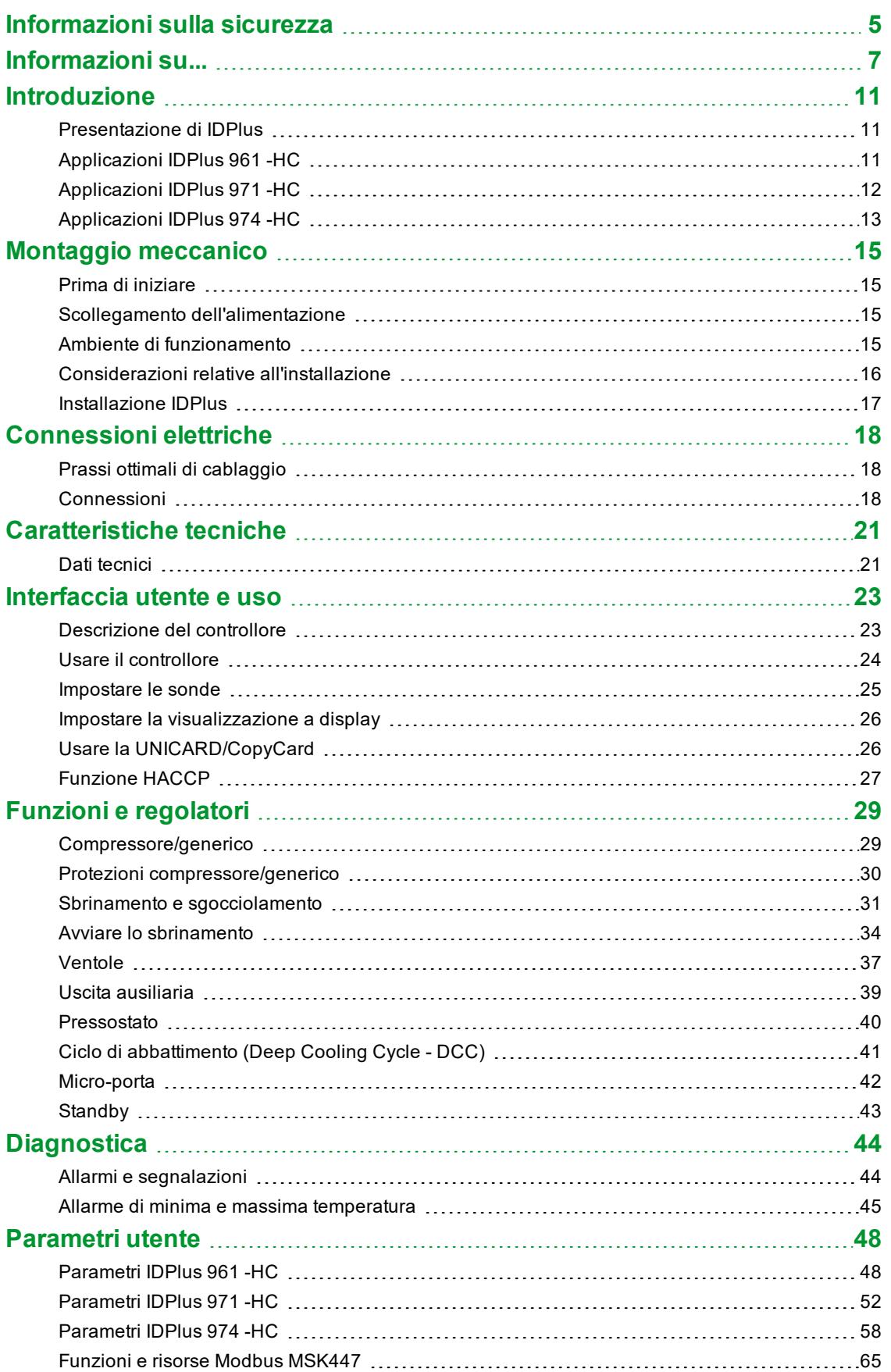

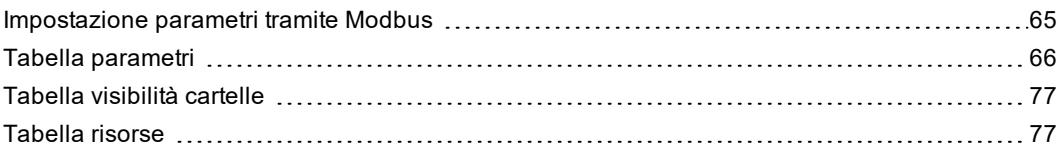

## <span id="page-4-0"></span>**Informazioni sulla sicurezza**

### **Informazioni importanti**

Leggere attentamente le presenti istruzioni ed esaminare visivamente l'apparecchiatura per acquisire dimestichezza con il controllore prima di provare a installarlo, porlo in funzione o effettuarne la manutenzione. I seguenti messaggi speciali possono comparire ovunque nella presente documentazione o sull'apparecchiatura per informare su potenziali pericoli o richiamare l'attenzione su informazioni che chiarificano o semplificano una procedura.

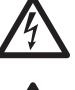

L'aggiunta di questo simbolo a un'etichetta di sicurezza di segnalazione di Pericolo indica che esiste un pericolo di natura elettrica che sarà causa di lesioni personali in caso di mancata osservanza delle istruzioni.

Questo è il simbolo di allarme di sicurezza. Si utilizza per avvisare l'utente di potenziali pericoli di lesioni personali. Rispettare tutti i messaggi di sicurezza che seguono questo simbolo al fine di evitare possibili infortuni con esiti anche fatali.

## **A PERICOLO**

**PERICOLO** indica una situazione pericolosa che, se non evitata, **avrà conseguenze** fatali o provocherà gravi infortuni.

## **A AVVERTIMENTO**

**AVVERTIMENTO** indica una situazione pericolosa che, se non evitata, **potrebbe avere conseguenze** fatali o provocare gravi infortuni.

## **ATTENZIONE**

**ATTENZIONE** indica una situazione potenzialmente pericolosa che, se non evitata, **potrebbe provocare** infortuni di lieve o moderata entità.

## *AVVISO*

*AVVISO* si utilizza per fare riferimento a prassi non connesse con lesioni fisiche.

### **Si ricorda che**

Le apparecchiature elettriche devono essere installate, usate e riparate solo da personale qualificato. Né Schneider Electric né Eliwell si assumono responsabilità per qualunque conseguenza derivante dall'uso di questo materiale.

Una persona qualificata è una persona che ha le competenze e le conoscenze relative alla struttura e al funzionamento delle apparecchiature elettriche e alla loro installazione e ha ricevuto una formazione concernente la sicurezza atta a riconoscere ed evitare i pericoli implicati.

#### **Qualificazione del personale**

Solo personale con idonea formazione e con profonda conoscenza e comprensione del contenuto del presente manuale e di ogni altra documentazione sul prodotto pertinente è autorizzato a lavorare sul e con il presente prodotto. L'addetto qualificato deve essere in grado di individuare eventuali pericoli che possono derivare dalla parametrizzazione, dalla modifica dei valori dei parametri e in generale dall'impiego di apparecchiature meccaniche, elettriche ed elettroniche. Inoltre, deve avere familiarità con le normative, le disposizioni e i regolamenti antinfortunistici, che deve rispettare mentre progetta e implementa il sistema.

#### **Impiego previsto**

Questo prodotto viene impiegato per il controllo di banchi frigo.

Il controllore deve essere installato e usato secondo le istruzioni fornite e, in particolare, in condizioni normali, non dovranno essere accessibili parti a tensione pericolosa.

Il controllore deve essere adeguatamente protetto dall'acqua e dalla polvere in ordine all'applicazione e dovrà altresì essere accessibile solo con l'uso di un utensile (ad eccezione del frontale).

Il controllore è inoltre idoneo ad essere incorporato in un apparecchio per uso domestico e commerciale e/o similare nell'ambito della refrigerazione ed è stato verificato in relazione agli aspetti riguardanti la sicurezza sulla base delle norme armonizzate europee di riferimento.

### **Impiego non consentito**

Qualsiasi uso diverso da quello indicato nel precedente paragrafo Uso consentito è rigorosamente vietato.

I contatti relè forniti sono di tipo elettromeccanico e sono soggetti a usura. I dispositivi di protezione, previsti dalle norme internazionali o locali, devono essere installati all'esterno del controllore.

#### **Responsabilità e rischi residui**

Le responsabilità di Schneider Electric e Eliwell sono limitate all'uso corretto e professionale del prodotto secondo le direttive contenute nel presente e negli altri documenti di supporto, e non è estesa a eventuali danni causati da quanto segue (in via esemplificativa ma non esaustiva):

- installazione/uso diversi da quelli previsti e, in particolare, difformi dalle prescrizioni di sicurezza previste dalle normative vigenti nel paese di installazione del prodotto e/o date con il presente manuale;
- <sup>l</sup> uso su apparecchi che non garantiscono adeguata protezione contro la scossa elettrica, l'acqua e la polvere nelle condizioni di montaggio realizzate;
- <sup>l</sup> uso su apparecchi che permettono l'accesso a parti pericolose senza l'uso di un meccanismo di bloccaggio a chiave o di utensili per accedere al controllore;
- manomissione e/o alterazione del prodotto;
- <sup>l</sup> installazione/uso in apparecchi non conformi alle normative vigenti nel paese di installazione del prodotto.

### **Smaltimento**

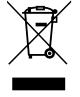

L'apparecchiatura (o il prodotto) deve essere oggetto di raccolta separata in conformità alle vigenti normative locali in materia di smaltimento dei rifiuti.

## <span id="page-6-0"></span>**Informazioni su...**

### **Scopo del documento**

Il presente documento descrive i controllori **IDPlus 961/971/974 -HC** e i relativi accessori, comprese le informazioni sull'installazione e il cablaggio.

**Nota**: leggere attentamente il presente documento e i documenti ad esso correlati prima di installare, porre in funzione o sottoporre a manutenzione il controllore.

### **Nota sulla validità**

Il presente documento è valido per **IDPlus 961-971-974 -HC**

Le caratteristiche tecniche dei dispositivi descritti nel presente manuale sono consultabili anche online sul sito Eliwell. Le caratteristiche illustrate nel presente manuale dovrebbero essere identiche a quelle consultabili online. In base alla nostra politica di continuo miglioramento, è possibile che il contenuto della documentazione sia revisionato nel tempo per migliorare la chiarezza e la precisione. Nell'eventualità in cui si noti una differenza tra il manuale e le informazioni online, fare riferimento in priorità alle informazioni online.

#### **Documenti correlati**

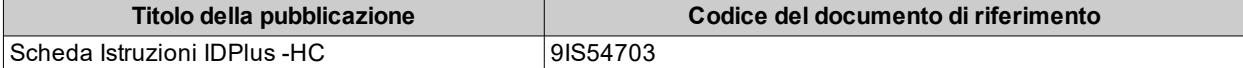

È possibile scaricare queste pubblicazioni tecniche e altre informazioni tecniche dal nostro sito web all'indirizzo: [www.eliwell.com](http://www.eliwell.com/)

## **Informazioni relative al prodotto**

## **A A PERICOLO**

### **RISCHIO DI SHOCK ELETTRICO, ESPLOSIONE O ARCO ELETTRICO**

- Mettere fuori tensione tutte le apparecchiature, inclusi i dispositivi collegati, prima di rimuovere qualunque coperchio o sportello, o prima di installare/disinstallare accessori, hardware, cavi o fili.
- <sup>l</sup> Per verificare che il sistema sia fuori tensione, usare sempre un voltmetro correttamente tarato al valore nominale della tensione.
- <sup>l</sup> Prima di rimettere il dispositivo sotto tensione rimontare e fissare tutti i coperchi, i componenti hardware e i cavi.
- <sup>l</sup> Per tutti i dispositivi che lo prevedono, verificare la presenza di un buon collegamento di terra.
- <sup>l</sup> Utilizzare questo dispositivo e tutti i prodotti collegati solo alla tensione specificata.

**Il mancato rispetto di queste istruzioni provocherà morte o gravi infortuni.**

## **A PERICOLO**

### **RISCHIO DI SHOCK ELETTRICO E INCENDIO**

- Non esporre l'apparecchiatura a sostanze liquide.
- . Non eccedere i range di temperatura e umidità specificati nei dati tecnici.

**Il mancato rispetto di queste istruzioni provocherà morte o gravi infortuni.**

## **A A** PERICOLO

### **UN CABLAGGIO ALLENTATO PROVOCA FOLGORAZIONE ELETTRICA**

Serrare le connessioni in conformità con le specifiche tecniche relative alle coppie di serraggio.

**Il mancato rispetto di queste istruzioni provocherà morte o gravi infortuni.**

Usare conduttori in rame (obbligatori). La tabella seguente mostra il tipo e la dimensione dei cavi per morsetti a vite con passo  $5,00$  mm  $(0,197)$  in.):

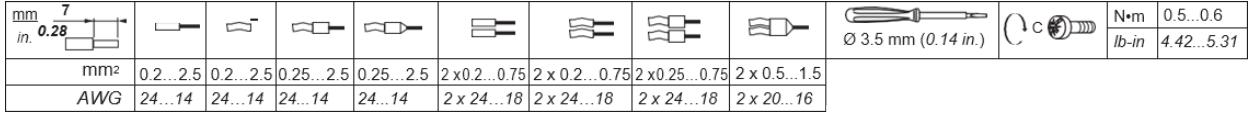

## **A PERICOLO**

### **RISCHIO DI SURRISCALDAMENTO E INCENDIO**

- Utilizzare questo dispositivo solo alla tensione specificata.
- Non utilizzare con carichi differenti da quelli indicati nei dati tecnici.
- . Non superare la corrente massima consentita; in caso di carichi superiori usare un contattore di adatta potenza.

**Il mancato rispetto di queste istruzioni provocherà morte o gravi infortuni.**

## **A AVVERTIMENTO**

### **FUNZIONAMENTO ANOMALO DELL'APPARECCHIATURA**

- <sup>l</sup> Qualora sussista il rischio di danni al personale e/o alle apparecchiature, utilizzare gli interblocchi di sicurezza necessari.
- <sup>l</sup> Installare e utilizzare questa apparecchiatura in un cabinet di classe appropriata per l'ambiente di destinazione e protetto da un meccanismo di blocco a chiave o con appositi strumenti.
- <sup>l</sup> Per il collegamento e i fusibili dei circuiti delle linee di alimentazione, osservare i requisiti normativi locali e nazionali relativi alla corrente e alla tensione nominali dell'apparecchiatura in uso.
- <sup>l</sup> Non utilizzare questa apparecchiatura per funzioni macchina critiche per la sicurezza, a meno che sia stata specificamente progettata come apparecchiatura funzionale per la sicurezza e in conformità alle regolamentazioni e standard in vigore.
- Non smontare, riparare o modificare l'apparecchiatura.

**Il mancato rispetto di queste istruzioni può provocare morte, gravi infortuni o danni alle apparecchiature.**

## **A AVVERTIMENTO**

**FUNZIONAMENTO ANOMALO DELL'APPARECCHIATURA DOVUTO A DANNI PROVOCATI DA SCARICHE ELETTROSTATICHE**

Prima di maneggiare l'apparecchiatura, scaricare sempre l'elettricità statica dal corpo toccando una superficie messa a terra o un tappetino antistatico omologato.

**Il mancato rispetto di queste istruzioni può provocare morte, gravi infortuni o danni alle apparecchiature.**

## **AVVERTIMENTO**

### **FUNZIONAMENTO ANOMALO DELL'APPARECCHIATURA**

I cavi di segnale (sonde, ingressi digitali, comunicazione, e relative alimentazioni), i cavi di potenza e di alimentazione del dispositivo devono essere instradati separatamente.

**Il mancato rispetto di queste istruzioni può provocare morte, gravi infortuni o danni alle apparecchiature.**

Le sonde di temperatura (NTC/PTC/Pt1000) non sono caratterizzate da alcuna polarità di inserzione e possono essere allungate utilizzando del normale cavo bipolare. L'allungamento del cablaggio delle sonde influenza la compatibilità elettromagnetica (EMC) del controllore.

## *AVVISO*

#### **APPARECCHIATURA NON FUNZIONANTE**

<sup>l</sup> Per i morsetti di I/O (sonde e ingressi digitali) usare cavi di lunghezza non superiore a 10 m (32,80 ft). - Per il collegamento della linea seriale TTL usare cavi di lunghezza non superiore a  $3$  m (9,84 ft).

#### **Il mancato rispetto di queste istruzioni può provocare danni alle apparecchiature.**

La procedura di caricamento di una delle applicazioni predefinite, ripristina i valori originari di fabbrica, cioè i default riportati nella tabella parametri, tranne i parametri che non sono presenti all'interno delle applicazioni predefinite **AP1**...**AP4** che mantengono il valore impostato precedentemente. Questi valori non modificati, potrebbero non essere appropriati e potrebbero di conseguenza richiedere di essere modificati.

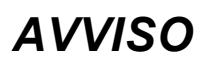

#### **APPARECCHIATURA NON FUNZIONANTE**

Verificare tutti i parametri rilevanti dopo il caricamento di una applicazione predefinita.

**Il mancato rispetto di queste istruzioni può provocare danni alle apparecchiature.**

### **Gas refrigeranti infiammabili**

L'uso di gas refrigeranti infiammabili dipende da molti fattori, incluse le norme vigenti a livello locale, regionale e/o nazionale.

I dispositivi e relativi accessori descritti nella documentazione allegata al prodotto incorporano componenti e nello specifico - relè elettromeccanici, testati secondo la norma IEC 60079-15 e classificati come componenti nC (apparecchi elettrici antiscintilla con protezione 'n').

La conformità alla norma IEC 60079-15 viene ritenuta sufficiente - e pertanto idonea - per gli impianti commerciali di refrigerazione e HVAC che utilizzano gas refrigeranti infiammabili, come ad esempio R290. Tuttavia, anche altre limitazioni, apparecchi, collocazioni e/o tipi di macchine (frigoriferi, distributori automatici ed erogatori, raffreddatori per bottiglie, macchine per il ghiaccio, armadi frigorifero per servizio self-service, ecc.) possono essere interessati, subire restrizioni e/o imposizioni.

L'utilizzo e l'applicazione delle informazioni contenute nel presente documento richiedono esperienza di progettazione e parametrizzazione/programmazione di sistemi di controllo per impianti di refrigerazione e HVAC. Soltanto voi, ovvero i produttori originali dell'apparecchiatura, gli installatori, o gli utenti, potete essere coscienti delle condizioni e dei fattori presenti, nonché della normativa applicabile in fase di progettazione, installazione e allestimento, esercizio e manutenzione della macchina, o dei processi correlati. Pertanto, soltanto voi potete decidere l'idoneità dell'automazione e delle apparecchiature associate e le conseguenti sicurezze e i dispositivi di interblocco che possono essere impiegati con efficacia e adeguatezza nelle collocazioni in cui l'apparecchiatura interessata deve essere messa in servizio. Quando si scelgono le apparecchiature di automazione e controllo - e qualsiasi altra apparecchiatura o software correlati - per una particolare applicazione, si deve tenere conto anche di ogni norma definita dagli enti normativi nazionali o le agenzie di certificazione di pertinenza applicabile.

Quando si usano gas refrigeranti infiammabili, in fase di installazione di questo controllore e delle apparecchiature correlate, occorre verificare la conformità finale della macchina ai regolamenti e alle norme vigenti. Sebbene tutte le dichiarazioni e informazioni qui contenute siano da ritenersi accurate e affidabili, non sono coperte da garanzia. Le informazioni qui fornite non esimono l'utente delle stesse dalla responsabilità di effettuare le proprie prove e convalide di conformità a qualsivoglia normativa applicabile.

## **A AVVERTIMENTO**

#### **INCOMPATIBILITÀ NORMATIVA**

Assicurarsi che tutte le apparecchiature impiegate e i sistemi progettati siano conformi a tutti i regolamenti e alle norme locali, regionali e nazionali applicabili.

**Il mancato rispetto di queste istruzioni può provocare morte, gravi infortuni o danni alle apparecchiature.**

## <span id="page-10-0"></span>**Introduzione**

## <span id="page-10-1"></span>**Presentazione di IDPlus**

### **Introduzione**

IDPlus è un regolatore elettronico a microprocessore per gestire banchi frigo, vetrine e unità frigorifere. Dispone di quattro mappe parametri predefinite per configurare il controllore per alcune delle più diffuse applicazioni. Le mappe permettono anche di ridurre tempi di installazione e la quantità di parametri da modificare.

## <span id="page-10-2"></span>**Applicazioni IDPlus 961 -HC**

## **Panoramica applicazioni**

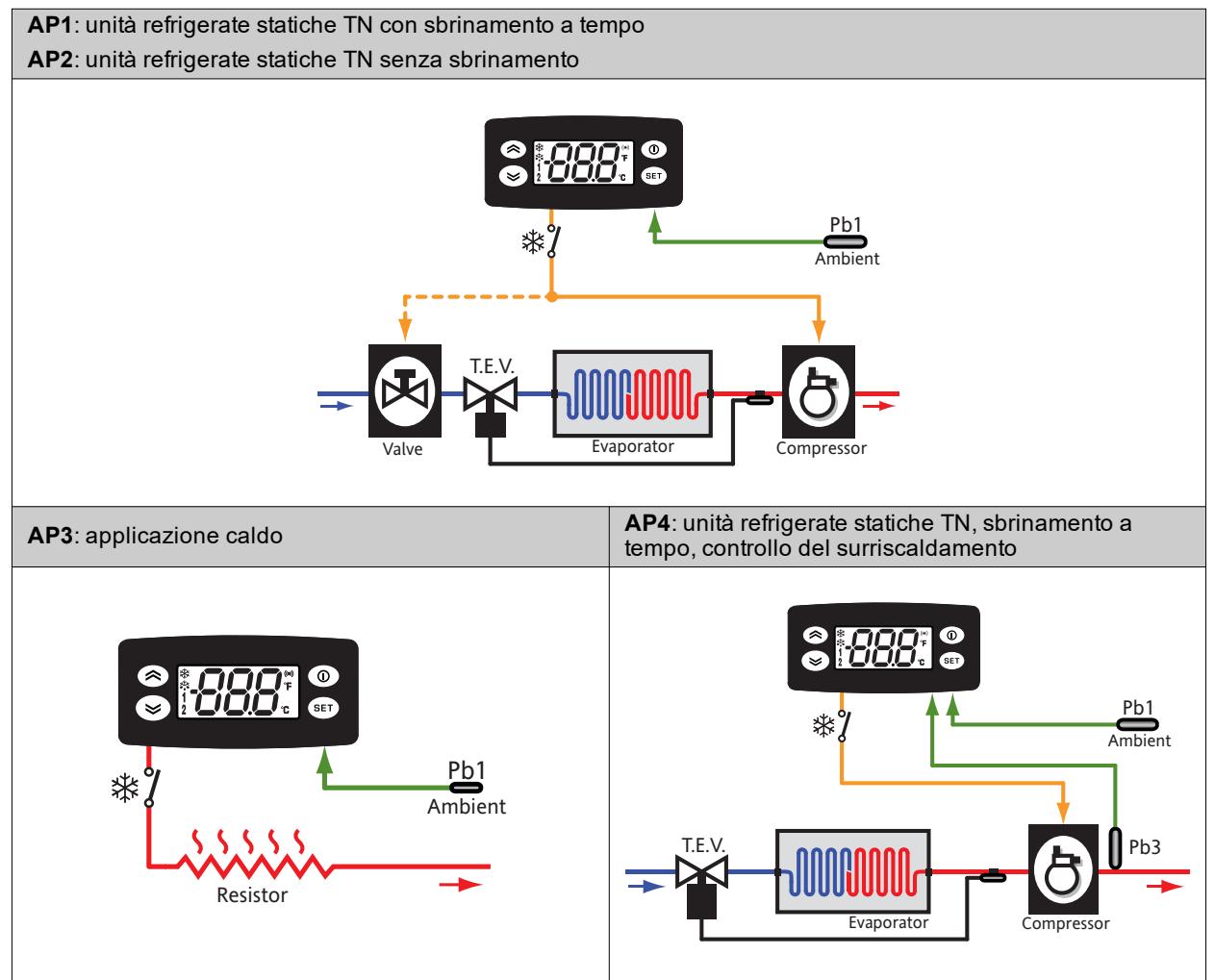

## **Dettaglio applicazioni**

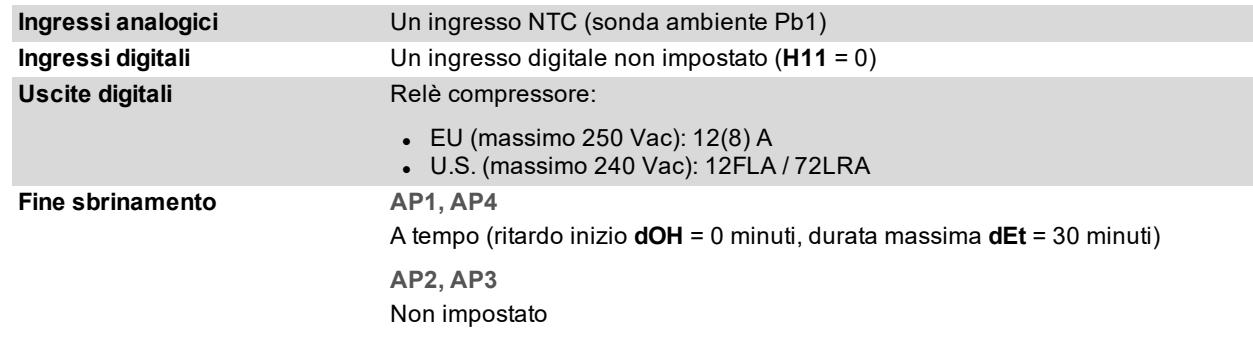

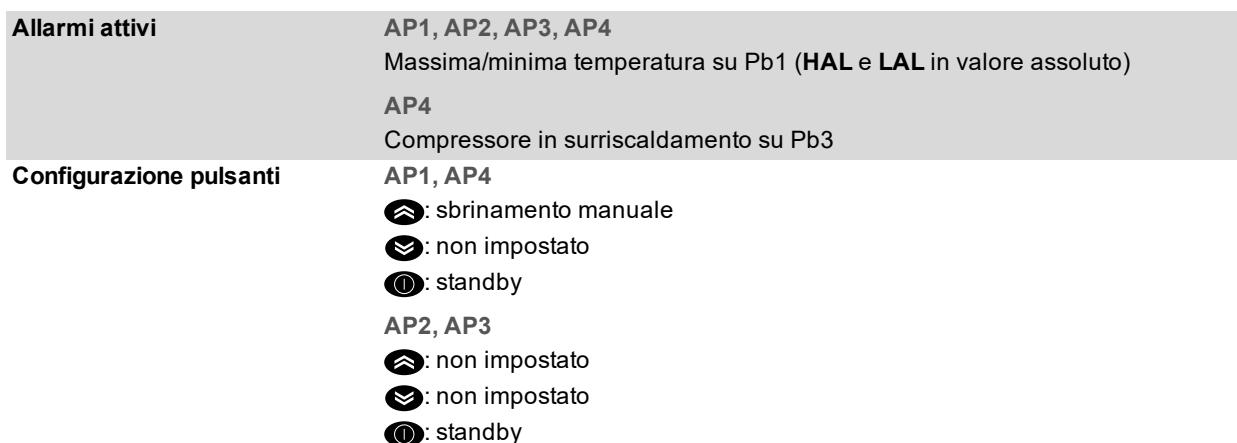

## <span id="page-11-0"></span>**Applicazioni IDPlus 971 -HC**

## **Panoramica applicazioni**

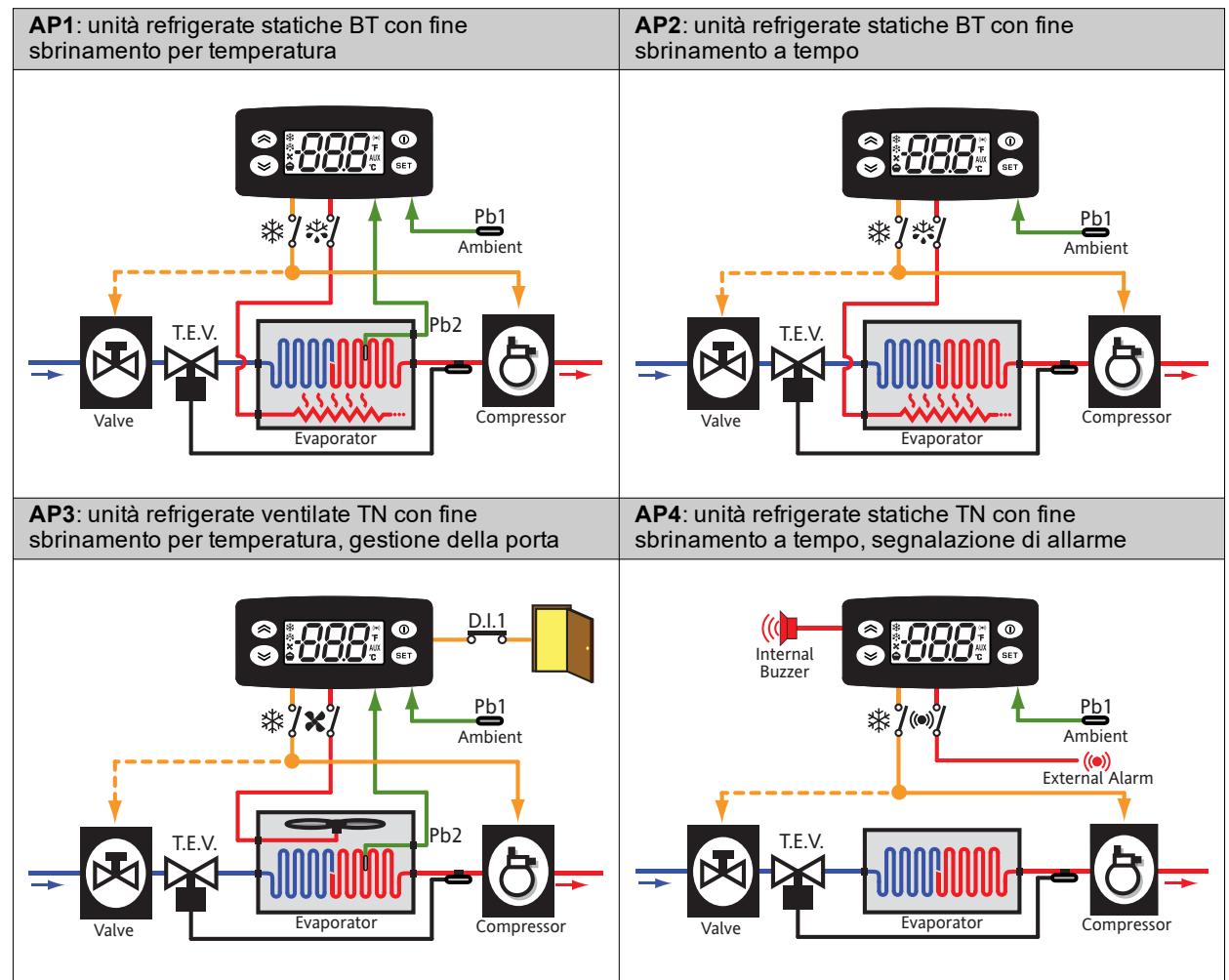

## **Dettaglio applicazioni**

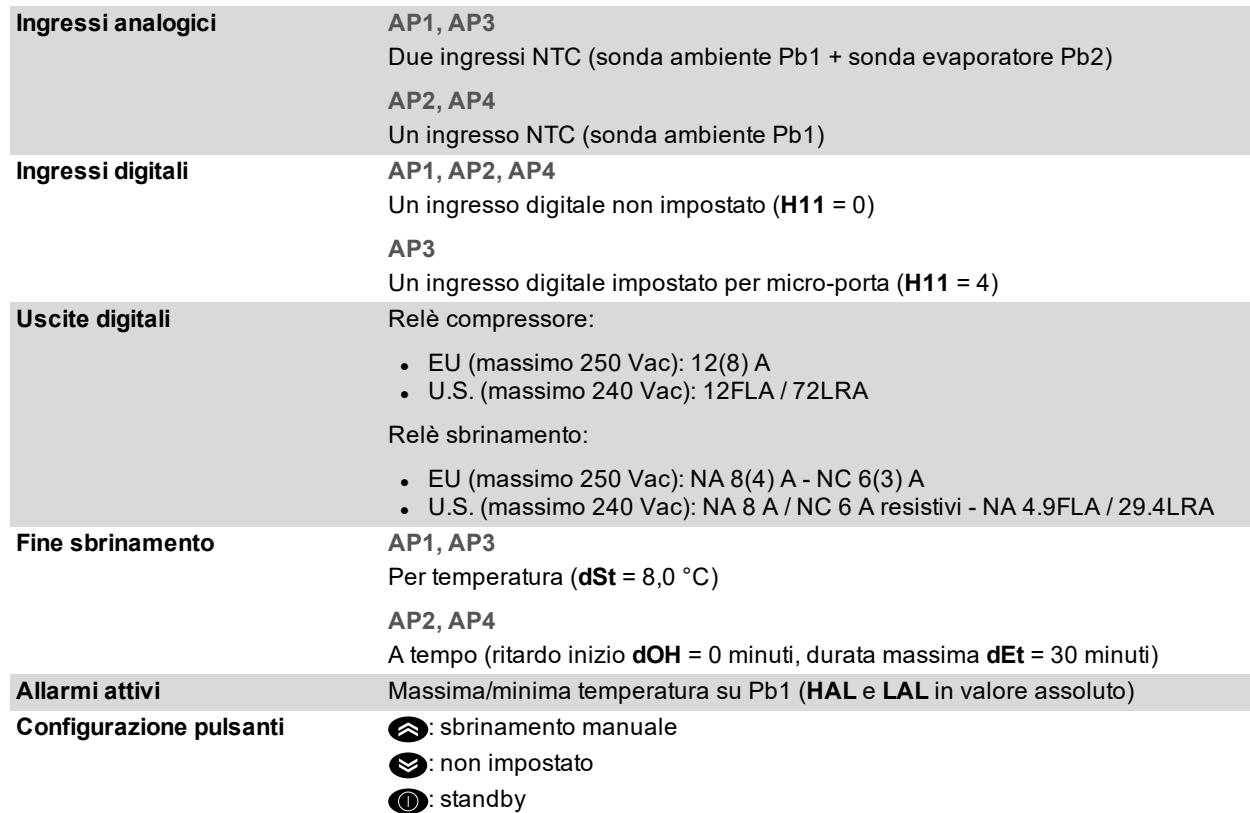

## <span id="page-12-0"></span>**Applicazioni IDPlus 974 -HC**

## **Panoramica applicazioni**

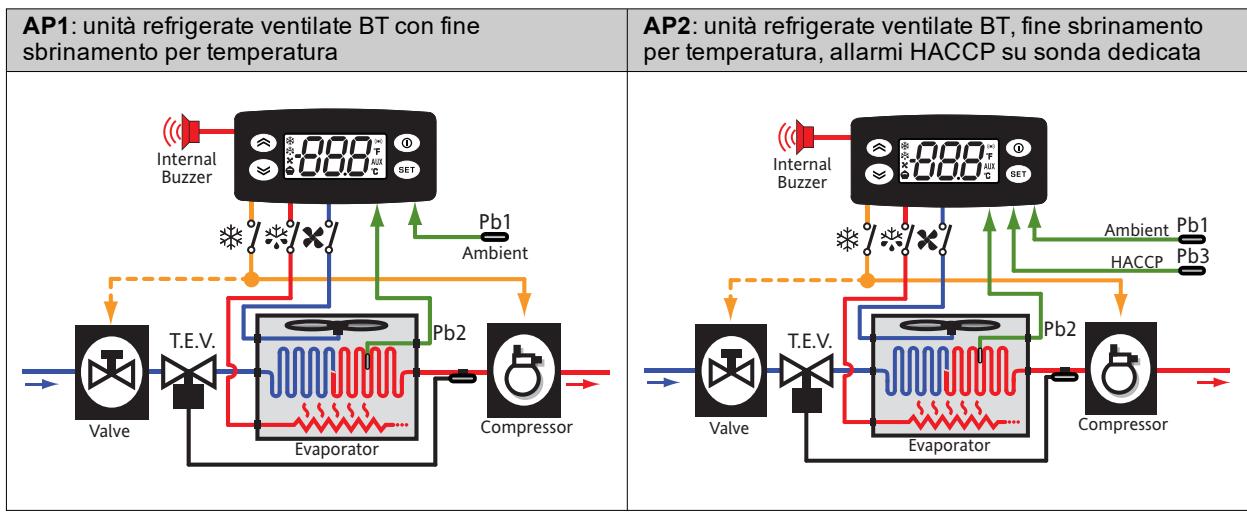

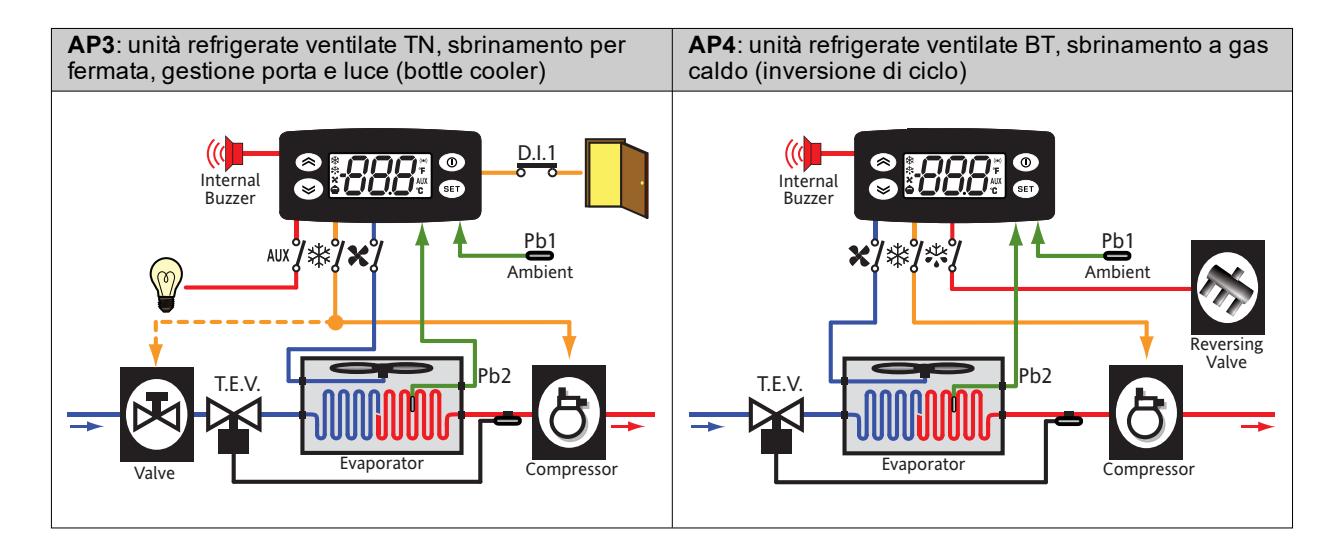

## **Dettaglio applicazioni**

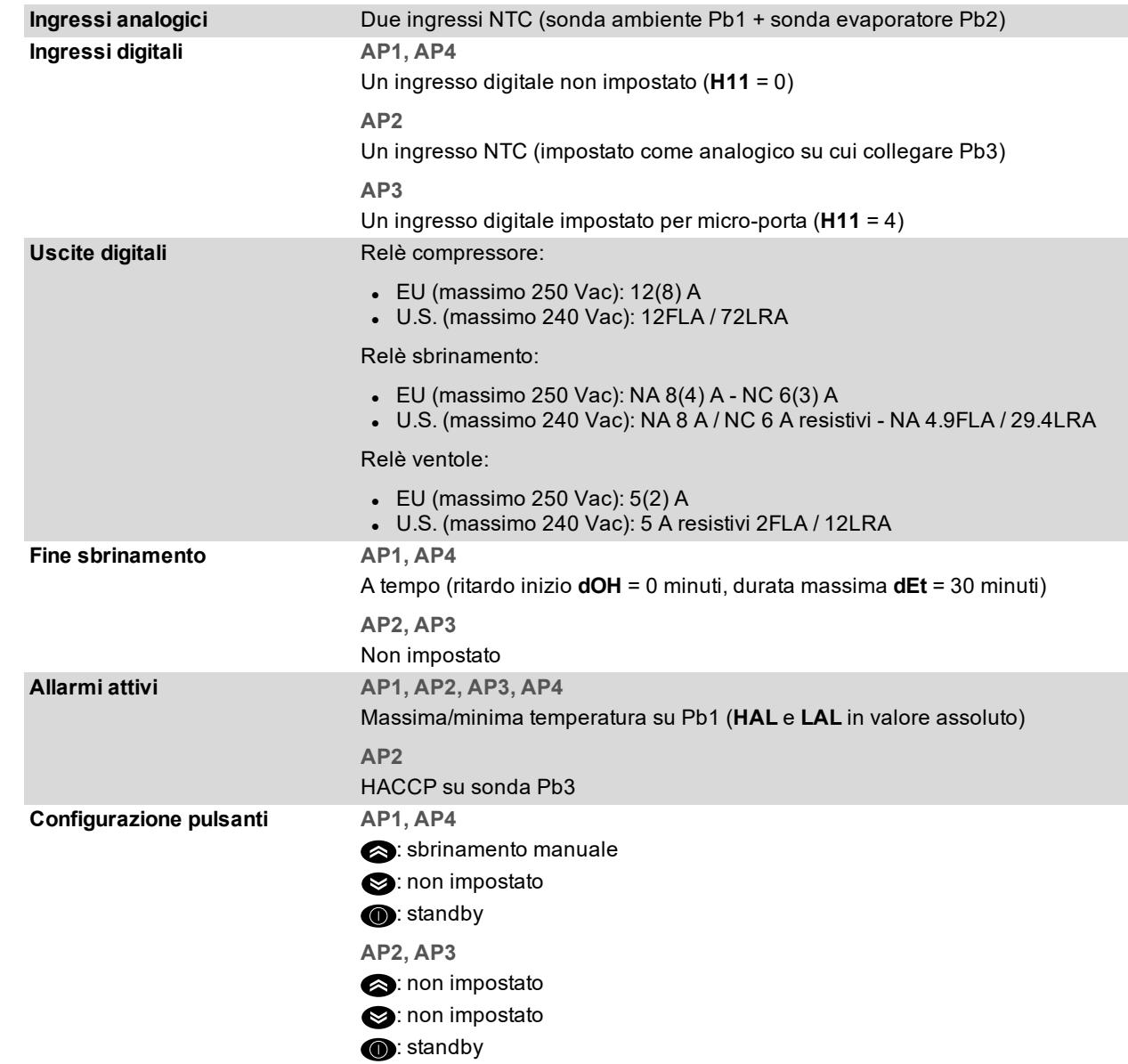

## <span id="page-14-0"></span>**Montaggio meccanico**

## <span id="page-14-1"></span>**Prima di iniziare**

Leggere attentamente il presente manuale prima di procedere all'installazione del sistema.

Rispettare in particolare la conformità con tutte le indicazioni di sicurezza, i requisiti elettrici e la normativa vigente per la macchina o il processo in uso su questa apparecchiatura. L'uso e l'applicazione delle informazioni qui contenute richiede esperienza nella progettazione e programmazione dei sistemi di controllo automatizzati. Solo l'utente, l'integratore o il costruttore macchina può essere a conoscenza di tutte le condizioni e i fattori che intervengono durante l'installazione e la configurazione, il funzionamento e la manutenzione della macchina o del processo e può quindi determinare l'apparecchiatura di automazione associata e i relativi interblocchi e sistemi di sicurezza che possono essere utilizzati con efficacia e appropriatezza. Quando si scelgono apparecchiature di automazione e controllo e altre apparecchiature e software collegati, per una particolare applicazione, bisogna considerare tutti gli standard locali, regionali e nazionali applicabili e/o le normative.

## **A AVVERTIMENTO**

### **INCOMPATIBILITÀ NORMATIVA**

Assicurarsi che tutte le apparecchiature impiegate e i sistemi progettati siano conformi a tutti i regolamenti e alle norme locali, regionali e nazionali applicabili.

**Il mancato rispetto di queste istruzioni può provocare morte, gravi infortuni o danni alle apparecchiature.**

## <span id="page-14-2"></span>**Scollegamento dell'alimentazione**

## **A A PERICOLO**

**RISCHIO DI SHOCK ELETTRICO, ESPLOSIONE O ARCO ELETTRICO**

- Mettere fuori tensione tutte le apparecchiature, inclusi i dispositivi collegati, prima di rimuovere qualunque coperchio o sportello, o prima di installare/disinstallare accessori, hardware, cavi o fili.
- <sup>l</sup> Per verificare che il sistema sia fuori tensione, usare sempre un voltmetro correttamente tarato al valore nominale della tensione.
- <sup>l</sup> Prima di rimettere il dispositivo sotto tensione rimontare e fissare tutti i coperchi, i componenti hardware e i cavi.
- Utilizzare questo dispositivo e tutti i prodotti collegati solo alla tensione specificata.

**Il mancato rispetto di queste istruzioni provocherà morte o gravi infortuni.**

## <span id="page-14-3"></span>**Ambiente di funzionamento**

L'uso di gas refrigeranti infiammabili dipende da molti fattori, incluse le norme vigenti a livello locale, regionale e/o nazionale.

I dispositivi e relativi accessori descritti nella documentazione allegata al prodotto incorporano componenti e nello specifico - relè elettromeccanici, testati secondo la norma IEC 60079-15 e classificati come componenti nC (apparecchi elettrici antiscintilla con protezione 'n').

La conformità alla norma IEC 60079-15 viene ritenuta sufficiente - e pertanto idonea - per gli impianti commerciali di refrigerazione e HVAC che utilizzano gas refrigeranti infiammabili, come ad esempio R290. Tuttavia, anche altre limitazioni, apparecchi, collocazioni e/o tipi di macchine (frigoriferi, distributori automatici ed erogatori, raffreddatori per bottiglie, macchine per il ghiaccio, armadi frigorifero per servizio self-service, ecc.) possono essere interessati, subire restrizioni e/o imposizioni.

L'utilizzo e l'applicazione delle informazioni contenute nel presente documento richiedono esperienza di progettazione e parametrizzazione/programmazione di sistemi di controllo per impianti di refrigerazione e HVAC. Soltanto voi, ovvero i produttori originali dell'apparecchiatura, gli installatori, o gli utenti, potete essere coscienti delle condizioni e dei fattori presenti, nonché della normativa applicabile in fase di progettazione, installazione e allestimento, esercizio e manutenzione della macchina, o dei processi correlati. Pertanto, soltanto voi potete decidere l'idoneità dell'automazione e delle apparecchiature associate e le conseguenti sicurezze e i dispositivi di interblocco che possono essere impiegati con efficacia e adeguatezza nelle collocazioni in cui l'apparecchiatura interessata deve essere messa in servizio. Quando si scelgono le apparecchiature di automazione e controllo - e qualsiasi altra apparecchiatura o software correlati - per una particolare applicazione, si deve tenere conto anche di ogni norma definita dagli enti normativi nazionali o le agenzie di certificazione di pertinenza applicabile.

Quando si usano gas refrigeranti infiammabili, in fase di installazione di questo controllore e delle apparecchiature correlate, occorre verificare la conformità finale della macchina ai regolamenti e alle norme vigenti. Sebbene tutte

le dichiarazioni e informazioni qui contenute siano da ritenersi accurate e affidabili, non sono coperte da garanzia. Le informazioni qui fornite non esimono l'utente delle stesse dalla responsabilità di effettuare le proprie prove e convalide di conformità a qualsivoglia normativa applicabile.

## **A AVVERTIMENTO**

### **INCOMPATIBILITÀ NORMATIVA**

Assicurarsi che tutte le apparecchiature impiegate e i sistemi progettati siano conformi a tutti i regolamenti e alle norme locali, regionali e nazionali applicabili.

**Il mancato rispetto di queste istruzioni può provocare morte, gravi infortuni o danni alle apparecchiature.**

## <span id="page-15-0"></span>**Considerazioni relative all'installazione**

## **Avvertenze**

## **A AVVERTIMENTO**

### **FUNZIONAMENTO ANOMALO DELL'APPARECCHIATURA**

- <sup>l</sup> Qualora sussista il rischio di danni al personale e/o alle apparecchiature, utilizzare gli interblocchi di sicurezza necessari.
- <sup>l</sup> Installare e utilizzare questa apparecchiatura in un cabinet di classe appropriata per l'ambiente di destinazione e protetto da un meccanismo di blocco a chiave o con appositi strumenti.
- . Per il collegamento e i fusibili dei circuiti delle linee di alimentazione, osservare i requisiti normativi locali e nazionali relativi alla corrente e alla tensione nominali dell'apparecchiatura in uso.
- <sup>l</sup> Non utilizzare questa apparecchiatura per funzioni macchina critiche per la sicurezza, a meno che sia stata specificamente progettata come apparecchiatura funzionale per la sicurezza e in conformità alle regolamentazioni e standard in vigore.
- **Non smontare, riparare o modificare l'apparecchiatura.**
- <sup>l</sup> Non collegare fili a dei morsetti non utilizzati e/o a morsetti che riportano la dicitura "Nessuna connessione "(N.C.)".

#### **Il mancato rispetto di queste istruzioni può provocare morte, gravi infortuni o danni alle apparecchiature.**

Quando si maneggia l'apparecchiatura occorre fare attenzione ad evitare danni dovuti a scariche elettrostatiche. In particolare i connettori scoperti e in certi casi le schede di circuito stampato scoperte sono estremamente vulnerabili alle scariche elettrostatiche.

## **A AVVERTIMENTO**

#### **FUNZIONAMENTO ANOMALO DELL'APPARECCHIATURA DOVUTO A DANNI PROVOCATI DA SCARICHE ELETTROSTATICHE**

Prima di maneggiare l'apparecchiatura, scaricare sempre l'elettricità statica dal corpo toccando una superficie messa a terra o un tappetino antistatico omologato.

**Il mancato rispetto di queste istruzioni può provocare morte, gravi infortuni o danni alle apparecchiature.**

### **Dimensioni meccaniche**

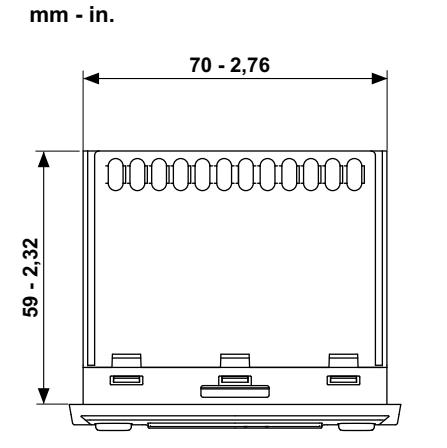

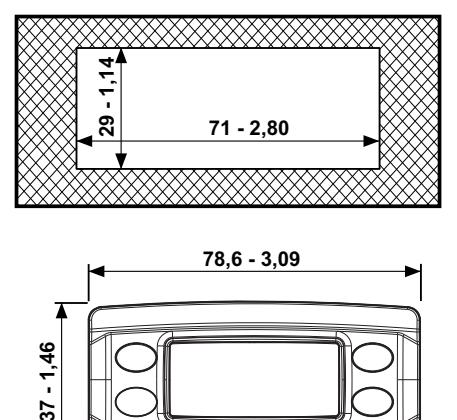

## <span id="page-16-0"></span>**Installazione IDPlus**

## **Installare il controllore**

Praticare un foro da 29 x 71 mm (2,80 x 1,14 in.) e introdurre il controllore fissandolo con le apposite staffe fornite. Lasciare libera la zona in prossimità delle feritoie per permettere il ricircolo dell'aria e il raffreddamento del controllore. Lo spessore del pannello deve essere compreso tra 0,5 mm (0,02 in.) e 10 mm (0,39 in).

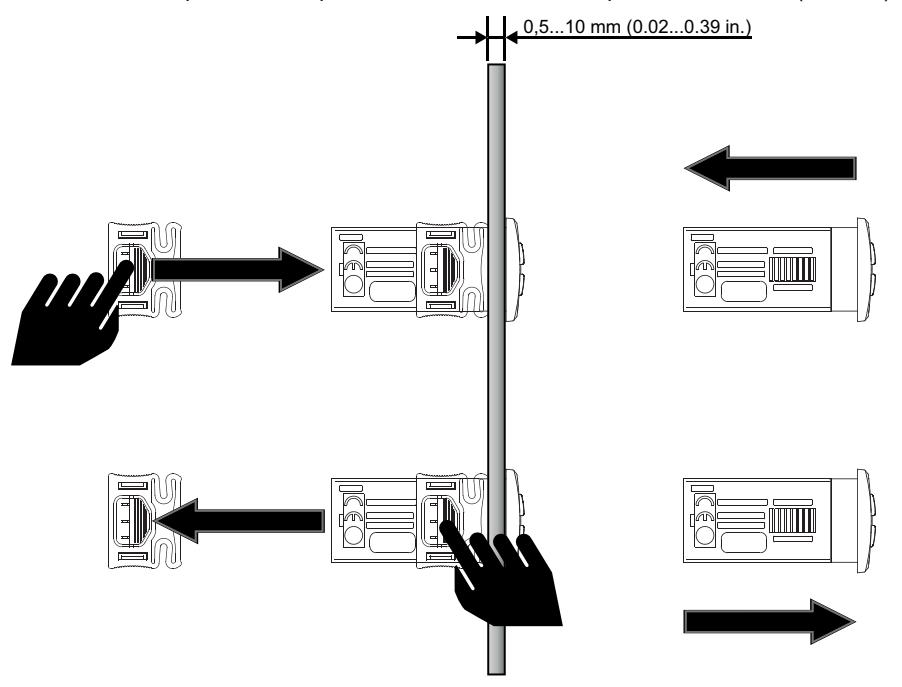

## <span id="page-17-0"></span>**Connessioni elettriche**

## <span id="page-17-1"></span>**Prassi ottimali di cablaggio**

### **Avvertenze**

## **A A PERICOLO**

### **RISCHIO DI SHOCK ELETTRICO, ESPLOSIONE O ARCO ELETTRICO**

- Mettere fuori tensione tutte le apparecchiature, inclusi i dispositivi collegati, prima di rimuovere qualunque coperchio o sportello, o prima di installare/disinstallare accessori, hardware, cavi o fili.
- Per verificare che il sistema sia fuori tensione, usare sempre un voltmetro correttamente tarato al valore nominale della tensione.
- <sup>l</sup> Prima di rimettere il dispositivo sotto tensione rimontare e fissare tutti i coperchi, i componenti hardware e i cavi.
- <sup>l</sup> Per tutti i dispositivi che lo prevedono, verificare la presenza di un buon collegamento di terra.
- . Utilizzare questo dispositivo e tutti i prodotti collegati solo alla tensione specificata.

**Il mancato rispetto di queste istruzioni provocherà morte o gravi infortuni.**

## **Linee guida per il cablaggio**

## **A A PERICOLO**

#### **UN CABLAGGIO ALLENTATO PROVOCA FOLGORAZIONE ELETTRICA**

Serrare le connessioni in conformità con le specifiche tecniche relative alle coppie di serraggio.

**Il mancato rispetto di queste istruzioni provocherà morte o gravi infortuni.**

Usare conduttori in rame (obbligatori). La tabella seguente mostra il tipo e la dimensione dei cavi per morsetti a vite con passo  $5,00$  mm  $(0,197)$  in.):

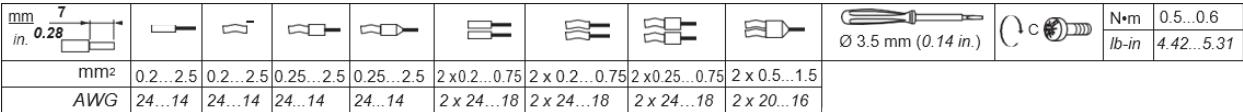

## **A AVVERTIMENTO**

### **FUNZIONAMENTO ANOMALO DELL'APPARECCHIATURA**

I cavi di segnale (sonde, ingressi digitali, comunicazione, e relative alimentazioni), i cavi di potenza e di alimentazione del dispositivo devono essere instradati separatamente.

**Il mancato rispetto di queste istruzioni può provocare morte, gravi infortuni o danni alle apparecchiature.**

Le sonde di temperatura (NTC/PTC/Pt1000) non do del normale cavo bipolare. L'allungamento del cablaggio delle sonde influenza la compatibilità elettromagnetica (EMC) del controllore.

## <span id="page-17-2"></span>**Connessioni**

### **Avvertenze**

## *AVVISO*

### **APPARECCHIATURA NON FUNZIONANTE**

• Per i morsetti di I/O (sonde e ingressi digitali) usare cavi di lunghezza non superiore a 10 m (32,80 ft).  $\bullet$  Per il collegamento della linea seriale TTL usare cavi di lunghezza non superiore a 3 m (9,84 ft).

**Il mancato rispetto di queste istruzioni può provocare danni alle apparecchiature.**

## **Legenda**

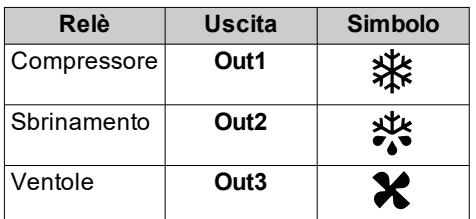

## **Connessioni IDPlus 961 -HC**

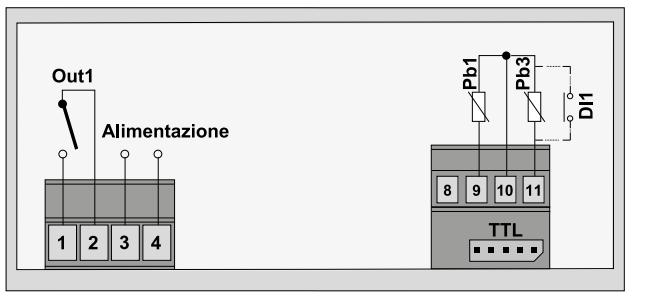

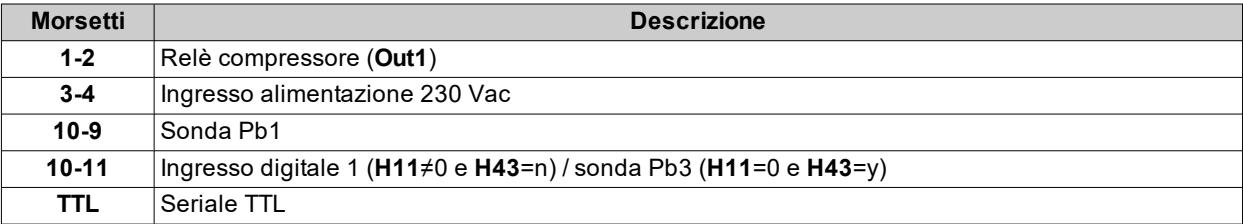

## **Connessioni IDPlus 971 -HC**

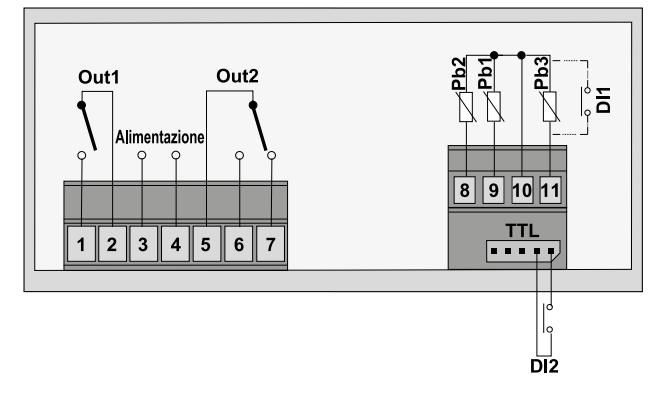

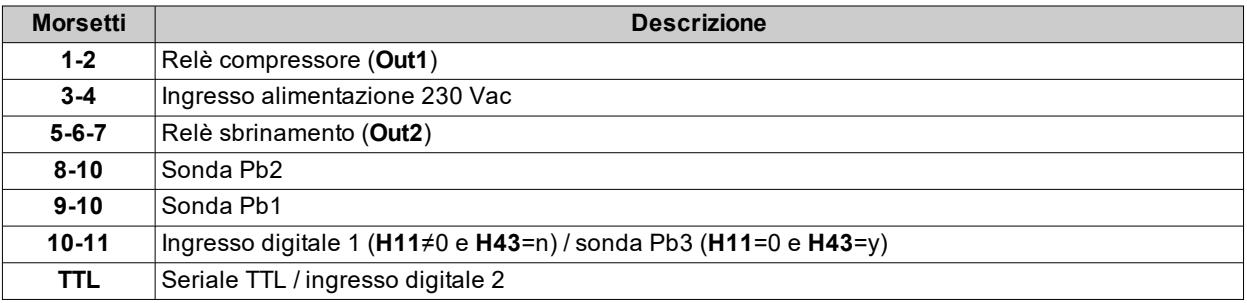

## **Connessioni IDPlus 974 -HC**

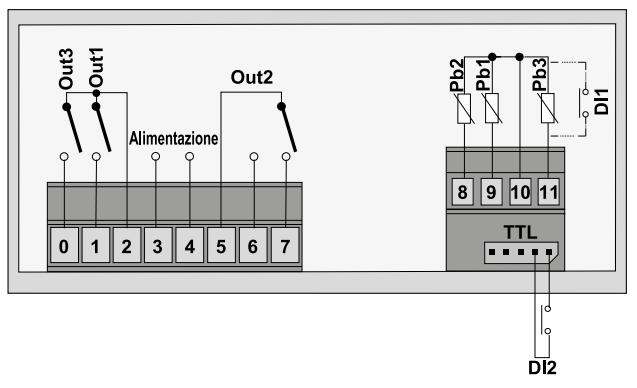

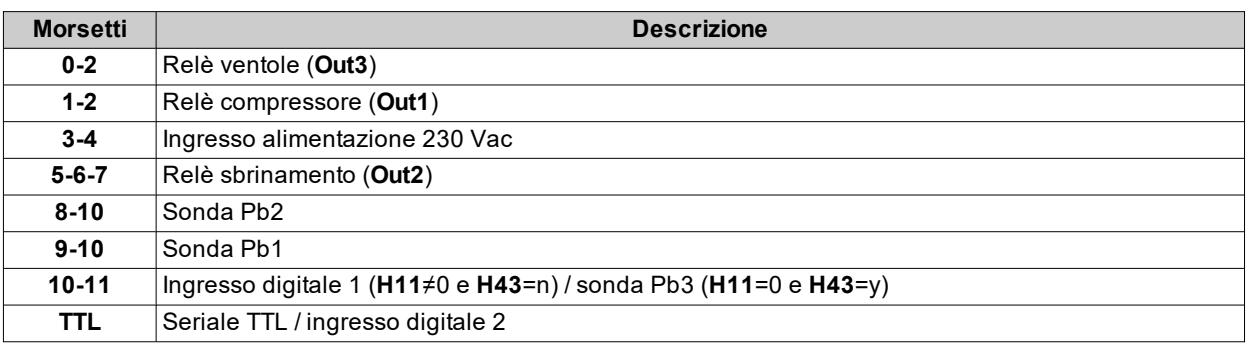

## **Ingressi digitali non usati**

Se non si usa un ingresso digitale è necessario:

- $\bullet$  impostare **H11** (per ingresso digitale 1) o **H12** (per ingresso digitale 2) = 0, oppure
- impostare l'ingresso nel seguente modo:

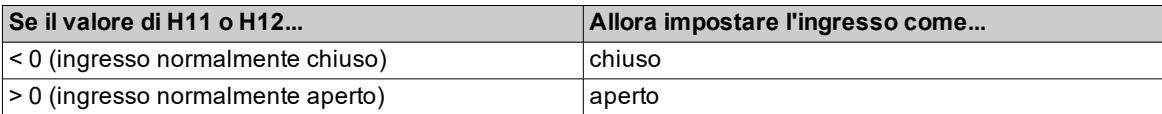

## <span id="page-20-0"></span>**Caratteristiche tecniche**

## <span id="page-20-1"></span>**Dati tecnici**

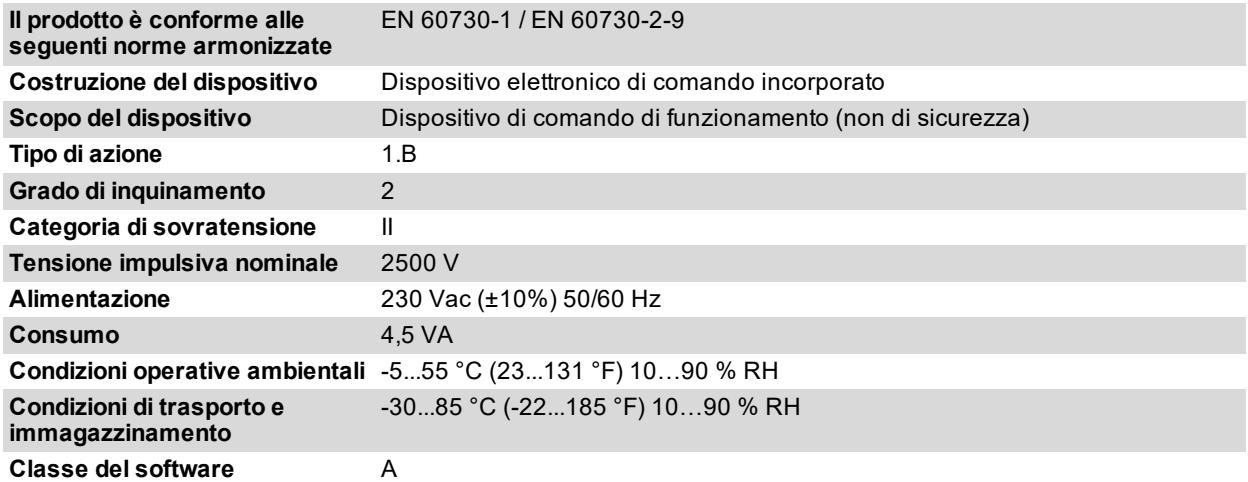

**Nota**: verificare l'alimentazione dichiarata sull'etichetta del controllore.

**Nota**: consultare l'Ufficio commerciale per disponibilità portate relè e alimentazioni.

### **Caratteristiche ingressi**

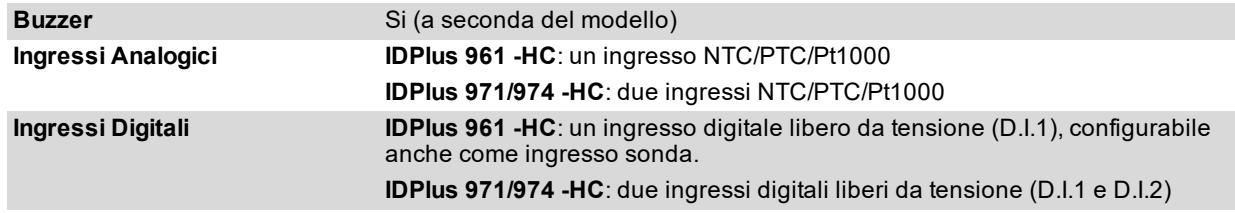

**Nota**: D.I.1 può anche essere configurato come ingresso sonda (**H11**=0 e **H43**=y). Il D.I.2, se attivato, va collegato sui morsetti 1-2 del connettore TTL (IDPlus 971/974 -HC).

## **Caratteristiche uscite IDPlus 961 -HC**

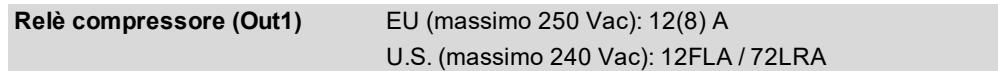

## **Caratteristiche uscite IDPlus 971 -HC**

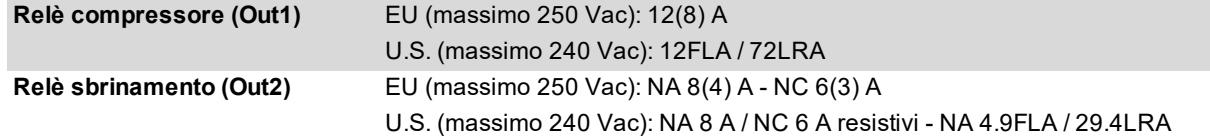

## **Caratteristiche uscite IDPlus 974 -HC**

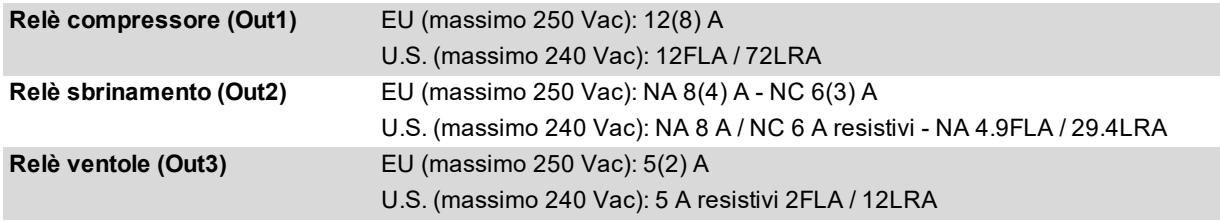

## **Valori sonde**

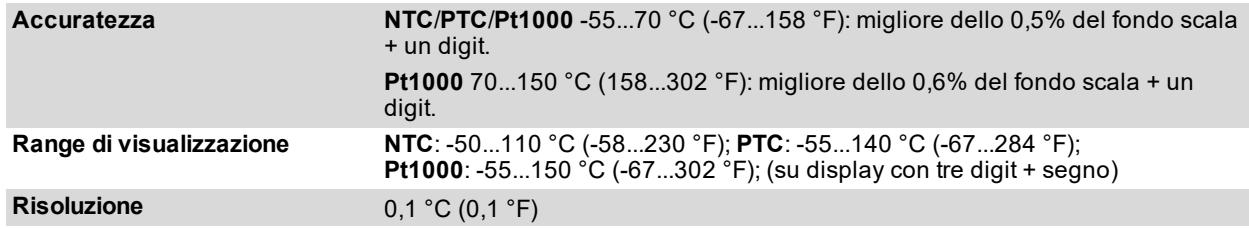

**Nota**: dati relativi al solo controllore, senza considerare le sonde (accessori non in dotazione).

## **Caratteristiche meccaniche**

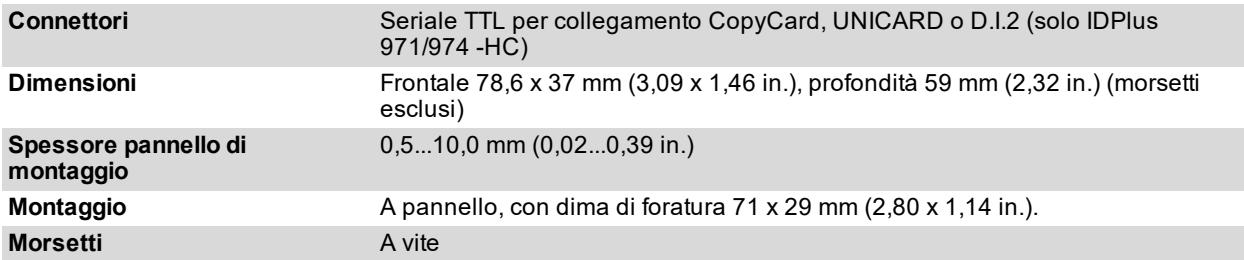

## **Connessioni di rete**

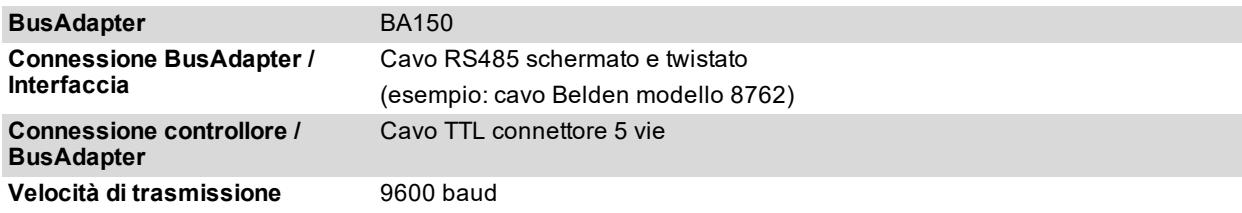

## <span id="page-22-0"></span>**Interfaccia utente e uso**

## <span id="page-22-1"></span>**Descrizione del controllore**

## **Interfaccia**

**IDPlus 961 -HC**

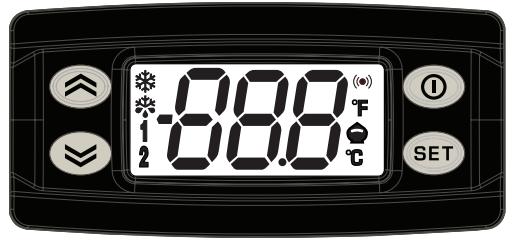

**IDPlus 971/974 -HC**

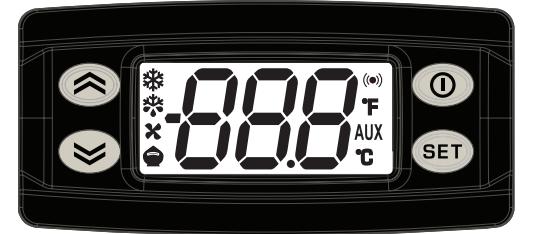

## **Pulsanti**

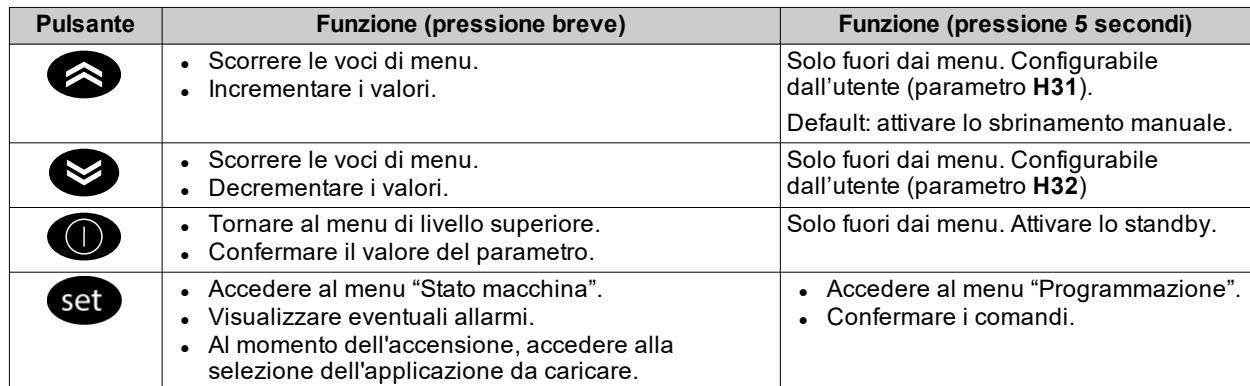

### **Icone**

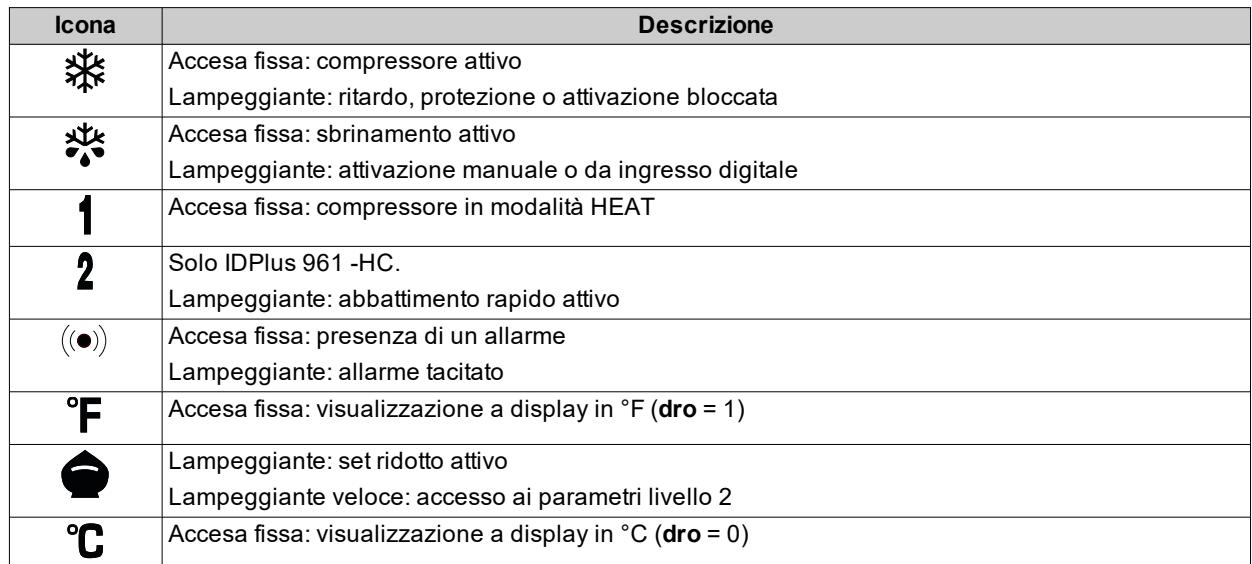

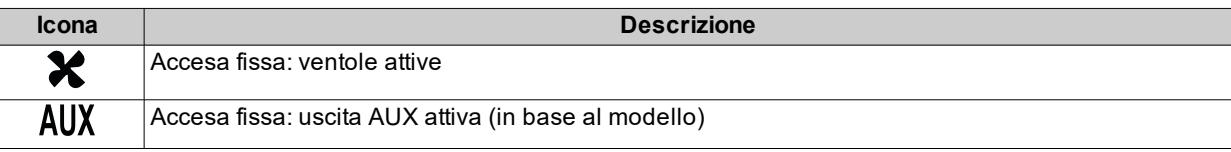

## <span id="page-23-0"></span>**Usare il controllore**

### **Accensione**

Conclusi i collegamenti elettrici, alimentare il controllore.

### **Primo avvio**

Al primo avvio, seguire questa procedura:

- 1. Selezionare l'applicazione preimpostata che più si avvicina alla propria.
- 2. Configurare i parametri principali, indicati nel menu "Utente", secondo le proprie esigenze.
- 3. Verificare che non vi siano allarmi attivi (icona allarme (( $\bullet$ )) spenta ed etichette **E1, E2, E3** non visualizzate).

**Nota**: **E2** presente solo su IDPlus 971/974 -HC.

## <span id="page-23-1"></span>**Selezionare l'applicazione**

La procedura di caricamento di una delle applicazioni predefinite ripristina i valori originari di fabbrica, cioè i default riportati nella tabella parametri, tranne i parametri che non sono presenti all'interno delle applicazioni predefinite **AP1**...**AP4** che mantengono il valore impostato precedentemente. Questi valori non modificati, potrebbero non essere appropriati e potrebbero di conseguenza richiedere di essere modificati.

## *AVVISO* **APPARECCHIATURA NON FUNZIONANTE** Verificare tutti i parametri rilevanti dopo il caricamento di una applicazione predefinita. **Il mancato rispetto di queste istruzioni può provocare danni alle apparecchiature.**  $b$ wer-on + $a$ an 1. Accendere il controllore e tenere premuto il pulsante cette appare l'etichetta AP1. 2. Con i pulsanti  $\bigotimes$  e  $\bigotimes$  scorrere le varie applicazioni (AP1-AP2-AP3-AP4).

3. Premere il pulsante per selezionare l'applicazione desiderata (nell'esempio l'applicazione **AP3**): se l'operazione è avvenuta con successo il display mostra **y**, in caso contrario mostra **n**.

**Nota**: per annullare l'operazione premere il pulsante  $\bigcirc$  o attendere il tempo di time-out.

4. Attendere alcuni secondi: il display mostra la visualizzazione principale.

### **Impostare il setpoint**

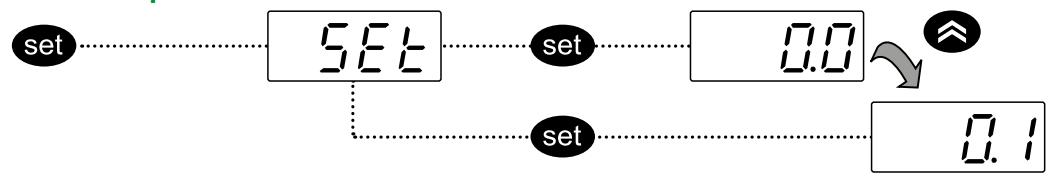

- 1. Premere il pulsante sap : viene mostrato il menu "Stato Macchina":
- 2. Scorrere le cartelle con i pulsanti  $\otimes$  e  $\otimes$  fino a visualizzare la cartella **SEt** e premere nuovamente il pulsante **set**: appare il valore del setpoint corrente.
- 3. Impostare il valore del setpoint con i pulsanti $\bullet$  e  $\bullet$  entro 15 secondi.
- 4. Per confermare il valore premere il pulsante  $\circ$   $\circ$   $\circ$  , oppure attendere il tempo di time-out.

### **Bloccare la pulsantiera**

Per bloccare/sbloccare la pulsantiera premere i pulsanti  $\bigcirc$  e all'interno del menu "Stato Macchina".

La pulsantiera può essere bloccata automaticamente impostando il parametro "LOC".

Per visualizzare il setpoint con pulsantiera bloccata, premere il pulsante ................................... valore.

### **Visualizzare il valore delle sonde**

- 1. Premere il pulsante cap : viene mostrato il menu "Stato Macchina":
- 2. Scorrere le cartelle con i pulsanti  $\otimes$  e  $\otimes$  fino a visualizzare le cartelle Pb1, Pb2, Pb3 e premere il pulsante sec: appare il valore misurato dalla sonda associata.

**Nota**: il valore visualizzato non può essere modificato.

**Nota**: **E2** presente solo su IDPlus 971/974 -HC.

#### **Impostare delle funzioni di uso frequente**

Per accedere rapidamente a delle funzioni di uso frequente è possibile associarle ad alcuni pulsanti. Per fare ciò e necessario impostare parametri specifici.

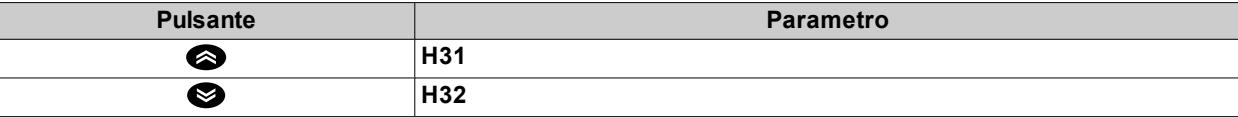

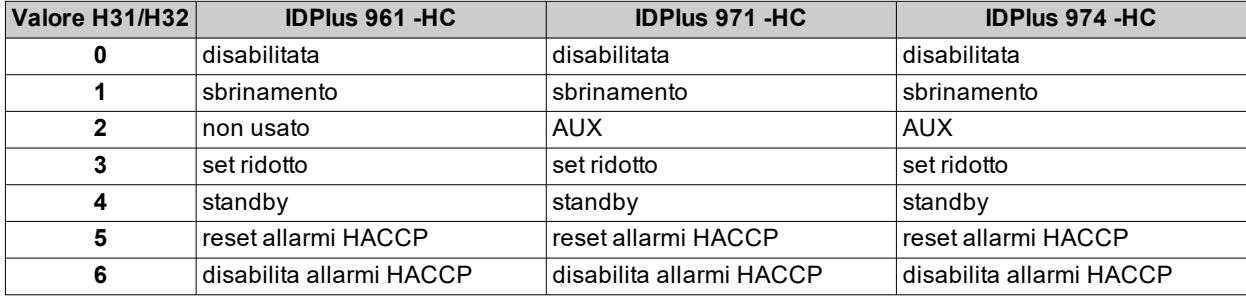

### **Impostare i parametri principali**

Vedi menu "Utente" nella tabella parametri dei vari modelli.

### **Ripristinare i valori di fabbrica**

In caso di necessità è possibile ripristinare i valori di fabbrica della mappa parametri (esempio: valori Applicazione 1).

Per ripristinare IDPlus ricaricare una delle applicazioni base (vedere "Selezionare [l'applicazione"](#page-23-1) alla pagina [precedente](#page-23-1)).

**Nota**: questa operazione ripristina lo stato iniziale del controllore assegnando ai parametri il valore previsto in fabbrica. Si perdono quindi tutte le modifiche eventualmente apportate ai parametri di lavoro.

## <span id="page-24-0"></span>**Impostare le sonde**

### **Premessa**

Le sonde collegate a IDPlus devono essere tutte dello stesso tipo.

#### **Ingressi sonde**

A seconda del modello, il controllore dispone dei seguenti ingressi:

- uno o due ingressi analogici Pb1 e Pb2;
- <sup>l</sup> un ingresso multifunzionale analogico/digitale che può essere configurato come ingresso digitale (**H11** ≠ 0 e **H43** = n) o sonda analogica Pb3 (**H11** = 0 e **H43** = y).

#### **Impostare il tipo di sonde**

Nella cartella **CnF**, nel menu "Installatore" , impostare il valore del parametro **H00**:

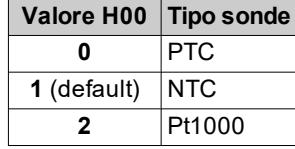

### **Calibrare le sonde**

Per calibrare i valori letti dalle sonde impostare i parametri di offset **CA1** (ingresso Pb1), **CA2** (ingresso Pb2), e **CA3** (ingresso Pb3).

**Nota**: il parametro **CA2** è disponibile solo in IDPlus 971/974 -HC.

## <span id="page-25-0"></span>**Impostare la visualizzazione a display**

### **Premessa**

Le impostazioni seguenti si eseguono con i parametri all'interno della cartella **diS**

#### **Impostare la visualizzazione del punto decimale**

Nella cartella **diS**, impostare il parametro **ndt**:

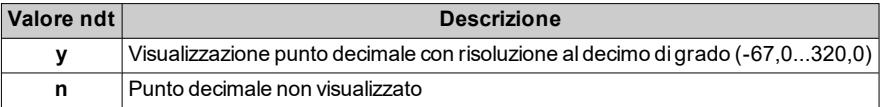

**Nota**: questa impostazione influisce solo sulla visualizzazione dei dati, non sulla lettura e sui calcoli del controllore.

### **Impostare il valore visualizzato di default**

Nella cartella **diS**, impostare il parametro **ddd**:

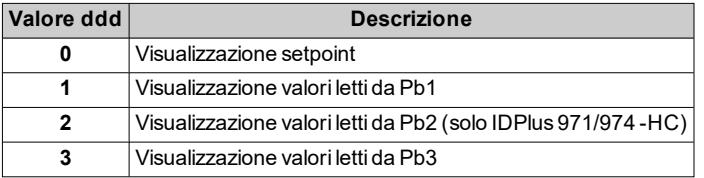

### **Impostare la visualizzazione durante lo sbrinamento**

Nella cartella **diS** impostare sul parametro **ddL**:

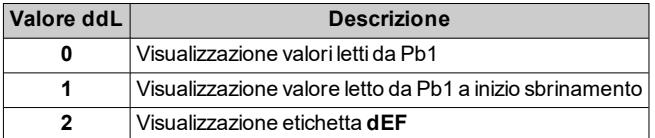

### **Impostare l'unita di misura per le temperature**

Nella cartella **diS** impostare sul parametro **dro**:

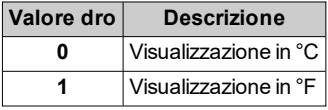

**Nota**: la modifica da °C a °F o viceversa non modifica i valori di **SEt**, **diF**, ecc. (esempio: **SEt** = 10 °C diventa **SEt** = 10 °F). I limiti massimi e minimi dei parametri in valore assoluto sono gli stessi per entrambe le unità di misura, gli intervalli sono perciò diversi tra di loro.

## <span id="page-25-1"></span>**Usare la UNICARD/CopyCard**

#### **Premessa**

La UNICARD/CopyCard si collega alla porta seriale (TTL) e permette di caricare/scaricare una mappa parametri. Formattare la UNICARD/CopyCard al primo utilizzo.

Le seguenti caratteristiche sono esclusive della UNICARD:

- È collegabile direttamente al computer via USB.
- <sup>l</sup> Se alimentata da un alimentatore USB, può alimentare IDPlus durante le fasi di caricamento/scaricamento dati.

### **Caricare i parametri da IDPlus a UNICARD/CopyCard**

- 1. Accedere ai parametri installatore, inserendo la password **PA2** se abilitata.
- 2. Scorrere le cartelle con i pulsanti  $\otimes$  e  $\otimes$  fino a visualizzare la cartella **FPr**, quindi premere il pulsante **a**
- 3. Scorrere i parametri con i pulsanti  $\bigotimes$  e  $\bigotimes$  fino a visualizzare il parametro UL e premere il pulsante  $\bigcirc$  : se l'operazione va a buon fine, sul display appare **y**, altrimenti **n**.

### **Formattare la UNICARD/CopyCard**

- 1. Accedere ai parametri installatore, inserendo la password **PA2** se abilitata.
- 2. Scorrere le cartelle con i pulsanti  $\otimes$  e  $\otimes$  fino a visualizzare la cartella **FPr**, quindi premere il pulsante **.**
- 3.  $\,$  Scorrere i parametri con i pulsanti  $\, \odot \,$ e $\, \odot \,$  fino a visualizzare il parametro **Fr** e premere il pulsante  $\, \circ \,$ se l'operazione va a buon fine, sul display appare **y**, altrimenti **n**.

### **Scaricare i parametri dalla UNICARD/CopyCard a IDPlus**

Collegare la UNICARD/CopyCard a controllore spento. All'accensione del controllore i dati vengono scaricati automaticamente dalla UNICARD/CopyCard al controllore. Dopo il lamp test, sul display appare **dLy** se l'operazione va a buon fine, altrimenti **dLn**.

**Nota**: dopo aver scaricato i dati, IDPlus funziona da subito con le impostazioni della mappa caricata.

## <span id="page-26-0"></span>**Funzione HACCP**

### **Descrizione**

La funzione HACCP permette di memorizzare dati rilevanti rispetto ai seguenti eventi:

<sup>l</sup> allarmi di alta e bassa temperatura letti dalla sonda Pb3 (temperature oltre i limiti dell'intervallo **SLH**...**SHH**) • black-out.

I dati memorizzati sono contenuti nella cartella **AL**.

### **Segnalazione di un allarme di temperatura**

Quando la temperatura misurata dalla sonda ambiente Pb3 è fuori intervallo **SLH**...**SHH** per un tempo superiore al parametro **drA**, viene segnalato e visualizzato un allarme nella cartella **AL** e si accende sul display l'icona di allarme  $(\bullet)$ .

Se l'allarme cessa perché la temperatura rientra nell'intervallo impostato, l'icona resta nella condizione precedente (accesa fissa o lampeggiante) per segnalare l'evento.

### **Memorizzazione dati per allarmi di alta e bassa temperatura**

I dati rilevanti per allarmi di alta e bassa temperatura sono memorizzati in due cartelle nella cartella **AL**:

- **.** HCn: massima o minima temperatura fuori intervallo.
- **tCn**: intervallo di tempo nel quale la temperatura è rimasta fuori intervallo.

**n** è un numero tra 1 e 8 che indica quante volte la sonda ha misurato temperature fuori intervallo. Si possono quindi avere fino a otto cartelle per memorizzare la temperatura (**HC1**...**HC8**) e fino a otto cartelle per il tempo (**tC1**...**tC8**).

I primi otto allarmi vengono memorizzati sequenzialmente nelle cartelle **HC1**...**HC8** e **tC1**...**tC8**. Dopo l'ottavo allarme, i dati di ulteriori allarmi sovrascrivono gli esistenti a partire dai più vecchi (cartelle **HC1** e **tC1**).

Se sono presenti più di otto allarmi, la cartella **HC8** lampeggia.

### **Memorizzazione dati dopo black-out**

I dati rilevanti in caso di black-out sono memorizzati in due cartelle nella cartella **AL**:

- **.** bCn: massima o minima temperatura fuori intervallo.
- **btn**: intervallo di tempo nel quale la temperatura è rimasta fuori intervallo.

**n** è un numero tra 1 e 8 che indica quante volte il controllore ha subito un reset dovuto a blackout. Si possono quindi avere fino a otto cartelle per memorizzare la temperatura (**bC1**...**bC8**) e fino a otto cartelle per il tempo (**bt1**...**bt8**).

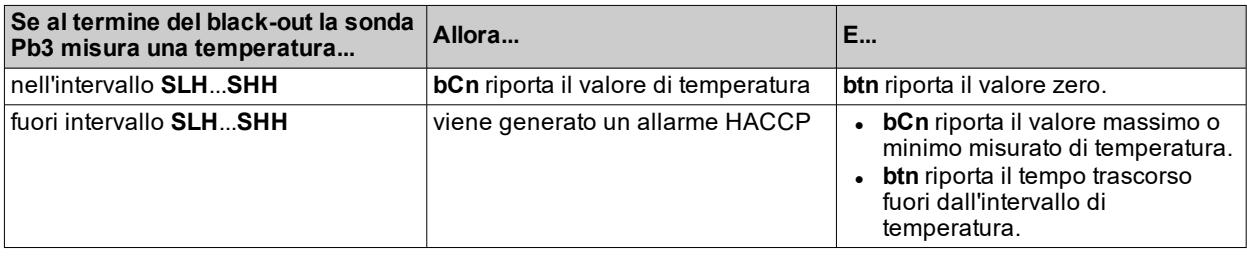

Dopo otto black-out la cartella **bC8** lampeggia e i dati relativi a black-out successivi sovrascrivono gli esistenti a partire dai più vecchi (cartelle **bC1** e **bt1**)

#### **Riconoscere un allarme**

Quando sul display appare una segnalazione di allarme, premere un qualsiasi pulsante: l'icona di allarme lampeggia per confermare il riconoscimento.

#### **Inibire le segnalazioni di allarme**

Per evitare false segnalazioni di allarmi HACCP, la segnalazione può essere inibita per un tempo pari al valore del parametro **H51**, dopo la chiusura o apertura (a seconda del segno del parametro **H11** o **H12**) dell'ingresso digitale D.I.1 o D.I.2 e/o dopo la pressione del pulsante (**H31**) o (**H32**).

Se l'allarme è già presente durante lo sbrinamento, all'apertura dell'ingresso digitale o alla pressione del pulsante di inibizione, la memorizzazione della temperatura massima o minima e il tempo fuori intervallo continua finché il valore di temperatura non rientra nell'intervallo.

### **Reset degli allarmi HACCP**

La funzione **rES** (reset HACCP) esegue le seguenti operazioni:

- <sup>l</sup> cancella gli allarmi HACCP, ovvero le cartelle **HC1**…**HC8**, **tC1**...**tC8**, **bC1**...**bC8**, **bt1**...**bt8**
- <sup>l</sup> resetta il contatore **drH**
- **.** spegne l'icona di allarme  $((\bullet))$ .

La funzione è attivabile manualmente nella cartella **FnC** oppure da pulsante opportunamente configurato tramite parametro **H31** o **H32**.

Dopo un tempo **drH** ≠ 0 dall'ultimo reset o dall'ultimo black-out, tutti gli allarmi di HACCP vengono cancellati automaticamente. Se in questo intervallo di tempo il controllore subisce un black-out, il contatore **drH** viene ricaricato con il valore previsto dal parametro. Il successivo reset automatico avviene quindi dopo un tempo pari a **drH** dal rientro dal black-out.

## <span id="page-28-0"></span>**Funzioni e regolatori**

## <span id="page-28-1"></span>**Compressore/generico**

### **Descrizione**

Il compressore è comandato dal relè del controllore. Si accende/spegne in base ai seguenti elementi:

- lo stato delle temperature rilevate dalla sonda Pb1
- le funzioni di termoregolazione impostate
- le funzioni di sbrinamento/sgocciolamento (vedere "Sbrinamento e [sgocciolamento"](#page-30-0) a pagina 31).

Per gli schemi di collegamento dal compressore al controllore fare riferimento agli schemi elettrici.

La polarità del relè è fissa e non è configurabile.

**Nota**: l'uscita digitale 1 è sempre impostata come "Compressore".

#### **Attivazione del regolatore rispetto allo sbrinamento**

Tramite il parametro **Cod** è possibile evitare l'attivazione del regolatore in prossimità di un ciclo di sbrinamento.

Prima di attivare il compressore infatti il controllore verifica se lo sbrinamento successivo è previsto dopo un tempo minore del valore del parametro **Cod**.

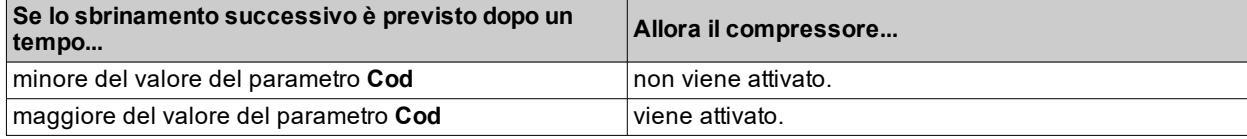

### **Condizioni di funzionamento**

Il regolatore si attiva se si verificano tutte le seguenti condizioni:

- Il controllore è acceso.
- Non è presente l'allarme E1 di sonda regolazione non funzionante.
- <sup>l</sup> È scaduto il tempo impostato con il parametro **OdO** (se **OdO** ≠ 0).
- Non è attivo uno sbrinamento (esclusa la modalità free).
- Non sono presenti allarmi esterni che bloccano il compressore.
- Non sono presenti allarmi di overheating sulla sonda Pb3 (se  $H11 = 0 e H43 \neq 0$ ).

Tra la richiesta e l'attuazione del relè associato vi è un intervallo fisso di un secondo.

#### **Schemi di regolazione**

I grafici seguenti mostrano la modalità di attivazione del compressore, per la produzione di caldo o freddo, con i parametri **SEt** e **diF** > 0:

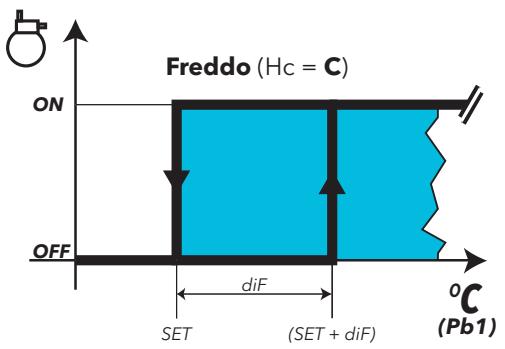

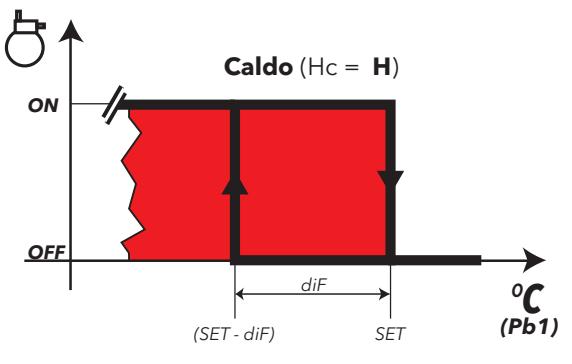

#### **Parametri**

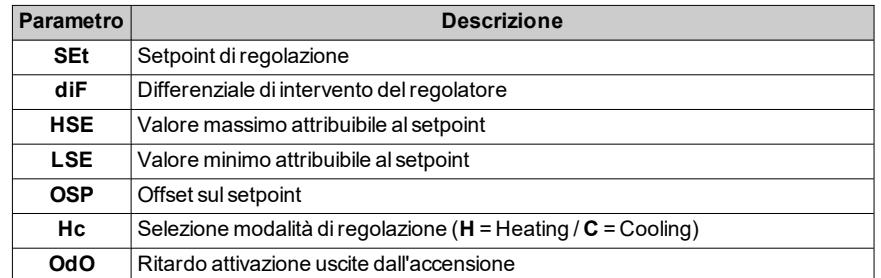

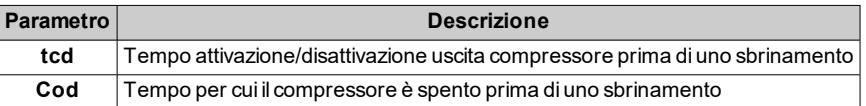

## <span id="page-29-0"></span>**Protezioni compressore/generico**

### **Descrizione**

Se la sonda cella è in errore E1, il relè dell'uscita compressore/generico funziona secondo i tempi impostati con i parametri **Ont** e **Oft**.

Il primo tempo da considerare è **Ont**. In caso di **Ont** >0 deve comunque essere rispettata la protezione impostata con i parametri **dOn**, **dOF** e **dbi** (vedi ["Temporizzazioni](#page-29-1) di sicurezza sul compressore" nel seguito).

**Nota**: il parametro **OdO** inibisce per tutta la sua durata l'attivazione di qualsiasi uscita relè, esclusi relè buzzer e relè allarme.

## **Condizioni di funzionamento**

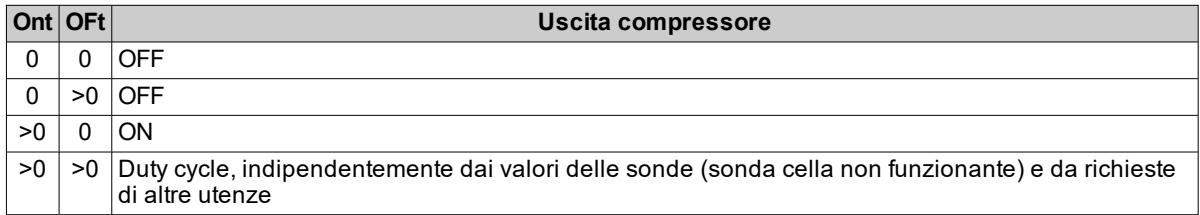

**Nota**: se la sonda cella è funzionante, la modalità duty cycle non è attiva, infatti non ha la priorità sulle normali impostazioni del regolatore compressore.

### **Schema di regolazione duty cycle**

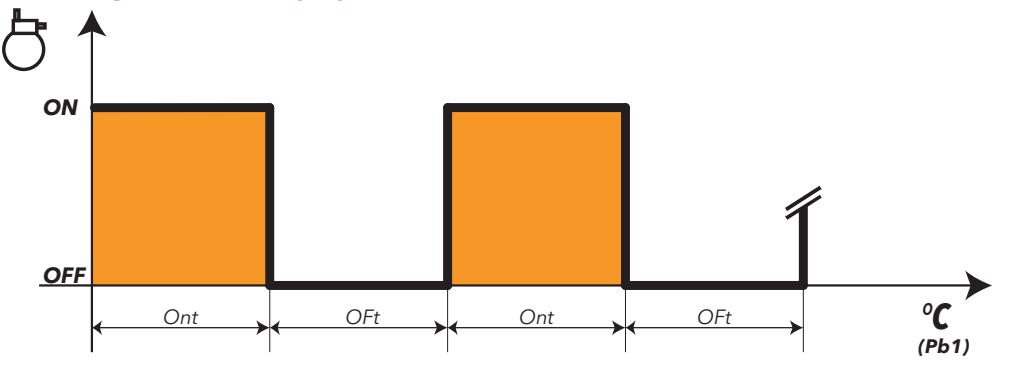

### <span id="page-29-1"></span>**Temporizzazioni di sicurezza sul compressore**

Accensioni e spegnimenti dei compressori devono rispettare dei tempi di sicurezza impostabili.

Tra uno spegnimento e un'accensione del compressore, oltre che da standby, deve trascorrere un tempo di sicurezza impostato con il parametro **dOF**. Tra la richiesta di accensione del compressore e la sua effettiva attuazione deve essere rispettato un tempo di sicurezza impostato con il parametro **dOn**.

**Nota**: l'icona compressore lampeggia quando è stata richiesta l'attivazione del compressore in protezione.

Di seguito lo schema di funzionamento della protezione compressore:

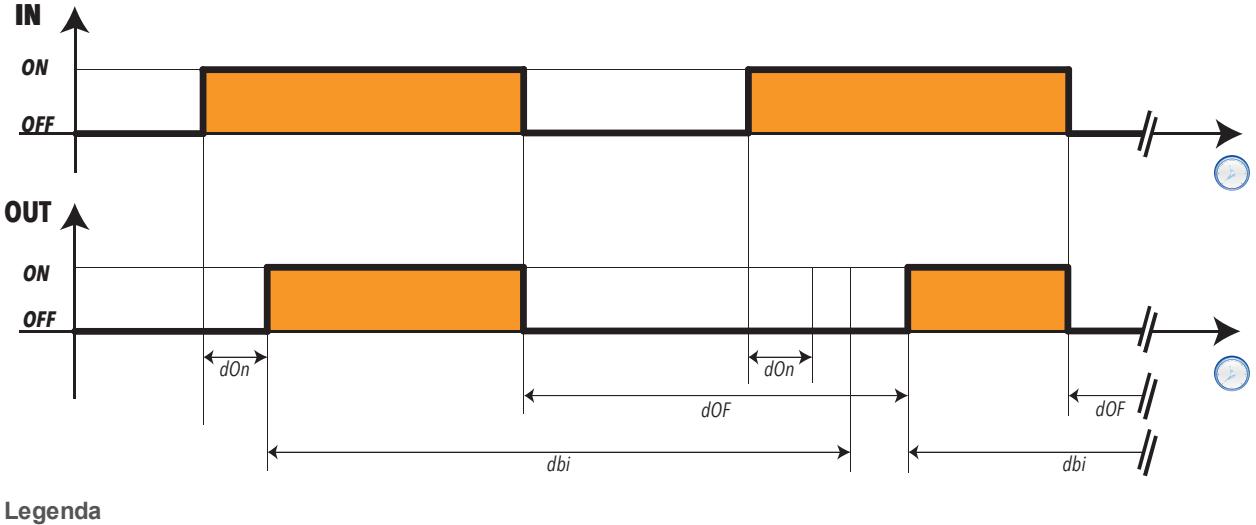

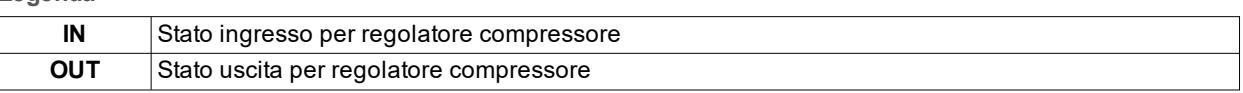

## **Parametri**

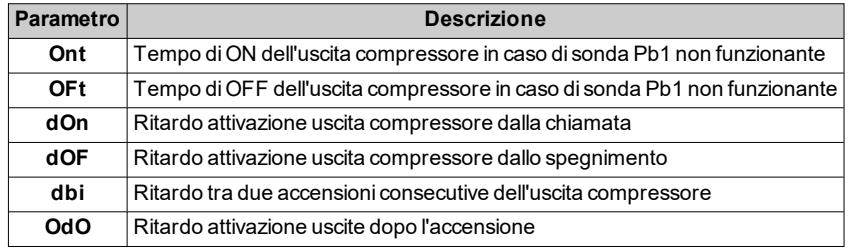

## <span id="page-30-0"></span>**Sbrinamento e sgocciolamento**

### **Introduzione**

Lo sbrinamento serve per rimuovere il ghiaccio sulla superficie dell'evaporatore.

Al termine dello sbrinamento, sull'evaporatore è presente dell'acqua. Prima di produrre freddo, effettuare lo sgocciolamento per evitare che il ghiaccio si riformi subito.

### **Condizioni di funzionamento**

Lo sbrinamento si avvia automaticamente se:

- la temperatura dell'evaporatore, letta dalla sonda Pb2, è inferiore al set di fine sbrinamento impostato al parametro **dSt** (solo IDPlus 971/974 -HC con sonda Pb2 presente - **H42** ≠ 0).
- <sup>l</sup> non è già attivato lo sbrinamento manuale, nel qual caso la richiesta di sbrinamento automatico verrà cancellata.

### **Modalità di sbrinamento**

Per selezionare la modalità di sbrinamento impostare il parametro **dtY**.

Lo sbrinamento avviene per riscaldamento dell'evaporatore, in una delle seguenti modalità:

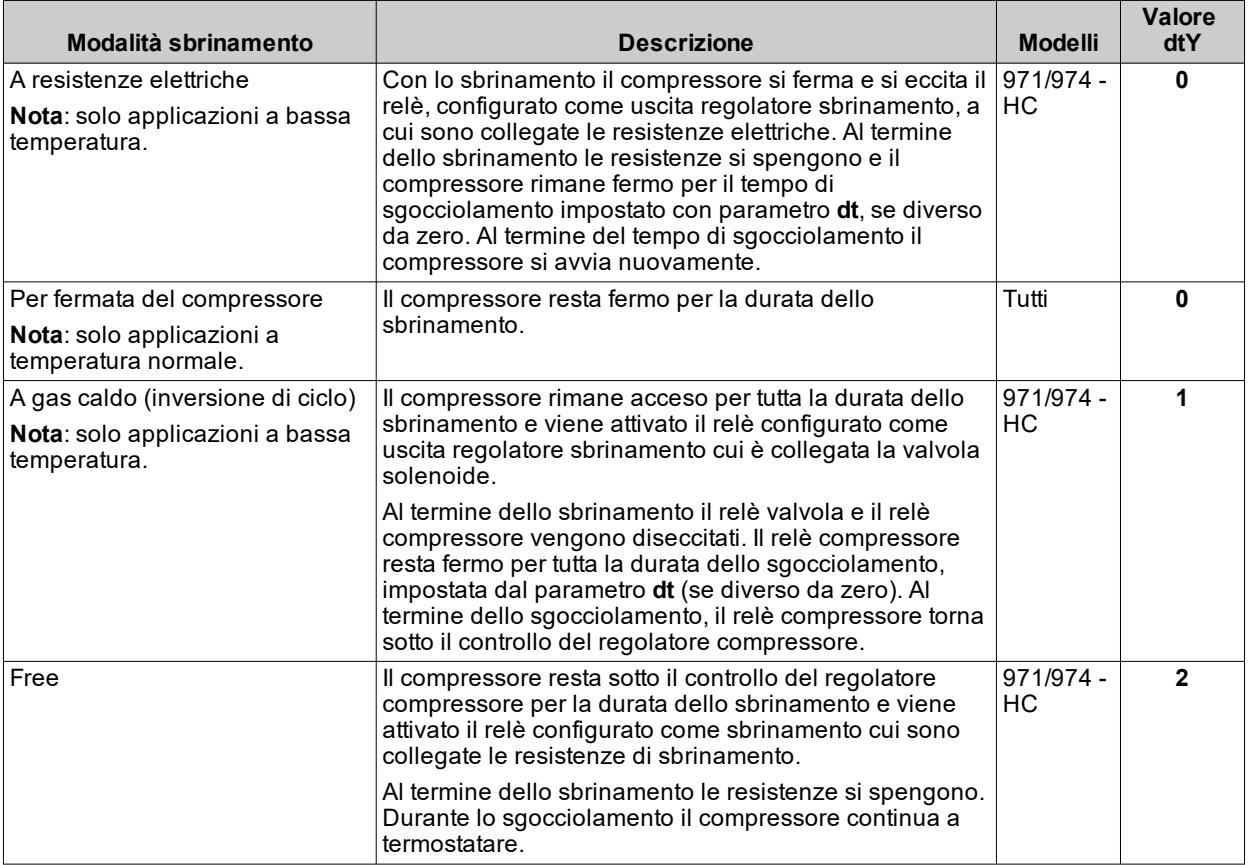

### **Impostare l'intervallo di sgocciolamento**

Impostare l'intervallo di sgocciolamento con il parametro **dt**.

**Nota**: il parametro **dt** è presente solo sui modelli IDPlus 971/974 -HC, che possono comandare le ventole evaporatore (Pb2).

### **Fine sbrinamento**

Lo sbrinamento termina nelle seguenti condizioni:

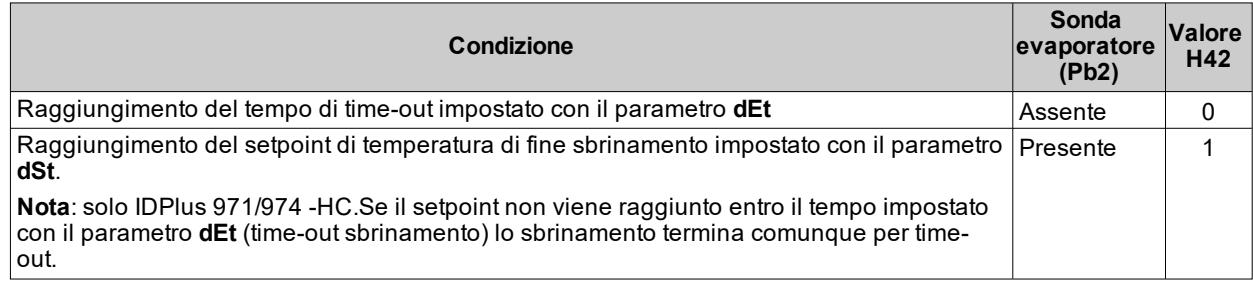

**Nota**: per terminare manualmente lo sbrinamento spegnere e riaccendere il controllore o usare la funzione ON/OFF.

**Note per fine sbrinamento a resistenze elettriche e a gas caldo**

- <sup>l</sup> Se **dSt** interviene prima di **dEt**, lo sgocciolamento (**dt** e **Fdt**) si porta in corrispondenza di **dSt**.
- <sup>l</sup> Se **Fdt** < **dt** viene imposto **Fdt** = **dt**.
- <sup>l</sup> Durante lo sbrinamento le ventole sono spente se **dFd** = y, altrimenti seguono le altre impostazioni del regolatore ventole.

**Note per fine sbrinamento per fermata del compressore**

Solo per IDPlus 971/974 -HC. Al termine dello sbrinamento, il relè del compressore resta diseccitato per il tempo di durata dello sgocciolamento impostato dal parametro **dt** (se diverso da zero).

## **Schemi di regolazione**

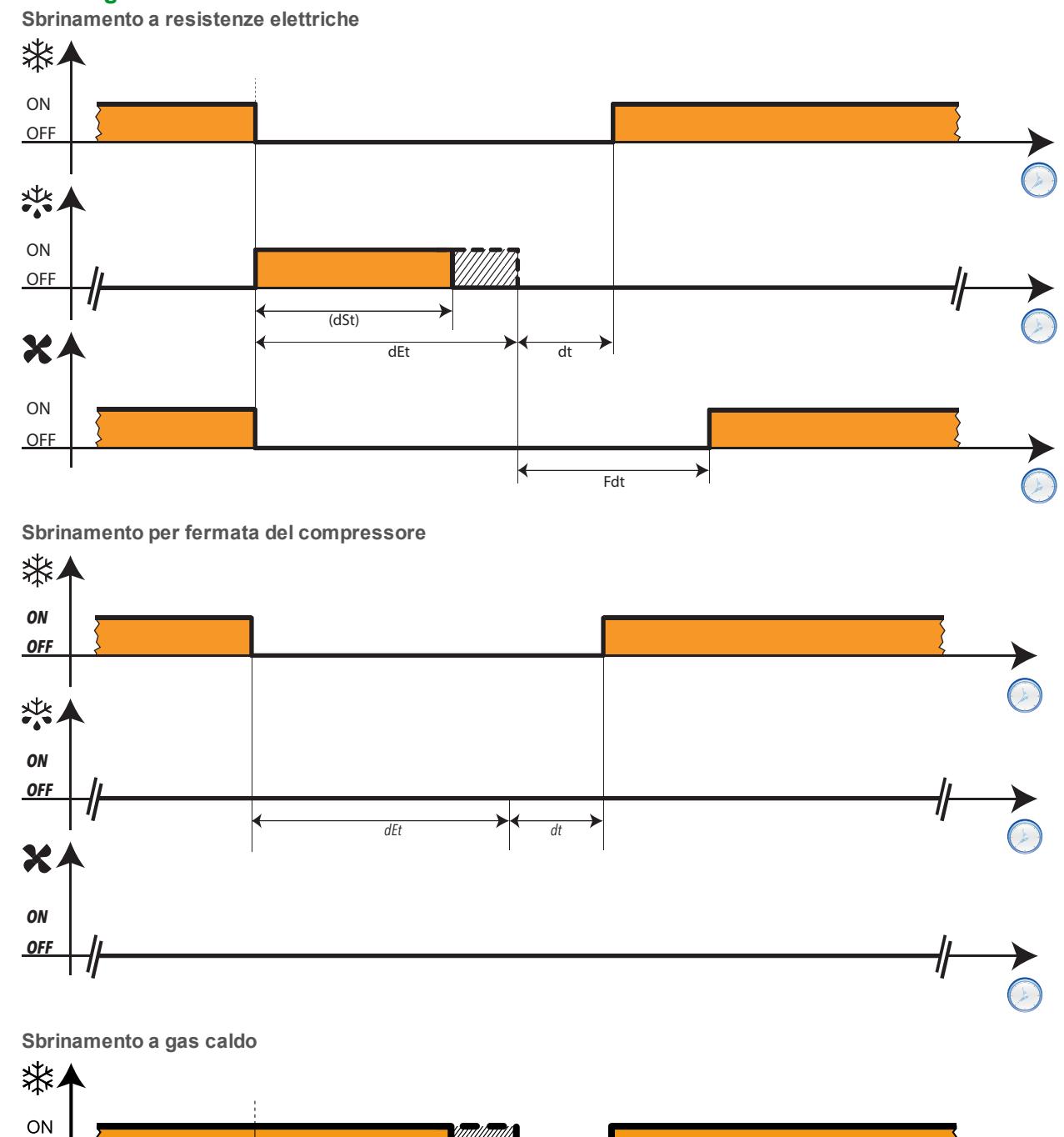

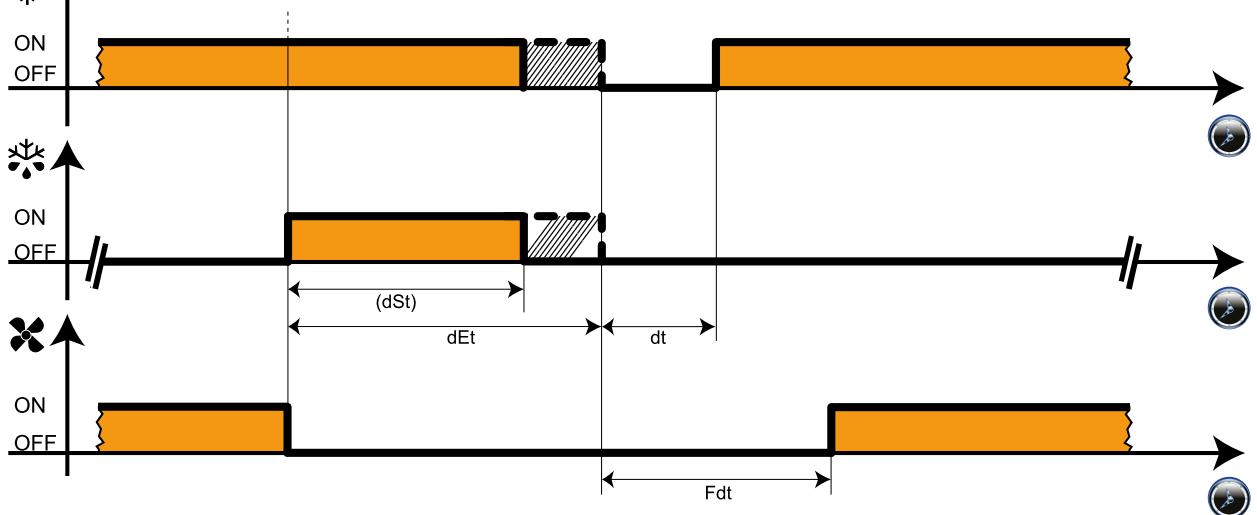

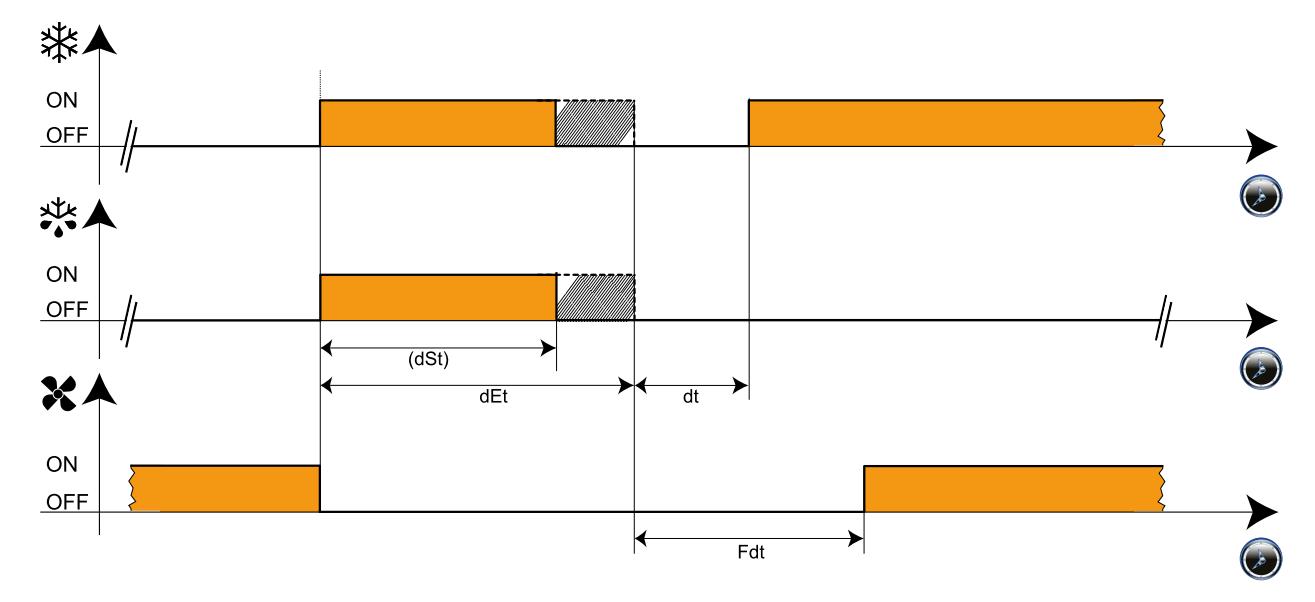

## **Funzionamento allarmi durante lo sbrinamento**

**Nota**: solo IDPlus 971/974 -HC.

È possibile attivare un allarme per sbrinamento terminato per time-out, impostando il parametro **dAt** (vedere "Allarmi e [segnalazioni"](#page-43-1) a pagina 44, allarme **Ad2**).

Nel caso di errore sonda ambiente ( Pb1), gli sbrinamenti verranno comunque effettuati.

Durante lo sbrinamento i valori delle temperature lette dalla sonda evaporatore (Pb2) e dalla sonda 3 (Pb3), potrebbero segnalare valori anomali. Per questo motivo l'allarme temperatura viene escluso.

#### **Visualizzazione a display durante lo sbrinamento**

Impostando opportunamente il parametro **ddL**, all'avvio dello sbrinamento da parte del controllore, il valore visualizzato sul display, può essere configurato in uno dei seguenti modi:

- visualizzazione della temperatura letta dalla sonda ambiente (Pb1)
- <sup>l</sup> visualizzazione fissa del valore della temperatura letto dalla sonda ambiente (Pb1) al momento dell'inizio dello sbrinamento
- **.** visualizzazione fissa dell'etichetta **dEF** (defrost)

### **Sblocco del display**

Lo sblocco del display può avvenire in uno dei seguenti modi:

- . per raggiungimento del setpoint (solo IDPlus 971/974 -HC)
- **e** per raggiungimento del valore di time-out per lo sblocco del display, definito dal parametro Ldd

**Nota**: il parametro **Ldd** può essere utilizzato in una rete link per sbloccare anche altre risorse.

**Nota**: solo IDPlus 971/974 -HC: lo sblocco del display, se impostato, avviene comunque dopo lo sgocciolamento, in quanto questo blocca i regolatori.

## <span id="page-33-0"></span>**Avviare lo sbrinamento**

### **Introduzione**

Si può avviare lo sbrinamento in uno dei seguenti modi:

- <sup>l</sup> All'accensione del controllore, se impostato il parametro **dPO**.
- <sup>l</sup> A intervalli di tempo regolari se impostato ( parametro **dit**). Vedere "Avviare lo [sbrinamento](#page-34-0) automatico" nella [pagina](#page-34-0) di fronte.
- **Manualmente premendo il pulsante**  $\odot$ **, se abilitato (H31 = 1). Vedere "Avviare lo [sbrinamento](#page-34-1)"** [manualmente"](#page-34-1) nella pagina di fronte.

**Nota**: se il conteggio di **OdO** è in corso il ciclo non parte, la richiesta viene scartata e il display lampeggerà per tre volte per indicare che lo sbrinamento non è possibile.

<sup>l</sup> Mediante richiesta esterna da ingresso digitale, se opportunamente configurato. L'attivazione da ingresso digitale rispetta le protezioni del ciclo automatico.

**Nota**: se il conteggio di **OdO** è in corso il ciclo non parte, la richiesta viene scartata e il display lampeggerà per tre volte per indicare che lo sbrinamento non è possibile.

### <span id="page-34-0"></span>**Avviare lo sbrinamento automatico**

In modalità automatica il ciclo di sbrinamento è programmato ad intervalli. Se **dit**>0, gli sbrinamenti avverranno a intervalli fissi indicati dal parametro **dit**.

**Nota**: per disabilitare lo sbrinamento automatico impostare **dit**=0.

L'intervallo viene calcolato in base al valore del parametro **dCt**:

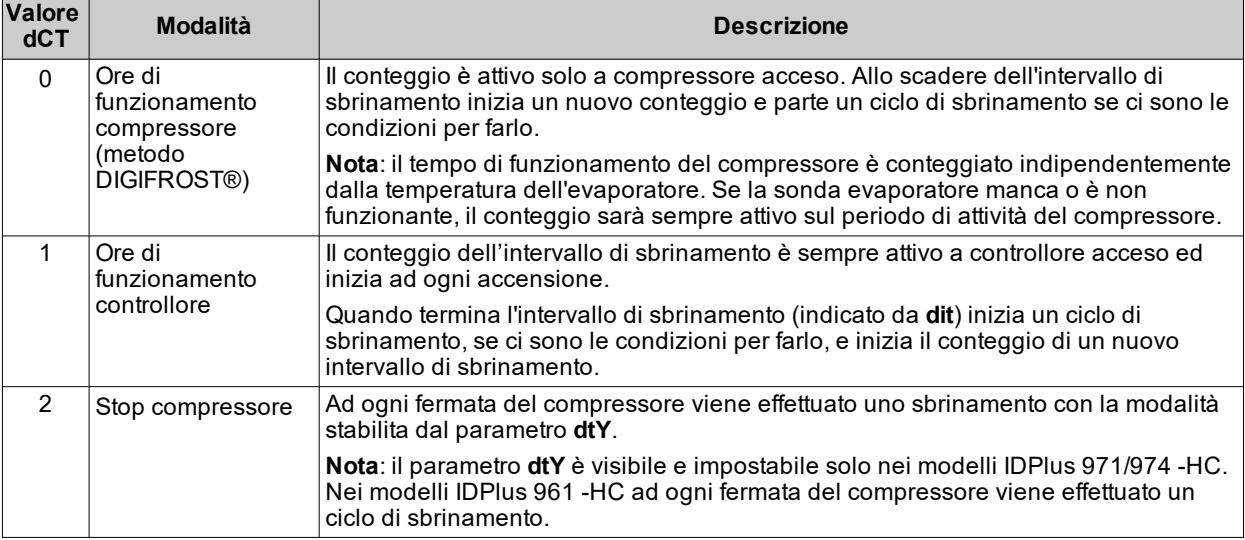

In tutti i modi di conteggio dell'intervallo valgono queste condizioni:

**IDPlus 961 -HC**: se il tempo impostato con il parametro **OdO**≠0 non è scaduto, non ci sono le condizioni per lo sbrinamento.Parte quindi un altro conteggio e solo alla fine di questo conteggio verranno verificate nuovamente le condizioni per avviare lo sbrinamento.

**IDPlus 971/974 -HC**: se il tempo impostato con il parametro **OdO**≠0 non è scaduto e se la temperatura della sonda evaporatore (Pb2) è superiore al valore del parametro **dSt**, non ci sono le condizioni per sbrinare. Parte quindi un altro conteggio e solo alla fine di questo conteggio verranno verificate nuovamente le condizioni per avviare dello sbrinamento.

#### <span id="page-34-1"></span>**Avviare lo sbrinamento manualmente**

Lo sbrinamento manuale è sempre possibile tranne se **dit** = 0.

Per avviare lo sbrinamento manuale premere il pulsante (se H31 = 1). Il conteggio dell'intervallo di sbrinamento procede come per lo sbrinamento automatico (il tempo **dit** non viene azzerato ma continua).

Se il tempo impostato con il parametro **OdO** non è scaduto e se la temperatura evaporatore è superiore al valore del parametro **dSt** (solo IDPlus 971/974 -HC), il display lampeggia tre volte e lo sbrinamento non inizia.

Gli schemi di attivazione dello sbrinamento manuale sono analoghi a quelli per lo sbrinamento esterno.

#### **Avviare lo sbrinamento con richiesta esterna**

È possibile attivare lo sbrinamento anche attraverso una richiesta esterna. Per fare ciò, deve essere abilitato l'ingresso digitale, ovvero parametri **H11** o **H12** impostati a **1** (solo IDPlus 971/974 -HC). Il relativo regolatore si attiva se ci sono le condizioni per farlo.

**Nota**: l'attivazione dello sbrinamento avviene sul fronte di salita del livello logico. Si può pertanto solo attivare uno sbrinamento ma non terminarne uno in atto. L'eventuale sbrinamento o sgocciolamento in corso e il conteggio del tempo di sbrinamento o sgocciolamento non possono essere sospesi.

#### **Schemi di regolazione**

Di seguito gli schemi di regolazione nelle varie combinazioni di funzionamento.

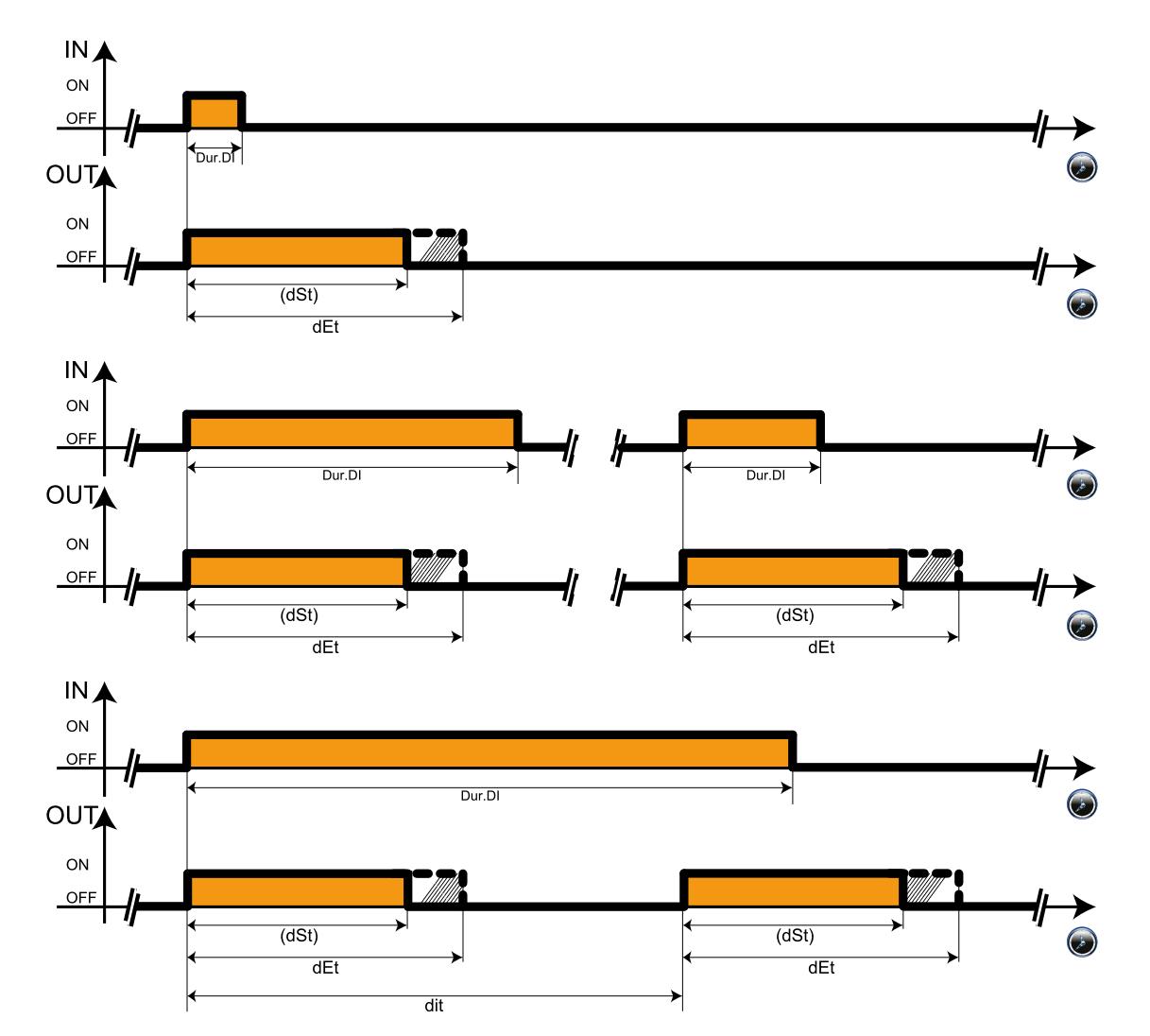

## **Legenda**

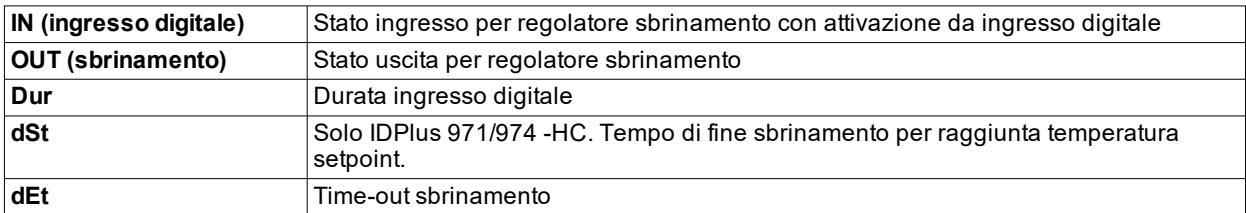

## **Parametri**

Di seguito i parametri che gestiscono sbrinamento e sgocciolamento:

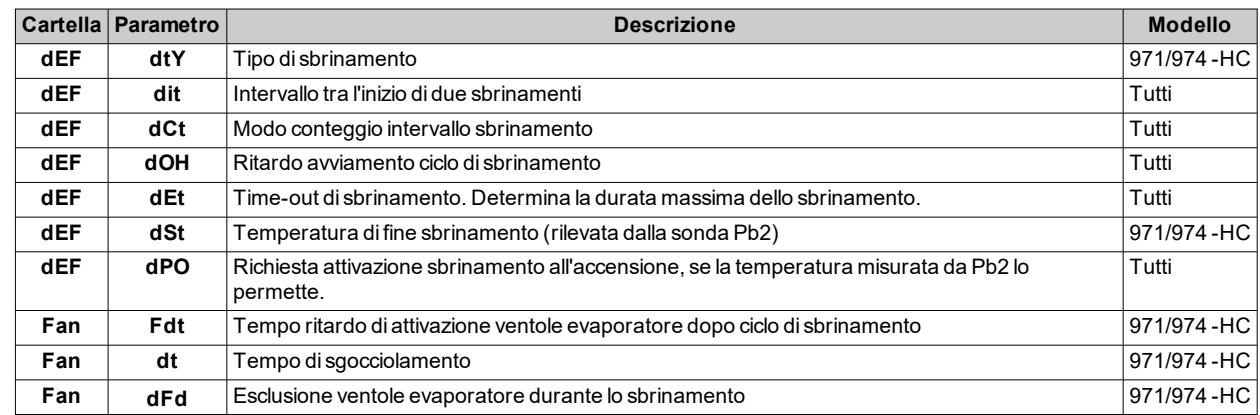
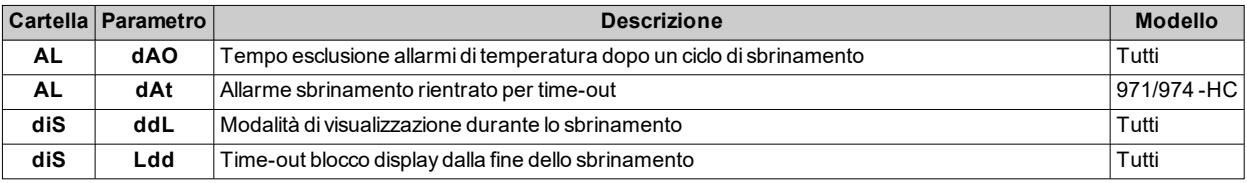

## **Ventole**

**Nota**: solo IDPlus 971/974 -HC.

#### **Condizioni di funzionamento**

Il regolatore si attiva se si verificano le seguenti condizioni:

- <sup>l</sup> È scaduto il tempo impostato con il parametro **OdO** (se **OdO** ≠ 0).
- <sup>l</sup> La temperatura letta dalla sonda evaporatore (Pb2), se presente, è inferiore al valore del parametro **FSt**.
- <sup>l</sup> Non è escluso dal parametro **dFd** durante lo sbrinamento (**dFd** = y).
- <sup>l</sup> Non è attivo lo sgocciolamento (**dt**).
- Non è attivo il ritardo ventole dopo lo sbrinamento (**Fdt**).

#### **Attivazione del regolatore**

La richiesta di attivazione o disattivazione delle ventole può avvenire con le seguenti modalità:

- <sup>l</sup> dal regolatore compressore, per agevolare la produzione di freddo (modalità di termoregolazione)
- · dal regolatore sbrinamento, per controllare e/o limitare la diffusione di aria calda.

#### **Modalità di funzionamento**

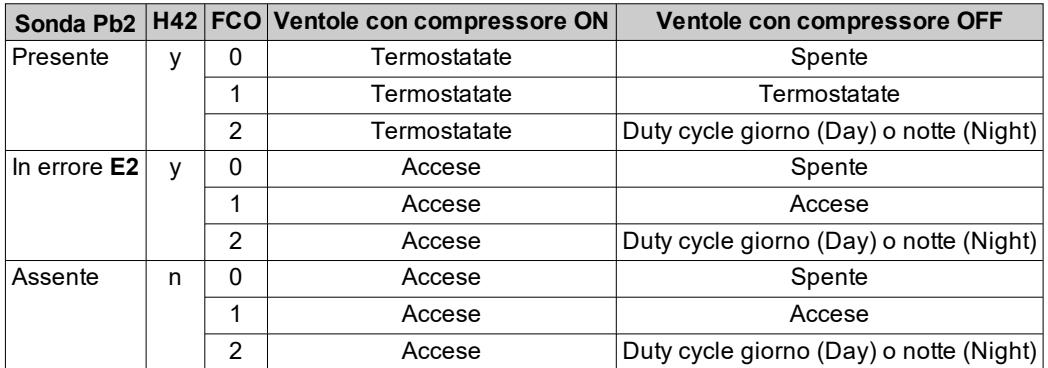

**Nota**: duty cycle giorno (Day) o notte (Night) a seconda che il controllore funzioni in modalità giorno o notte.

#### **Funzionamento ventole in termostatazione**

Durante la produzione di freddo la termostatazione delle ventole verrà effettuata in base ai valori di temperatura impostati con i parametri **FSt** (temperatura blocco ventole) e **FAd** (differenziale ventole). I valori di temperatura impostati sono assoluti in quanto **FPt** = 0 (valore reale della temperatura).

**Nota**: in prossimità della temperatura di start ventole (-50°C) il differenziale sarà riferito sempre al parametro **FAd** ma con il segno invertito.

Di seguito lo schema di regolazione:

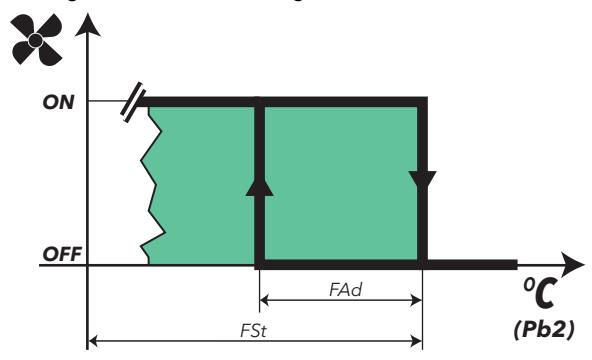

#### **Funzionamento ventole in duty cycle**

Le ventole funzionano in modalità duty cycle se il valore letto dalla sonda Pb2 (evaporatore/ventole) è inferiore al valore del parametro **FSt**.

A seconda che il controllore sia in modalità giorno o notte, il funzionamento delle ventole dipende dai parametri **Fon** e **FoF** (giorno) o **Fnn** e **FnF** (notte):

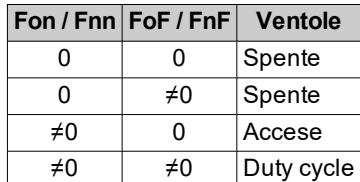

**Schema di regolazione duty cycle giorno (Day)**

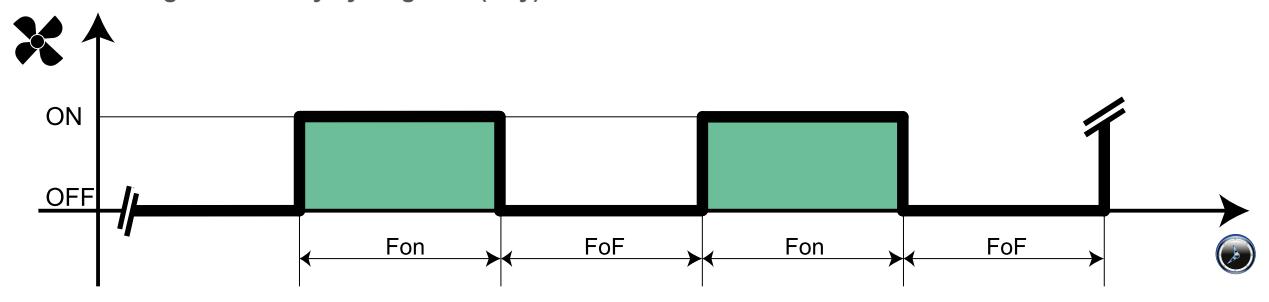

**Schema di regolazione duty cycle notte (Night)**

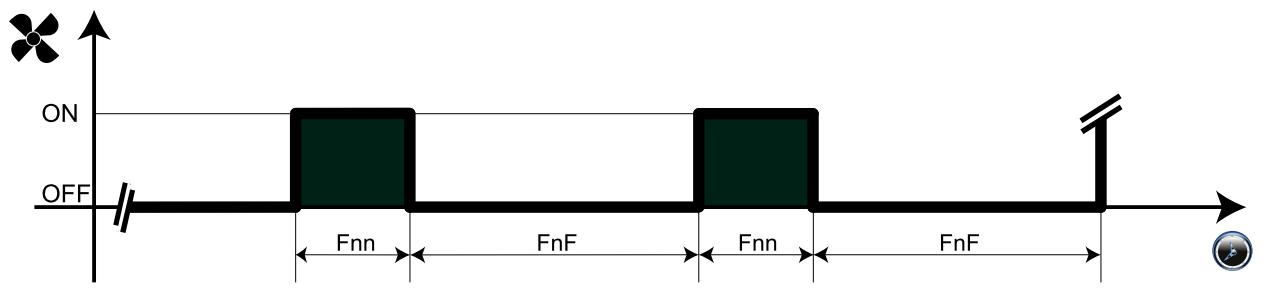

### **Funzionamento ventole in sbrinamento**

Il funzionamento dipende dal parametro **dFd**:

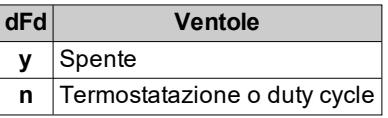

**Nota**: per escludere le ventole durante uno sbrinamento a resistenze elettriche è necessario impostare **dFd** = y. Il compressore infatti è fermo durante lo sbrinamento ma le ventole funzionano come se il compressore fosse acceso.

### **Funzionamento ventole in sgocciolamento**

Durante lo sgocciolamento le ventole restano ferme per il tempo impostato con il parametro **dt**.

**Nota**: se **Fdt** è maggiore di **dt** le ventole restano spente per il tempo impostato in **Fdt**.

#### **Postventilazione**

Il parametro **FdC** ritarda lo spegnimento delle ventole dopo che si è fermato il compressore. Se **FdC** = 0 la funzione è esclusa.

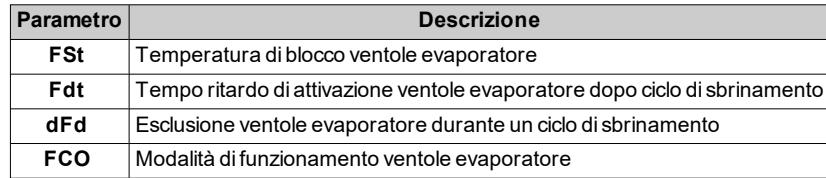

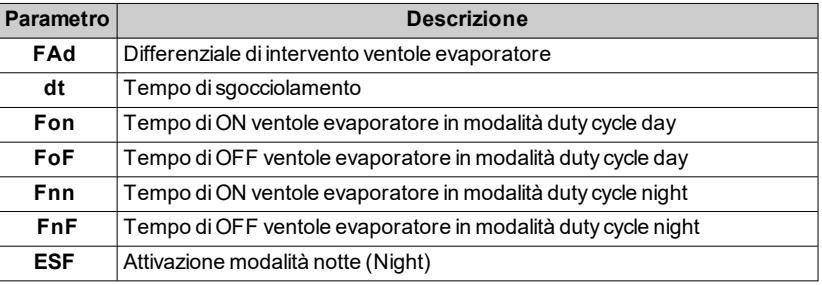

## **Uscita ausiliaria**

**Nota**: solo IDPlus 971/974 -HC.

#### **Impostare una uscita ausiliaria**

Per impostare un relè come uscita ausiliaria AUX, impostare a 5 uno dei parametri delle uscite **H21**, **H22** o **H23**  $(solo$  IDPlus 974 -HC).

#### **Attivazione del regolatore**

Il regolatore si può attivare in una delle seguenti modalità:

- **.** pulsante
- $\cdot$  funzione
- ingresso digitale

### **Comandare l'uscita ausiliaria tramite pulsante**

Associare il pulsante  $\otimes$  o  $\otimes$  all'apertura/chiusura del relè. Per farlo, impostare a 2 il parametro H31( $\otimes$ ) o H32(  $\bigcirc$ ).

**Nota**: lo stato del relè è mantenuto anche a seguito di un black-out, a meno che il suo funzionamento non dipenda dallo stato dell'ingresso digitale (**H11** o **H12** = 3).

Il regolatore non è attivo durante l'accensione e durante lo standby. In quest'ultimo caso sul display appare **OFF**.

#### **Schema di regolazione**

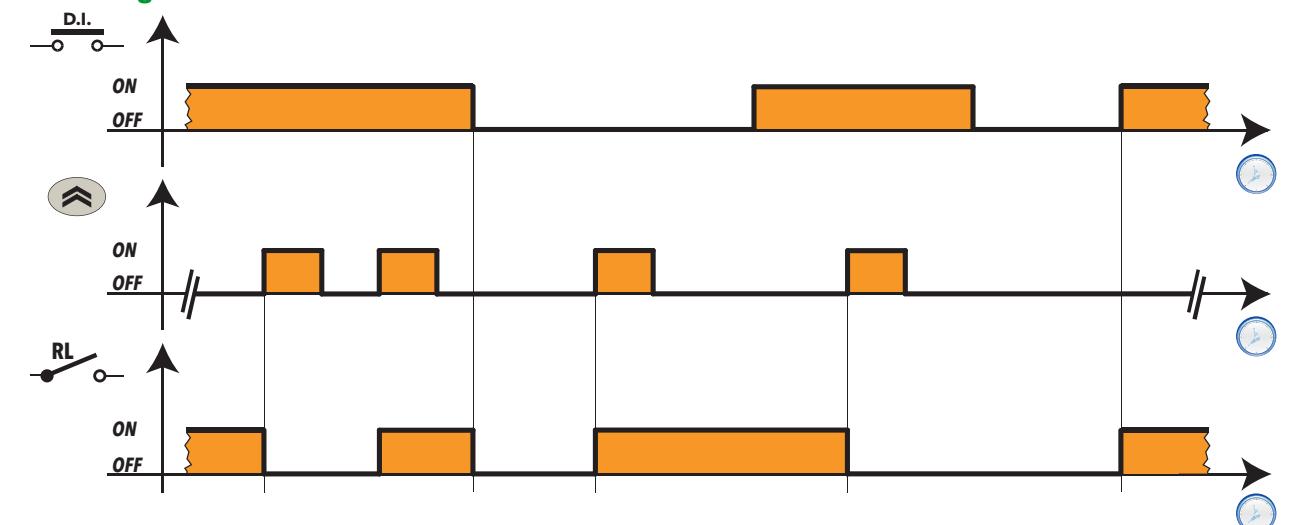

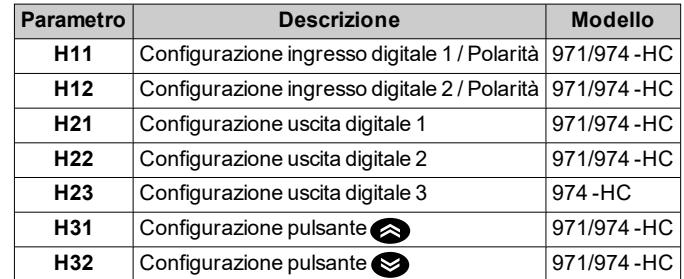

## **Pressostato**

#### **Premessa**

È possibile collegare come ingresso digitale al controllore un pressostato con funzione di diagnostica.

#### **Impostare un ingresso digitale come pressostato**

Per impostare un ingresso digitale come pressostato:

- <sup>l</sup> Impostare a 7 uno dei parametri degli ingressi digitali **H11** o **H12** (solo IDPlus 971/974 -HC).
- <sup>l</sup> Impostare il numero di errori ammessi per ingresso pressostato, parametro **PEn**.

**Nota**: se **PEn** = 0, la funzione è disabilitata.

#### **Effetti attivazione del pressostato**

All'attivazione del pressostato, il controllore esegue le seguenti operazioni:

- Blocca la regolazione del compressore.
- <sup>l</sup> Registra l'etichetta **nPA** nella cartella allarmi **AL** con indicato il numero di attivazioni del pressostato.

Il compressore può essere riattivato solo se dalla disattivazione del pressostato è trascorso il tempo impostato con il parametro **PEt**.

L'allarme non è memorizzato e rientra automaticamente quando la pressione torna a livelli normali.

#### **Effetti superamento numero massimo attivazioni pressostato**

Se il numero di attivazioni del pressostato supera il numero massimo impostato con il parametro **PEn** in un tempo inferiore al valore del parametro **PEI**, il controllore esegue le seguenti operazioni:

- **.** Blocca la regolazione di compressore, ventole e sbrinamento.
- Sul display accende l'icona di allarme  $(\bullet)$ ).
- <sup>l</sup> Sul display visualizza l'etichetta **PAL**.
- <sup>l</sup> Registra l'etichetta **PA** nella cartella allarmi **AL** e cancella l' etichetta **nPA** dalla cartella **AL**
- Eccita il relè di allarme, se configurato.

L'allarme non è memorizzato. Per far rientrare l'allarme, eseguire la funzione **rAP** della cartella **FPr** oppure spegnere e riaccendere il controllore.

#### **Modalità di funzionamento**

L'intervallo **PEI** è suddiviso in 32 parti. Se sono registrate una o più attivazioni all'interno di una parte, il contatore è incrementato di una unità.

Il punto di riferimento per calcolare l'intervallo **PEI** è l'ultima attivazione registrata. Si contano quante attivazioni sono state registrate nelle 32 parti precedenti quella dell'ultima attivazione.

**Nota**: nel periodo di attivazione del pressostato il conteggio dell'intervallo di sbrinamento procede regolarmente.

**Esempi PEI** = 32 minuti (parte = 32/32 = 1 minuto) **PEn** = 7

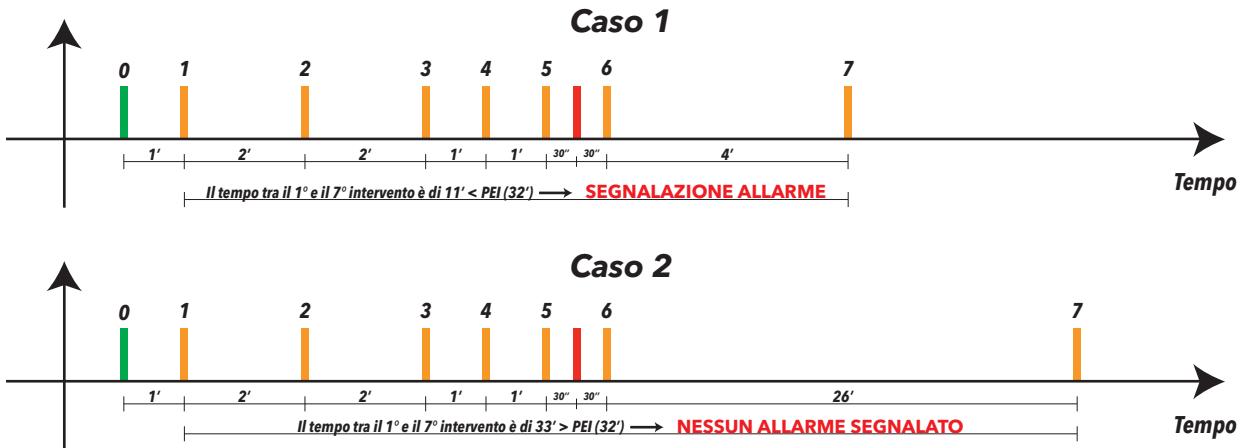

Nel caso 1 l'allarme pressostato viene segnalato perché nei 32 minuti precedenti l'ultima attivazione sono state contate 7 attivazioni del pressostato.

Nel caso 2 non è segnalato l'allarme perché nei 32 minuti precedenti l'ultima attivazione non sono state contate 7 attivazioni del pressostato.

## **Parametri**

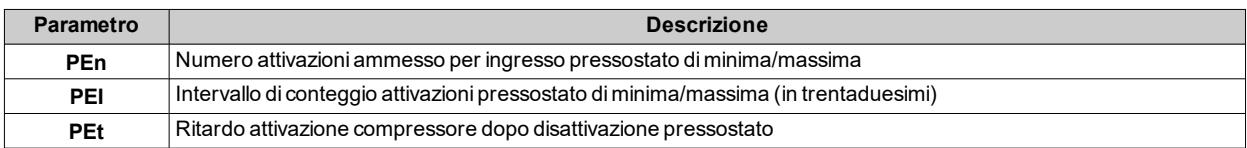

## **Ciclo di abbattimento (Deep Cooling Cycle - DCC)**

## **Descrizione**

Durante il ciclo di abbattimento, il compressore lavora con setpoint pari al parametro **dCS** e differenziale pari al parametro **diF** per un tempo impostato con il parametro **tdc**.

#### **Attivare il ciclo di abbattimento**

È possibile configurare il controllore per attivare il ciclo di abbattimento in una delle seguenti modalità:

- pulsante
- ingresso digitale

#### **Ciclo di abbattimento e sbrinamento**

All'attivazione del ciclo di abbattimento, l'intervallo tra gli sbrinamenti viene azzerato e gli sbrinamenti vengono disabilitati.

Al termine del ciclo di abbattimento, dopo il tempo impostato con il parametro **dcc**, viene forzato uno sbrinamento e riparte il conteggio dell'intervallo tra sbrinamenti (impostato con il parametro **dit**).

#### **Condizioni di funzionamento**

Il ciclo di abbattimento termina automaticamente e riprende la regolazione standard se:

- È presente un errore sonda.
- Si verifica un black-out e il controllore si spegne e riaccende.

Se durante il ciclo di abbattimento vengono modificati i parametri **dCS**, **tdc** e **dcc**, il funzionamento del ciclo viene ricalcolato sui nuovi valori impostati.

### **Schema di regolazione**

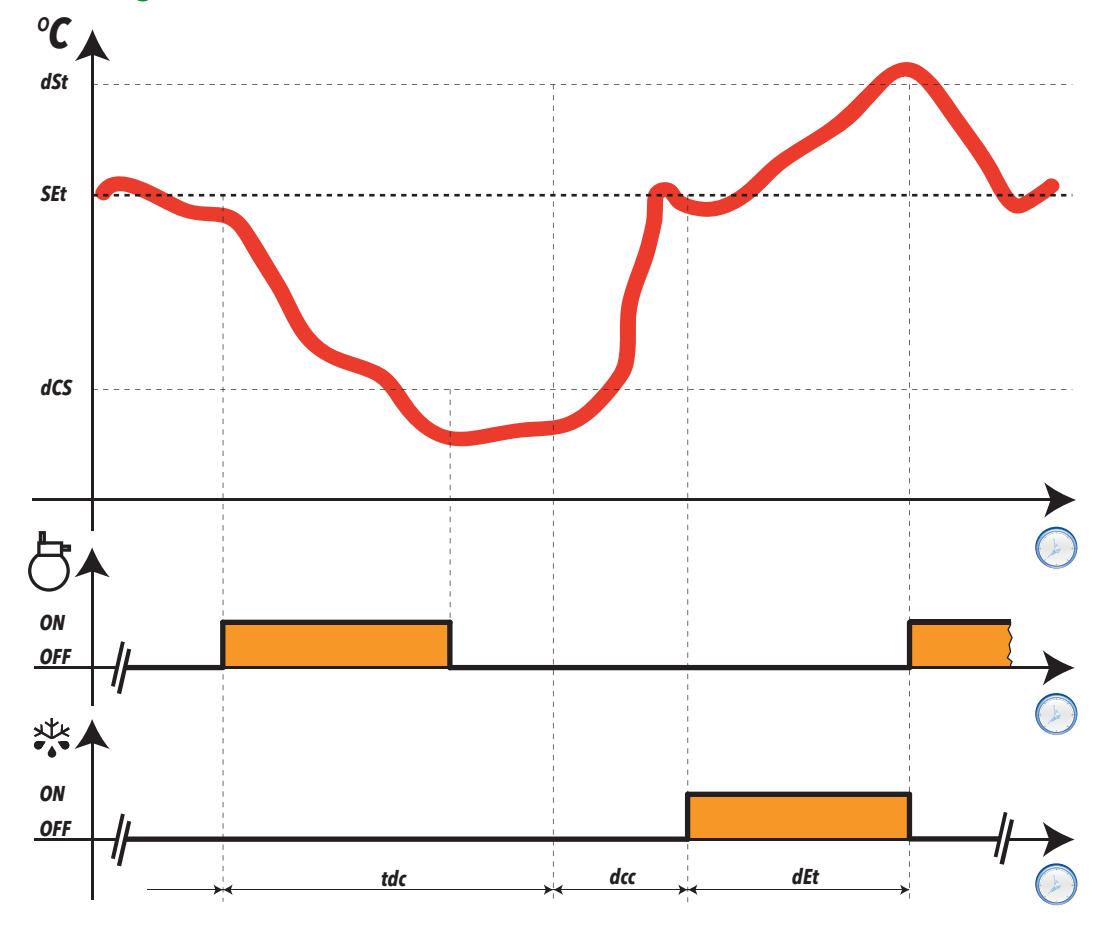

### **Funzionamento allarmi durante il ciclo di abbattimento**

Durante il ciclo di abbattimento, gli allarmi di temperatura sono disabilitati. La normale gestione viene ristabilita al termine del ciclo.

#### **Parametri**

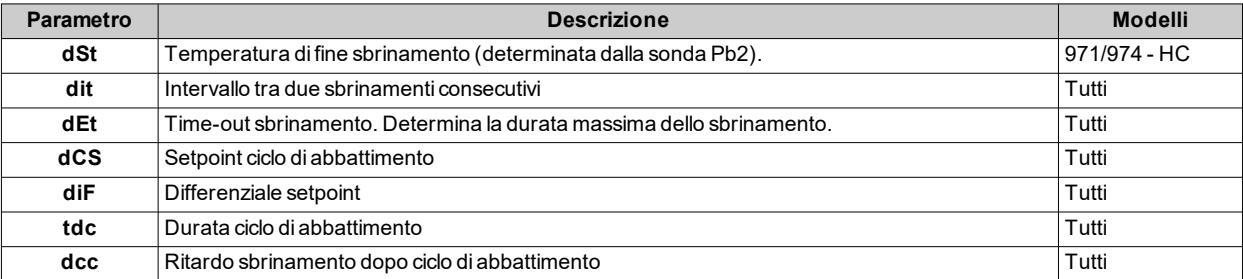

## **Micro-porta**

#### **Descrizione**

È possibile collegare come ingresso digitale al controllore una micro-porta per disattivare il compressore e/o le ventole immediatamente o dopo un tempo impostato con il parametro **dCO**.

#### **Impostare un ingresso digitale come micro-porta**

Per impostare un ingresso digitale come micro-porta, impostare a 4 uno dei parametri degli ingressi digitali **H11** o **H12**(solo IDPlus 971/974 -HC).

#### **Modalità di funzionamento**

Il funzionamento del controllore all'apertura della micro-porta dipende dai parametri **dOd**, **dAd** e **dCO**:

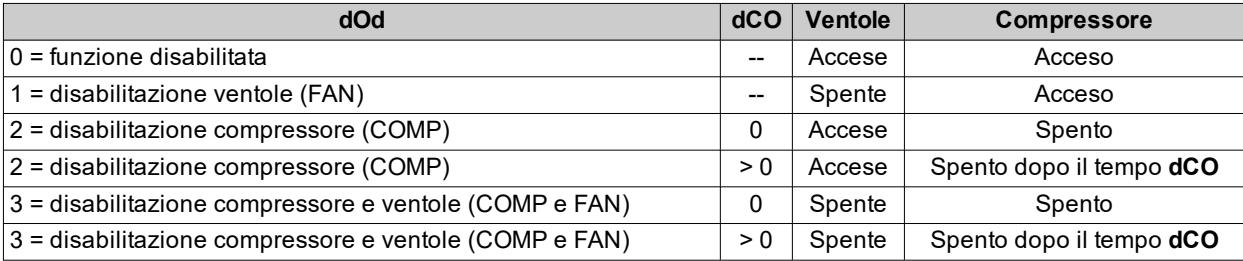

#### **Stato micro-porta e sbrinamento**

Se durante un ciclo di sbrinamento si apre la porta, lo sbrinamento prosegue.

#### **Parametri**

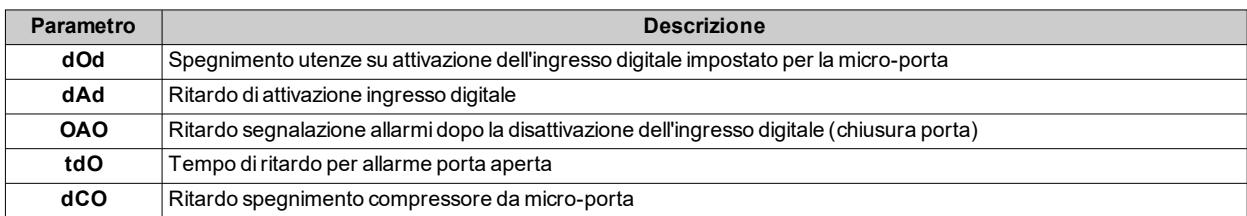

## **Standby**

#### **Descrizione**

La funzione standby permette di mantenere il controllore alimentato e di avere tutte le utenze disattivate e gli allarmi esclusi.

#### **Attivare la funzione standby**

È possibile configurare il controllore per attivare la funzione standby in una delle seguenti modalità:

- pressione prolungata pulsante . solo fuori dai menu
- ingresso digitale.

#### **Modalità di funzionamento**

All'attivazione della funzione standby, sul display appare **OFF** e tutti i relè sono diseccitati ad eccezione dell'uscita ausiliaria AUX.

All'uscita dalla funzione standby, l'allarme di temperatura è escluso per il tempo impostato con il parametro **PAO**, le uscite sono disattivate per il tempo impostato con il parametro **OdO**. I contatori dei parametri **PAO** e **OdO** vengono azzerati ad ogni spegnimento del controllore.

Se al momento dello spegnimento del controllore (sia per black-out che volontario) la funzione standby era attiva, è attiva anche all'accensione successiva.

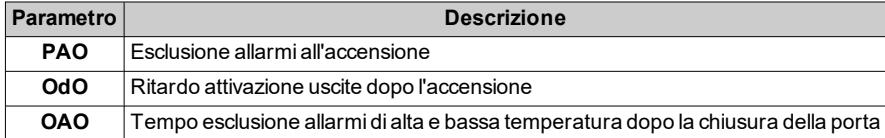

# **Diagnostica**

## **Allarmi e segnalazioni**

#### **Premessa**

Tutti gli allarmi rientrano automaticamente quando la loro causa viene rimossa, eccetto gli allarmi pressostato e HACCP, che rientrano mediante le funzioni **rAP** e **rES**.

#### **Rilevamento di una condizione di allarme**

In presenza di una condizione di allarme l'icona di allarme ((·)) si accende fissa. Se presenti e abilitati, si attivano anche il buzzer e il relè allarme.

**Nota**: se è in corso un'esclusione allarme (parametri nella cartella **AL**), l'allarme non viene segnalato.

Ad eccezione degli allarmi per sonda non funzionante, tutti gli allarmi registrano la relativa etichetta all'interno della cartella **AL** nel menu "Stato macchina".

#### **Tacitare il buzzer**

Premere un pulsante qualsiasi o usare la funzione a menu: il buzzer si tacita, l'icona di allarme (.) lampeggia e il relè allarme viene diseccitato.

#### **Legenda allarmi**

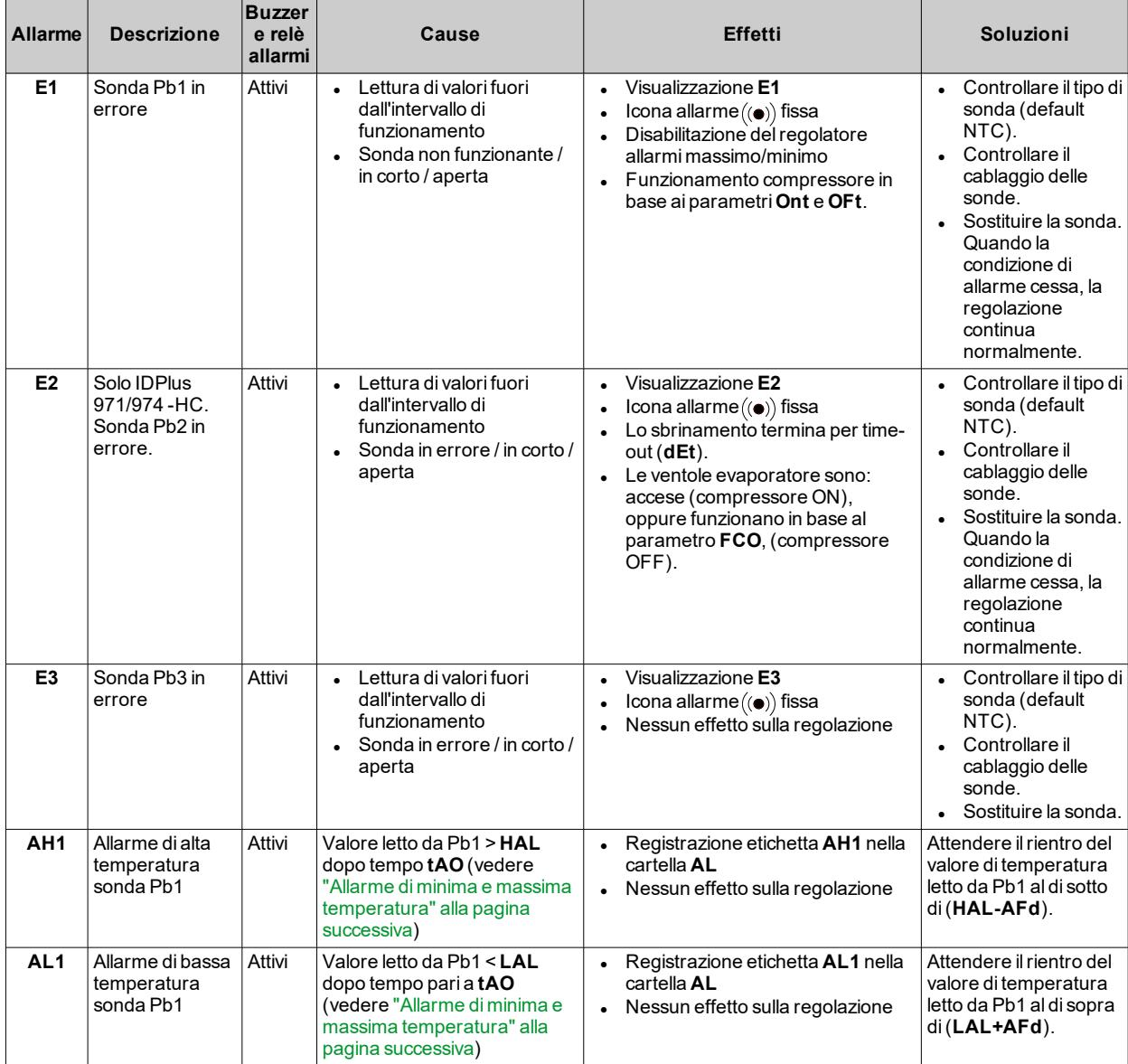

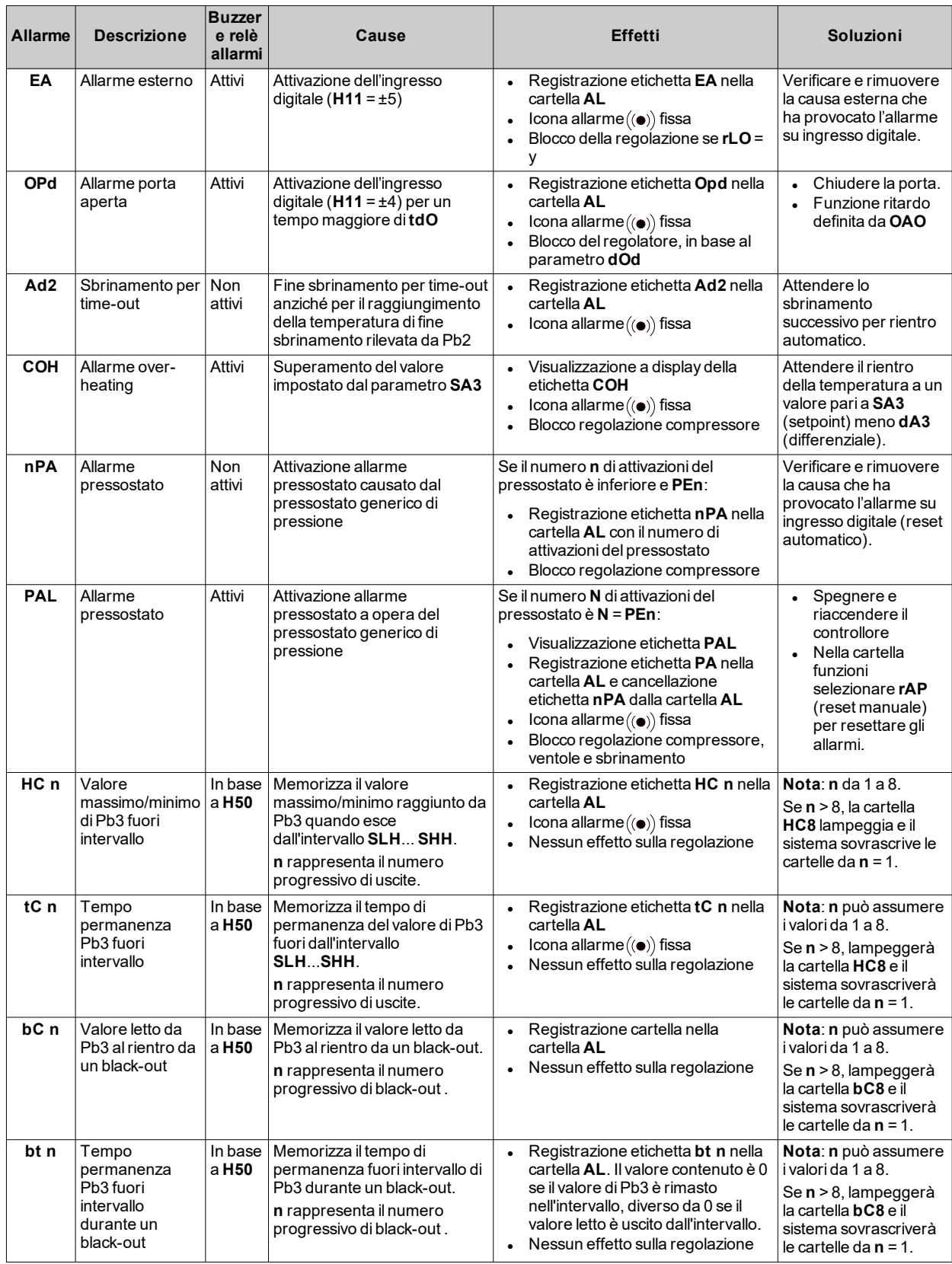

# <span id="page-44-0"></span>**Allarme di minima e massima temperatura**

### **Premessa**

Durante uno sbrinamento gli allarmi di alta e bassa temperatura sono esclusi. Il verificarsi di questo allarme non produce nessun effetto sulla regolazione in corso.

### **Descrizione**

L'allarme funziona in base alla temperatura letta dalla sonda ambiente Pb1. I limiti dell'intervallo di temperatura accettato si impostano con i parametri **HAL**...**LAL**.

### **Codici allarme**

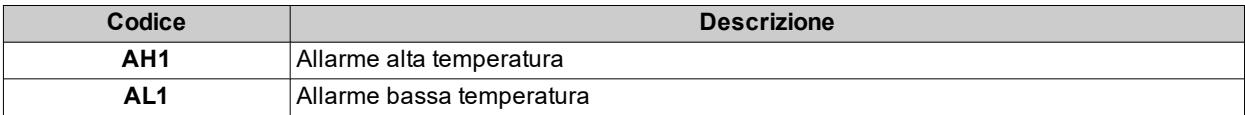

### **Valori di temperatura assoluti o relativi**

A seconda del valore del parametro **Att**, la temperatura è espressa in valore assoluto o relativo (differenziale rispetto al setpoint):

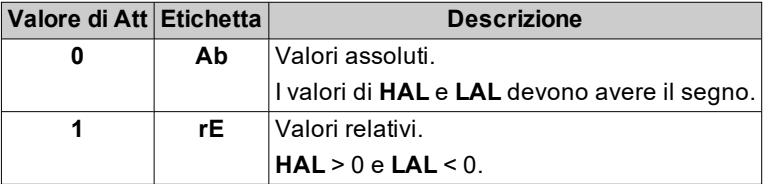

## **Condizioni di allarme**

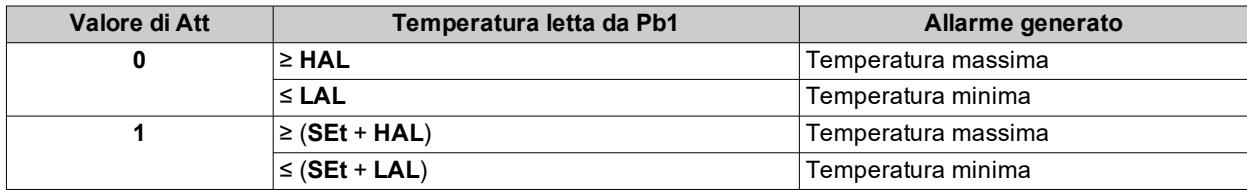

## **Condizioni per il rientro dell'allarme**

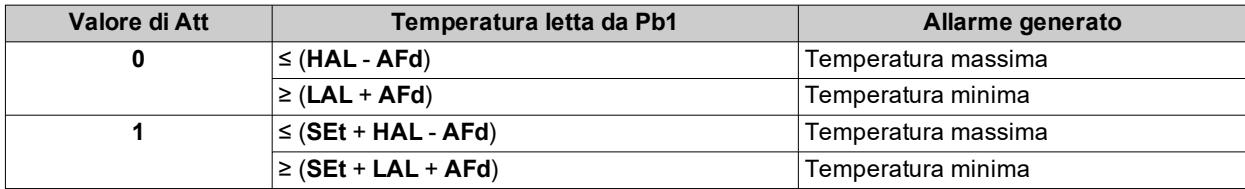

## **Schemi di funzionamento**

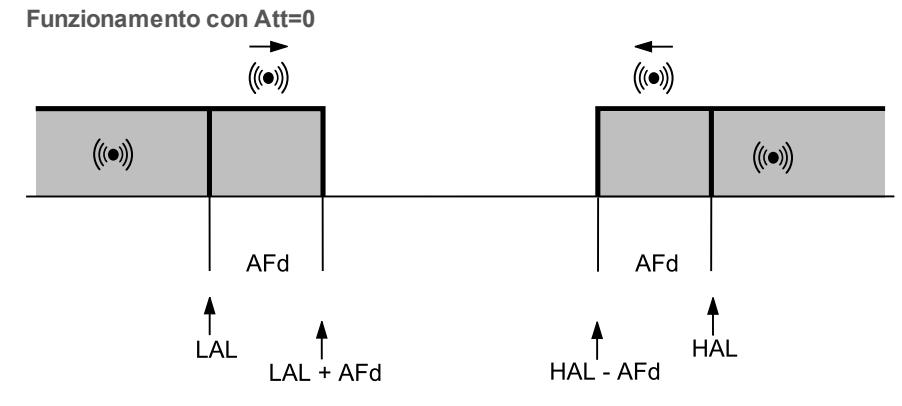

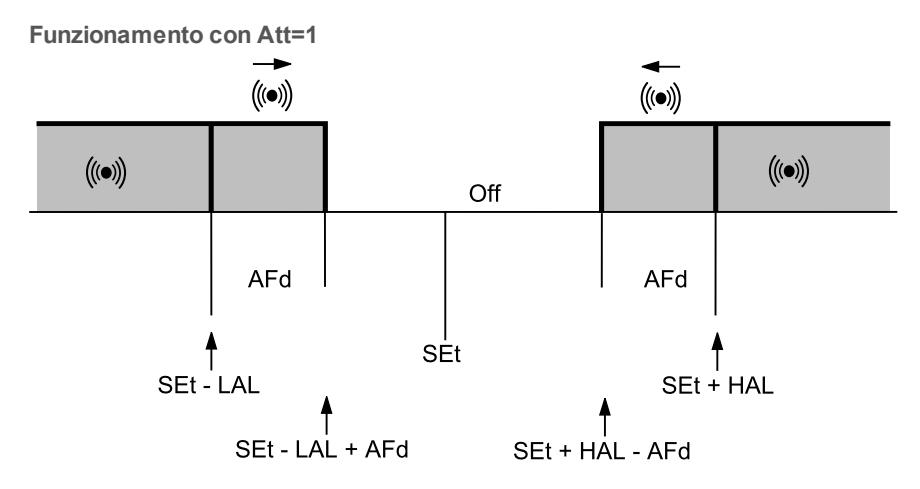

## **Parametri dell'allarme**

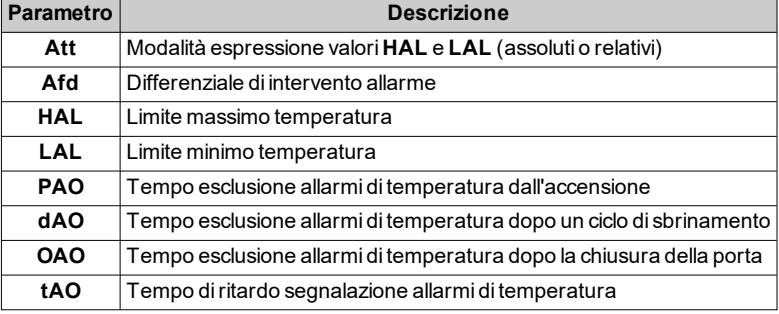

# **Parametri utente**

# **Parametri IDPlus 961 -HC**

## **Menu utente**

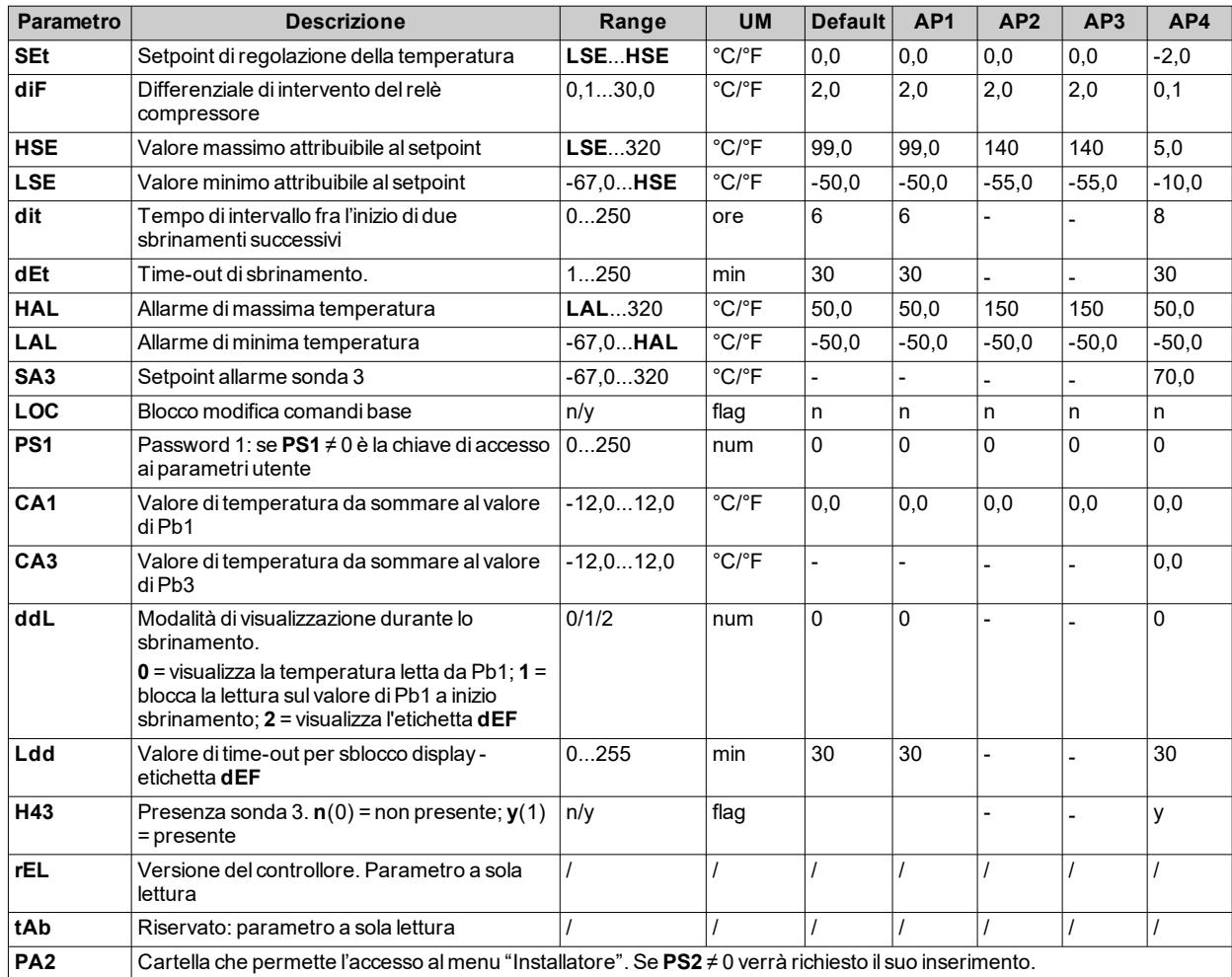

**Nota**: tra i parametri del menu "Utente" è presente anche **PA2** che permette l'accesso al menu "Installatore". **Nota**: per resettare degli allarmi HACCP utilizzare la funzione **rES** presente nella cartella **FnC** dei parametri installatore. **Nota**: per l'elenco completo dei parametri, vedere "Menu [installatore"](#page-47-0) nel seguito.

## <span id="page-47-0"></span>**Menu installatore**

Di seguito i parametri impostabili dal menu "Installatore".

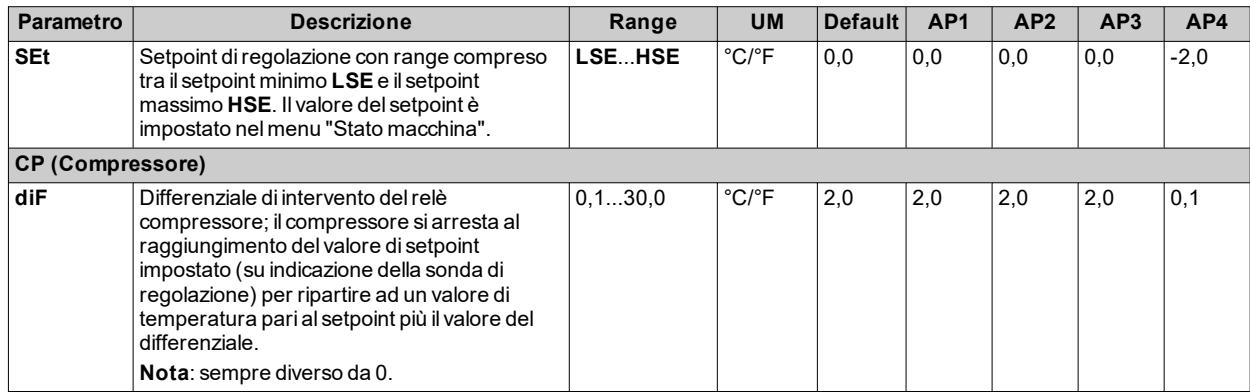

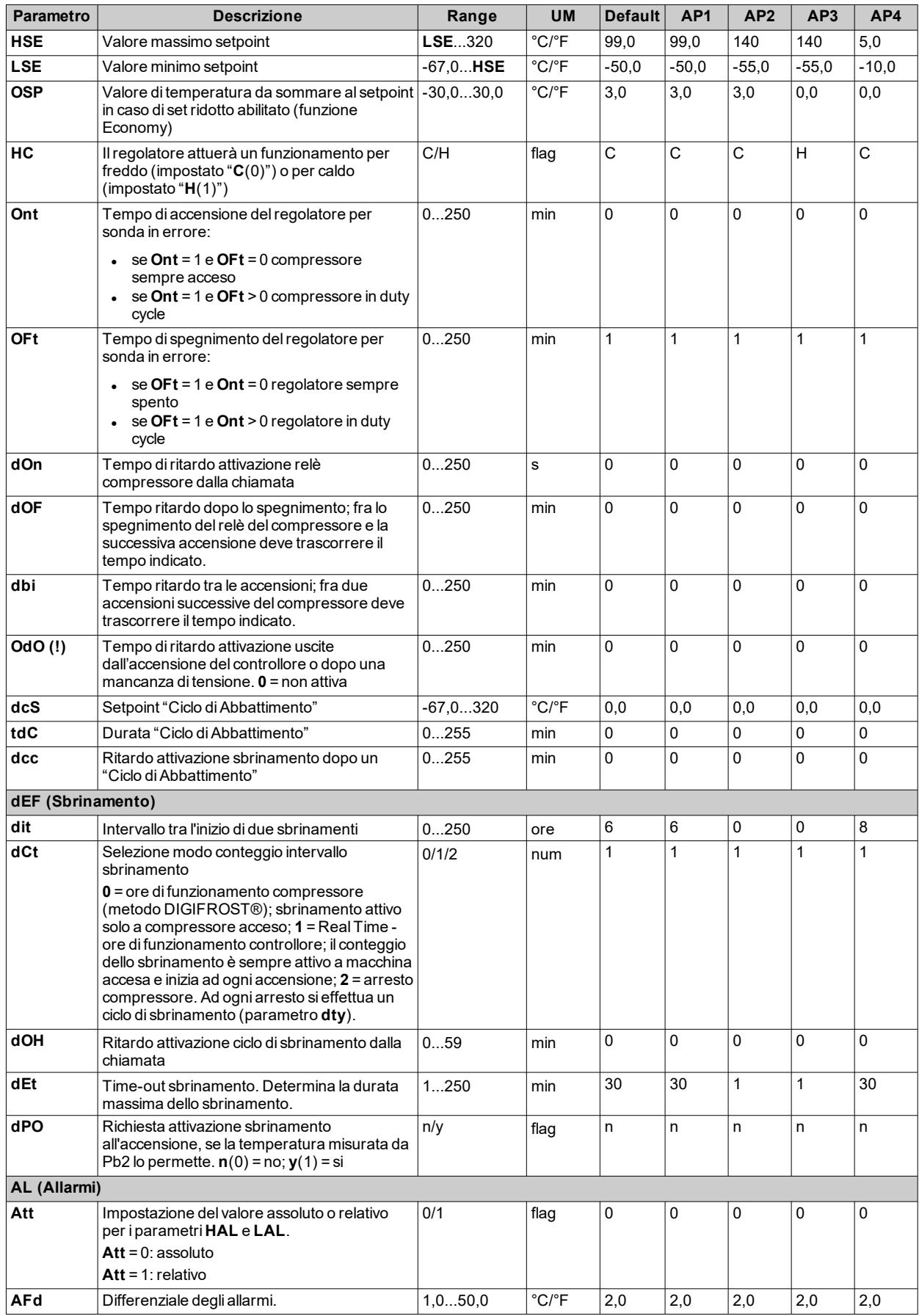

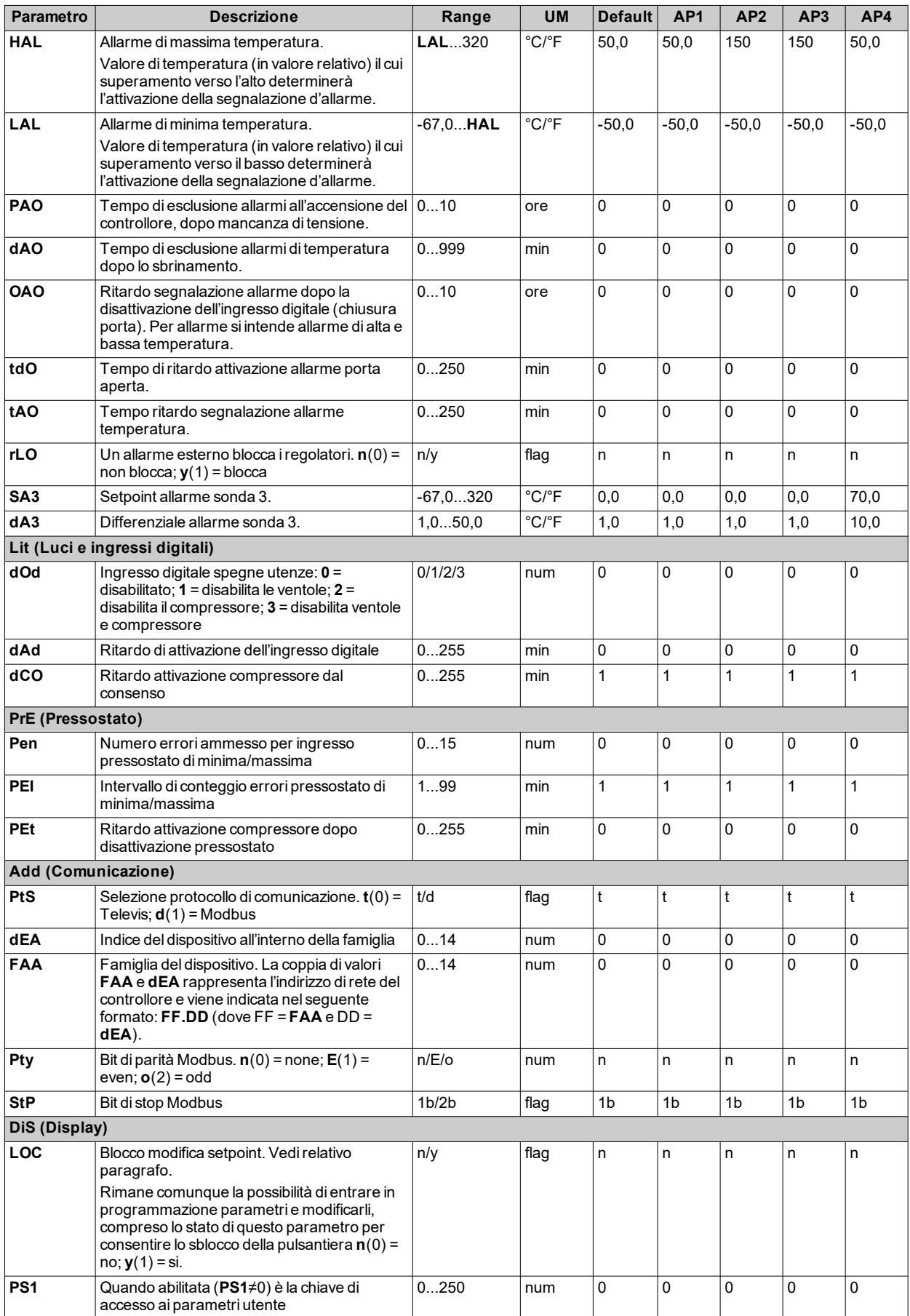

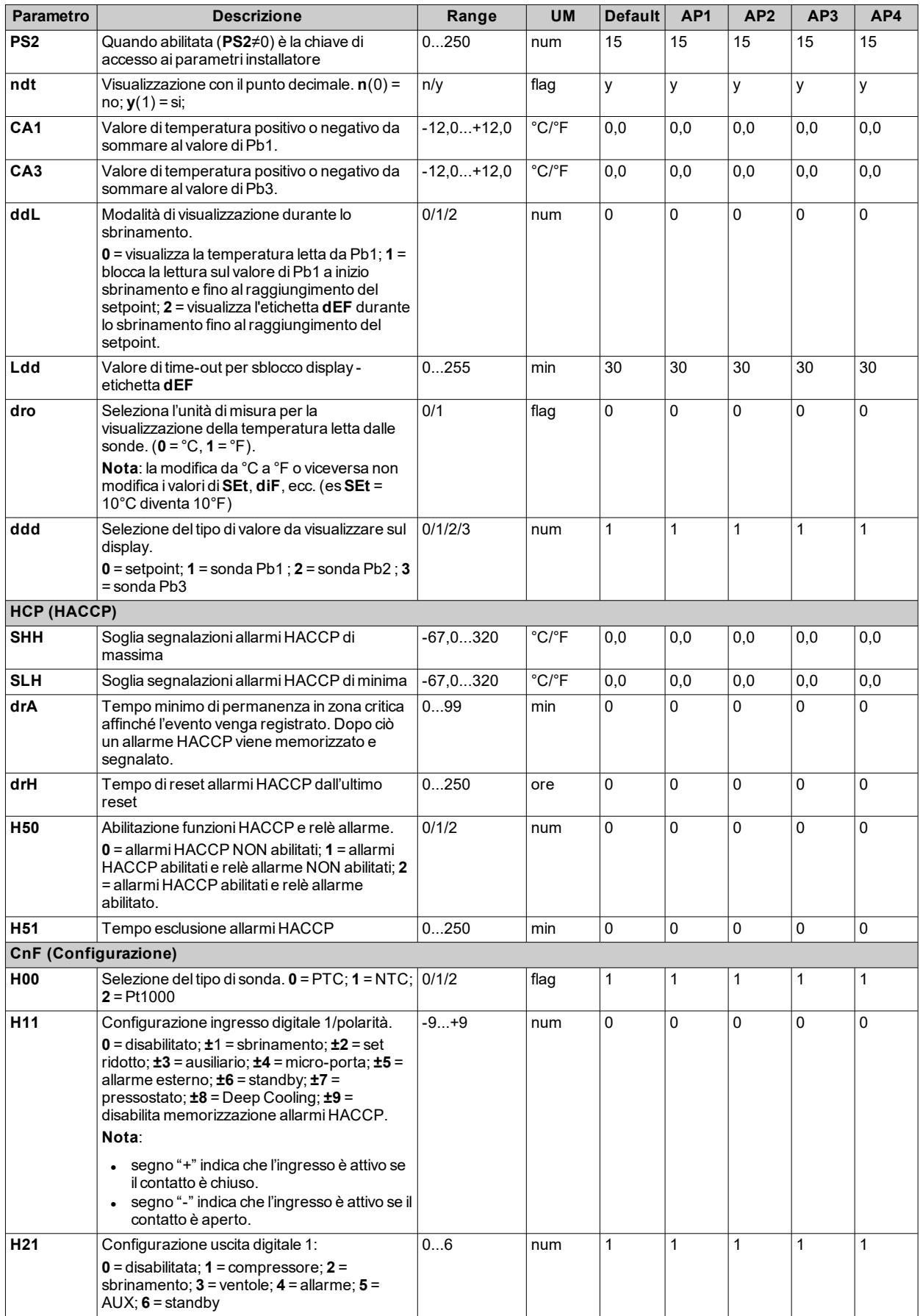

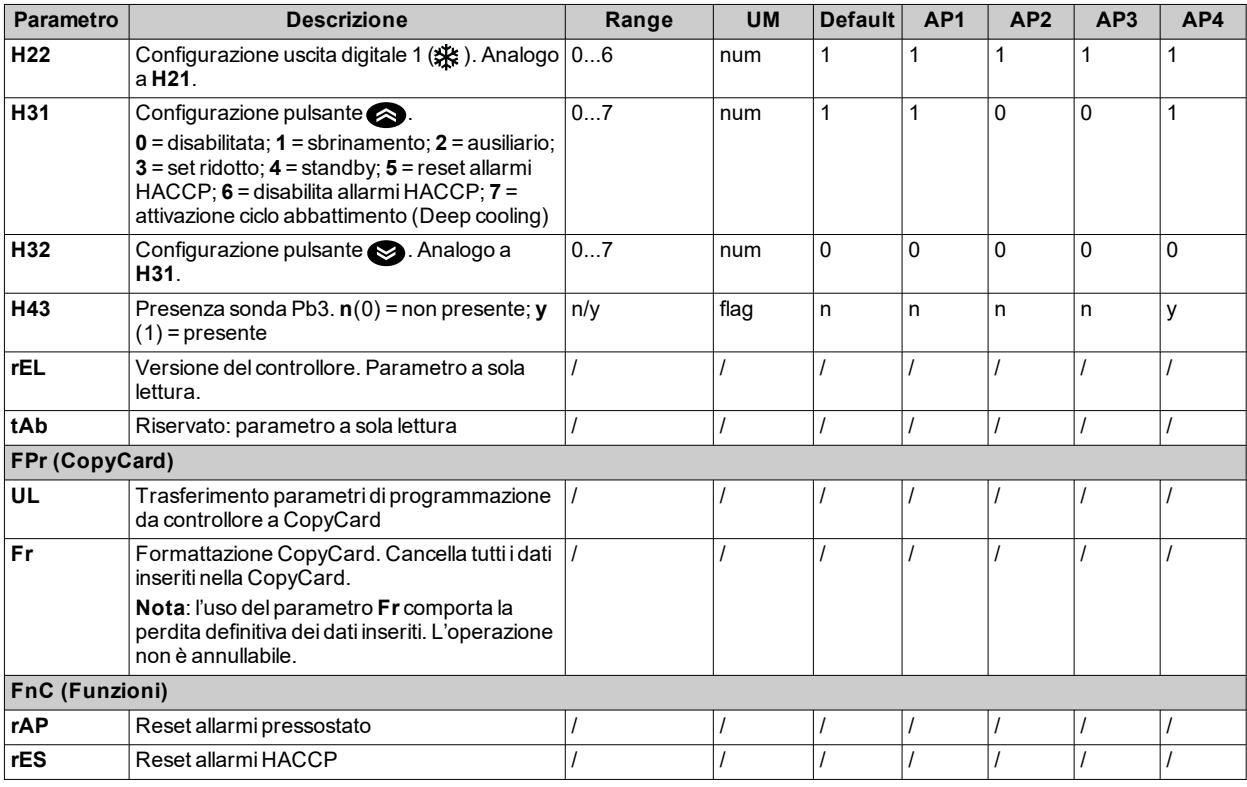

**Nota**: se uno o più parametri della cartella **CnF** o contrassegnati con **(!)** vengono modificati, il controllore deve essere spento e poi riacceso per assicurarne il corretto funzionamento.

## **Parametri IDPlus 971 -HC**

## **Menu utente**

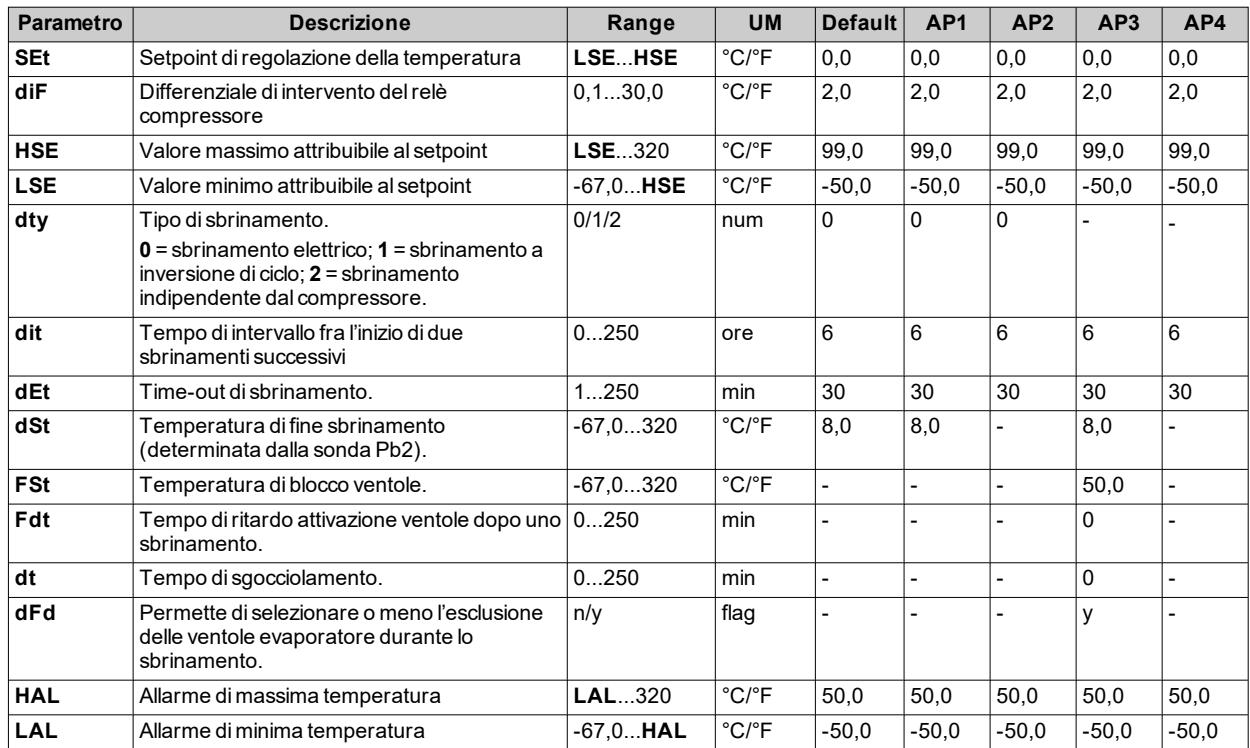

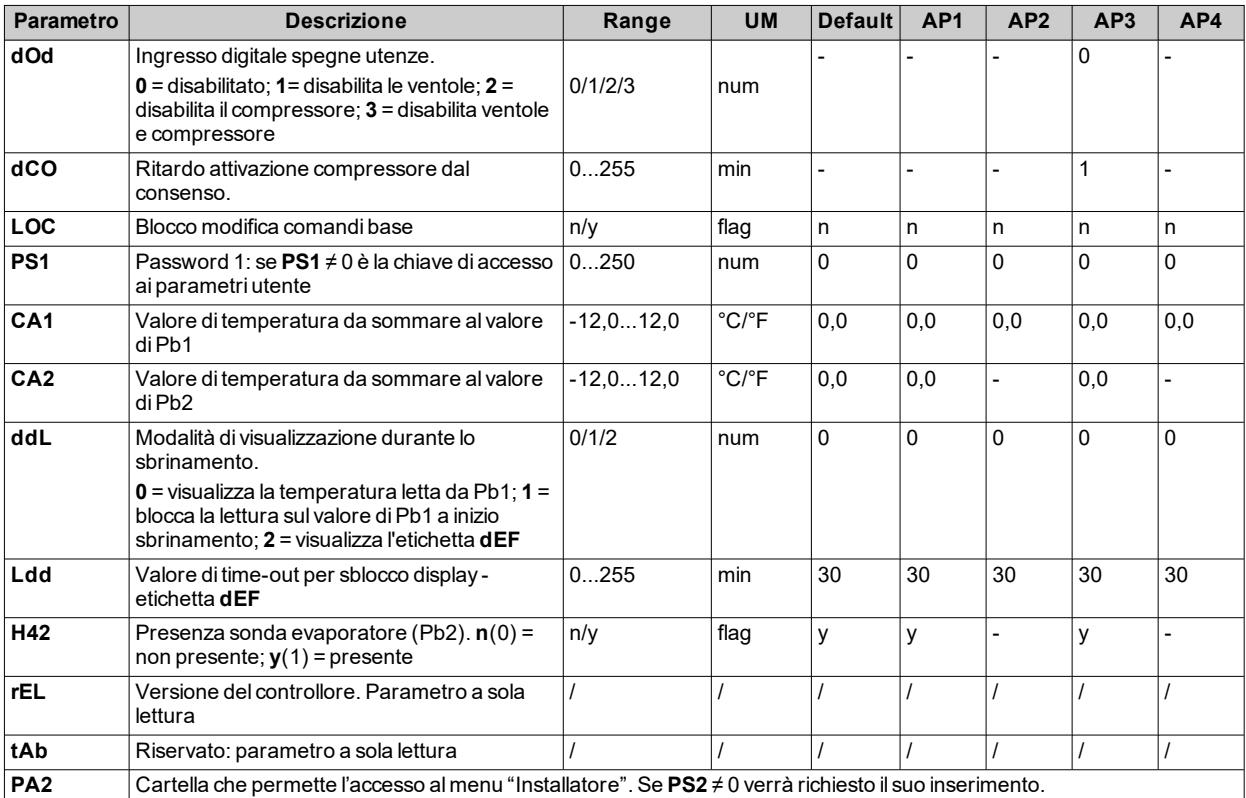

**Nota**: tra i parametri del menu "Utente" è presente anche **PA2** che permette l'accesso al menu "Installatore".

**Nota**: per resettare degli allarmi HACCP utilizzare la funzione **rES** presente nella cartella **FnC** dei parametri installatore. **Nota**: per l'elenco completo dei parametri, vedere "Menu [installatore"](#page-52-0) nel seguito.

#### <span id="page-52-0"></span>**Menu installatore**

Di seguito i parametri impostabili dal menu "Installatore".

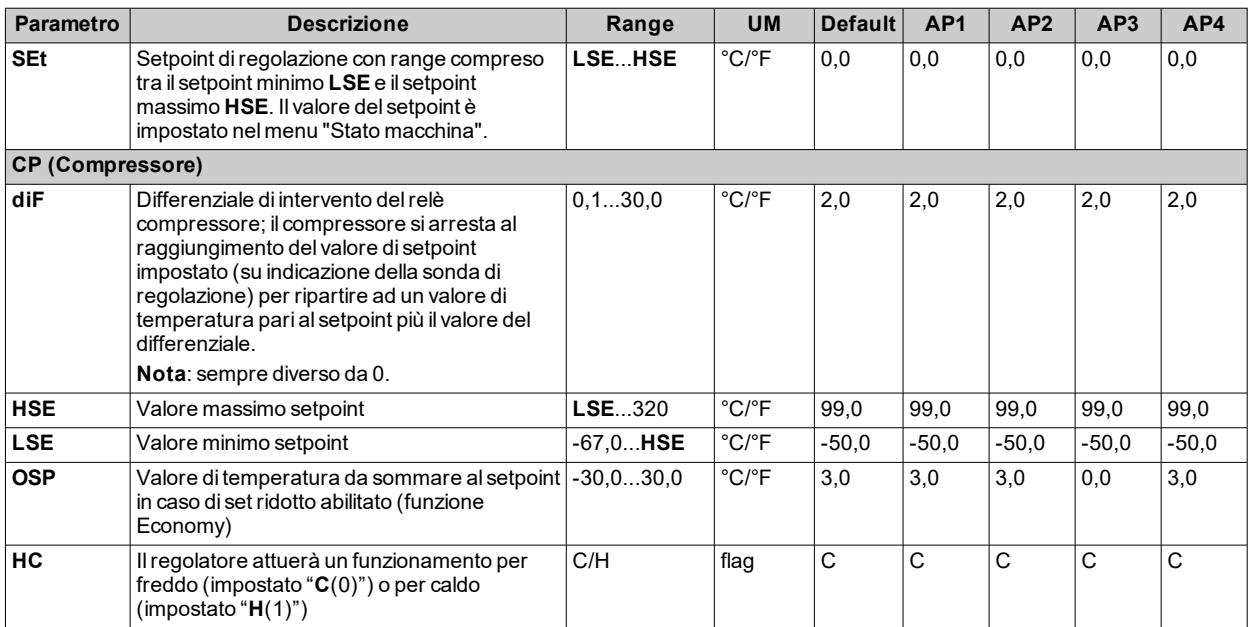

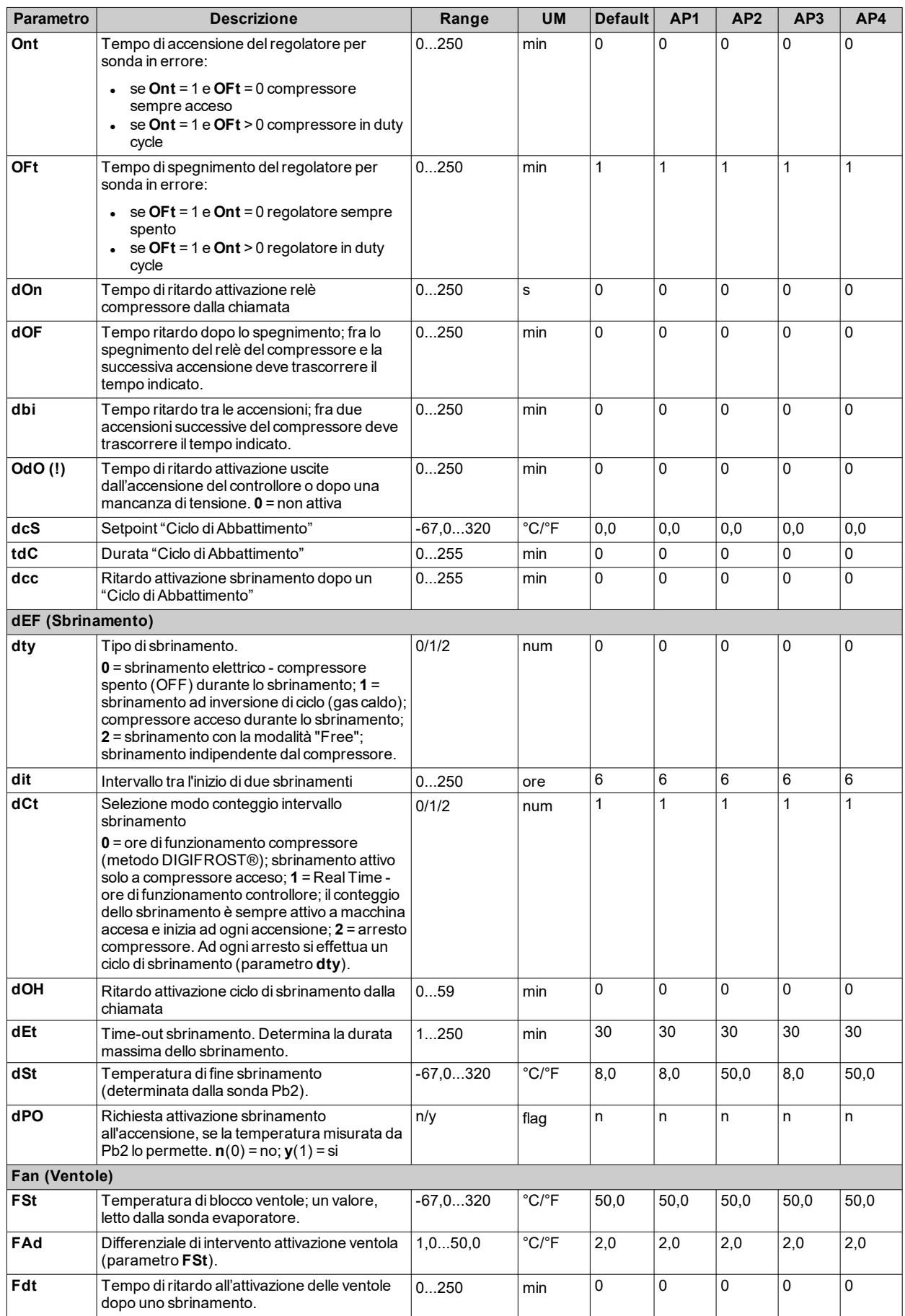

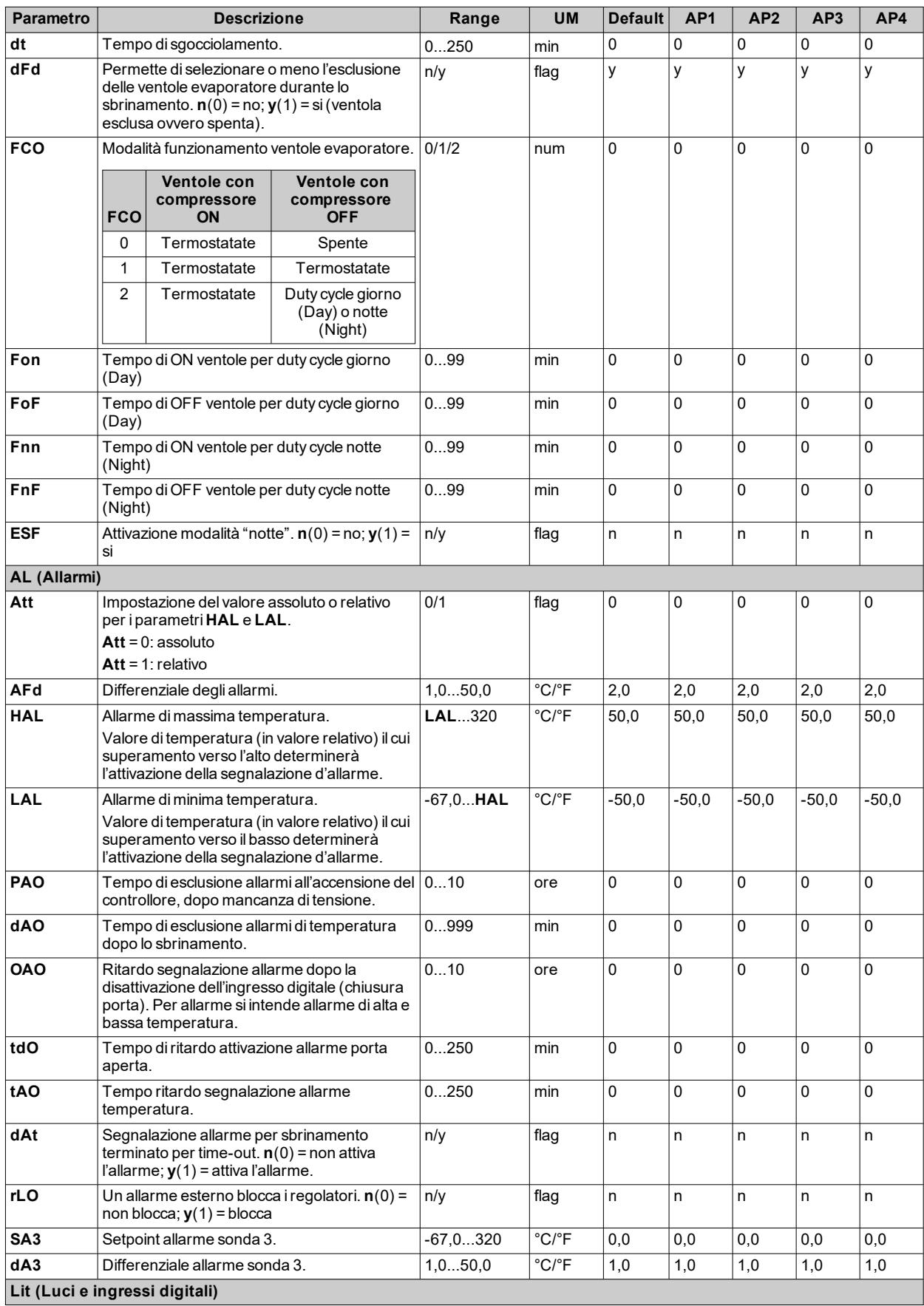

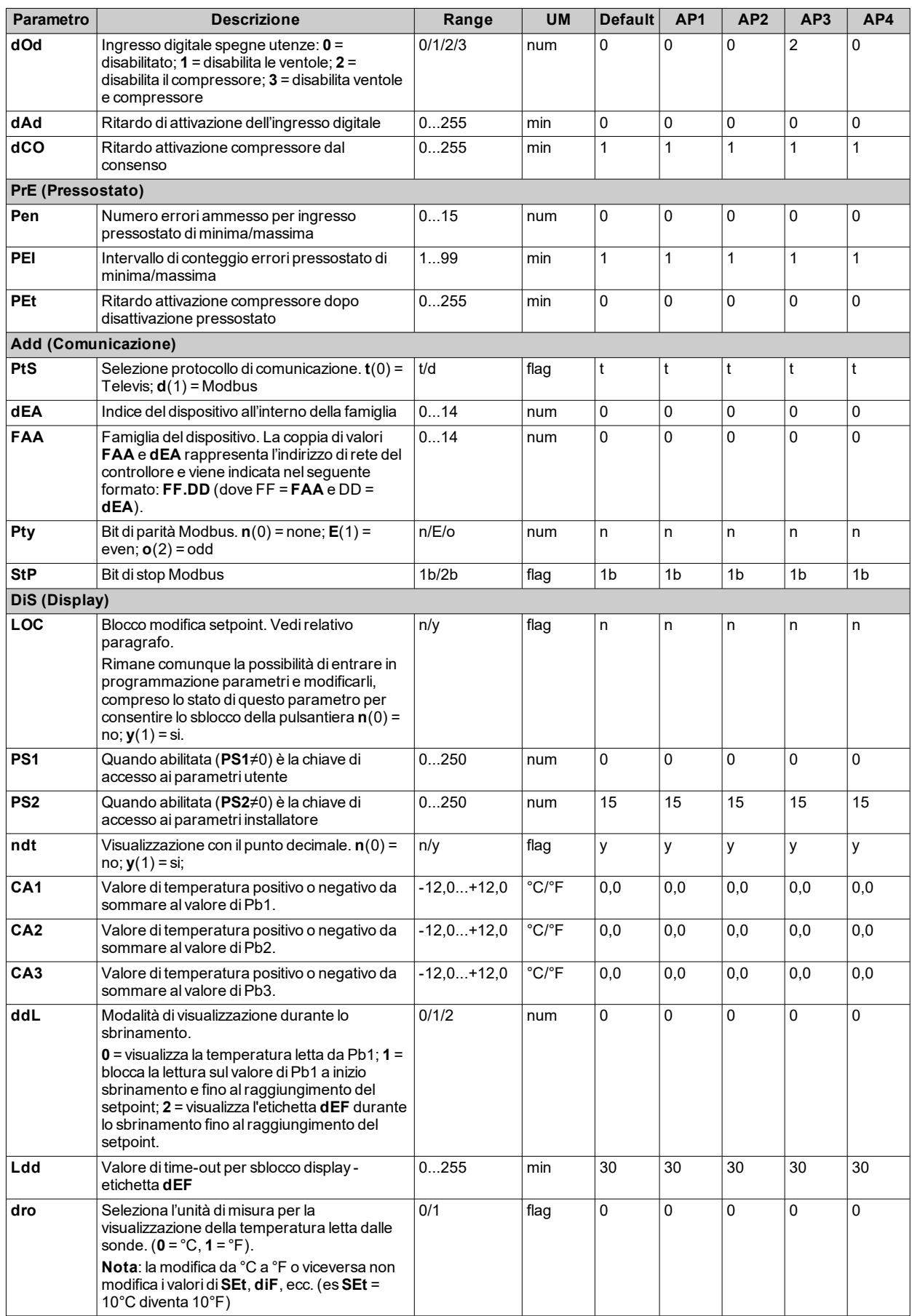

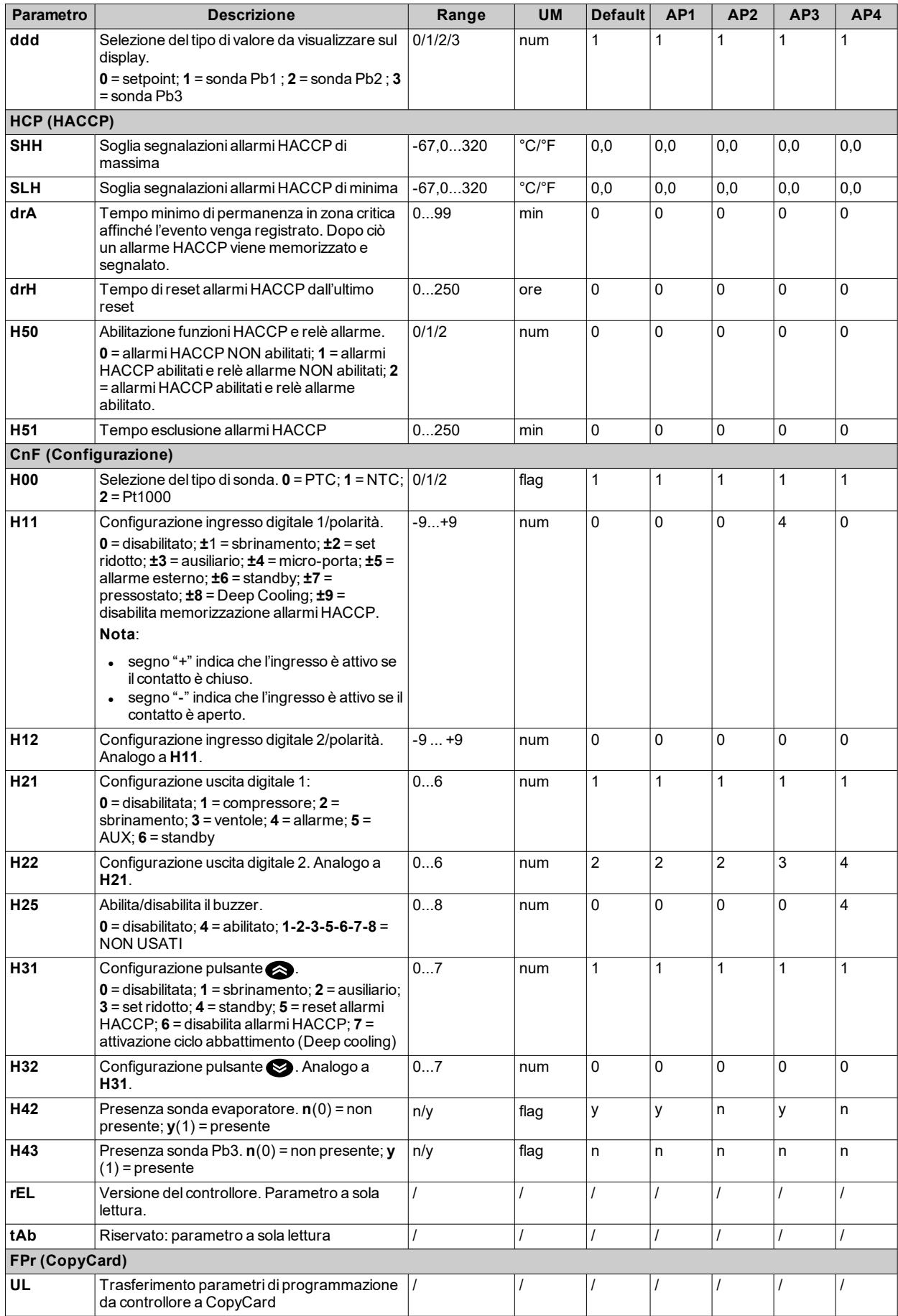

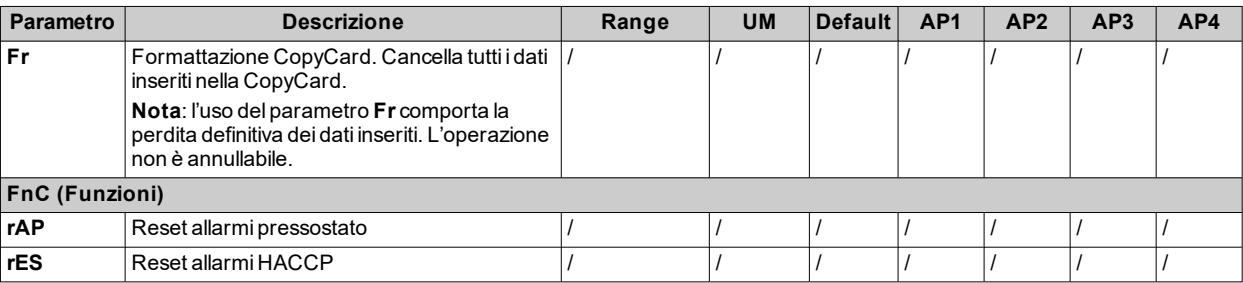

**Nota**: se uno o più parametri della cartella **CnF** o contrassegnati con **(!)** vengono modificati, il controllore deve essere spento e poi riacceso per assicurarne il corretto funzionamento.

# **Parametri IDPlus 974 -HC**

### **Menu utente**

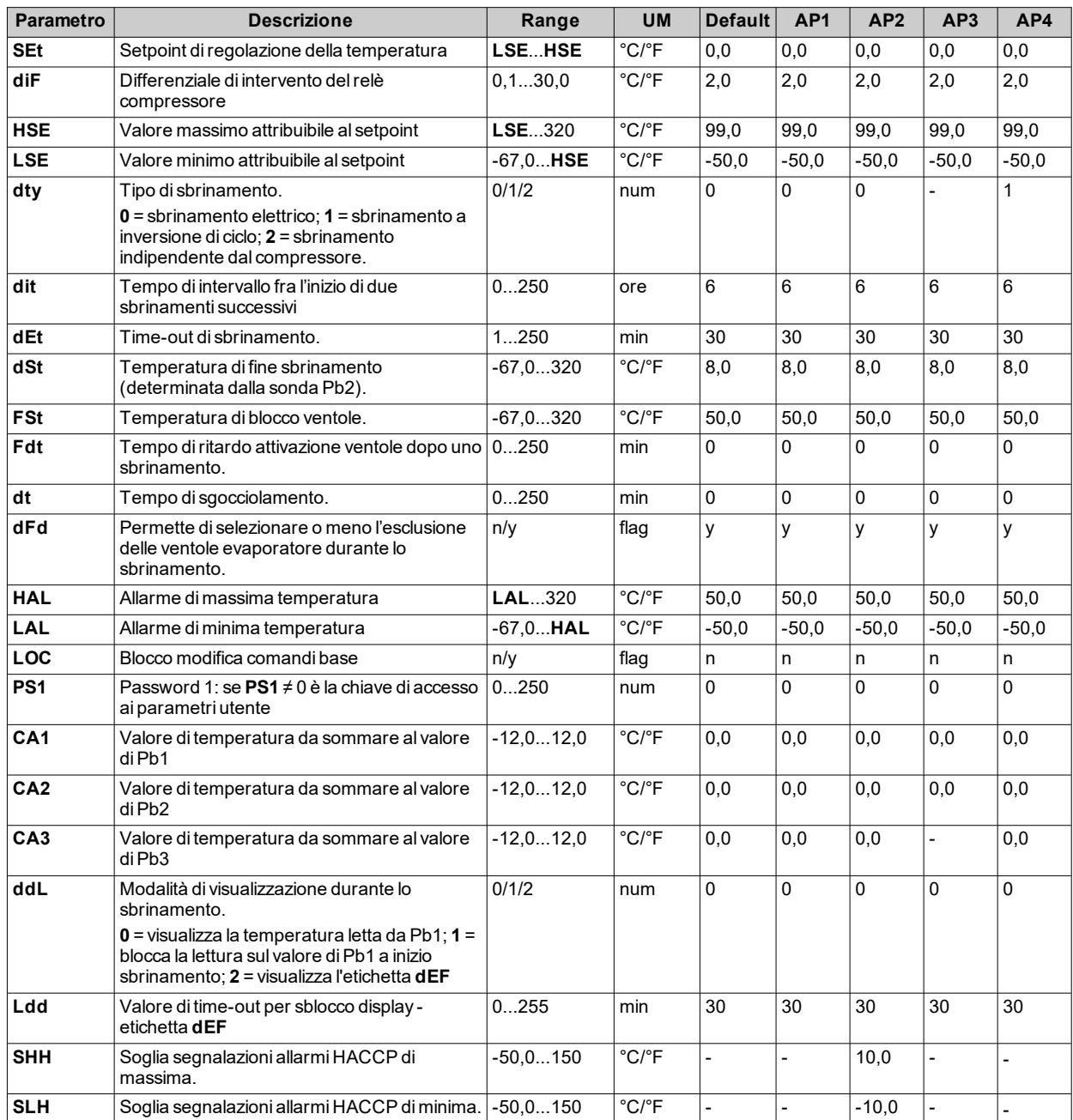

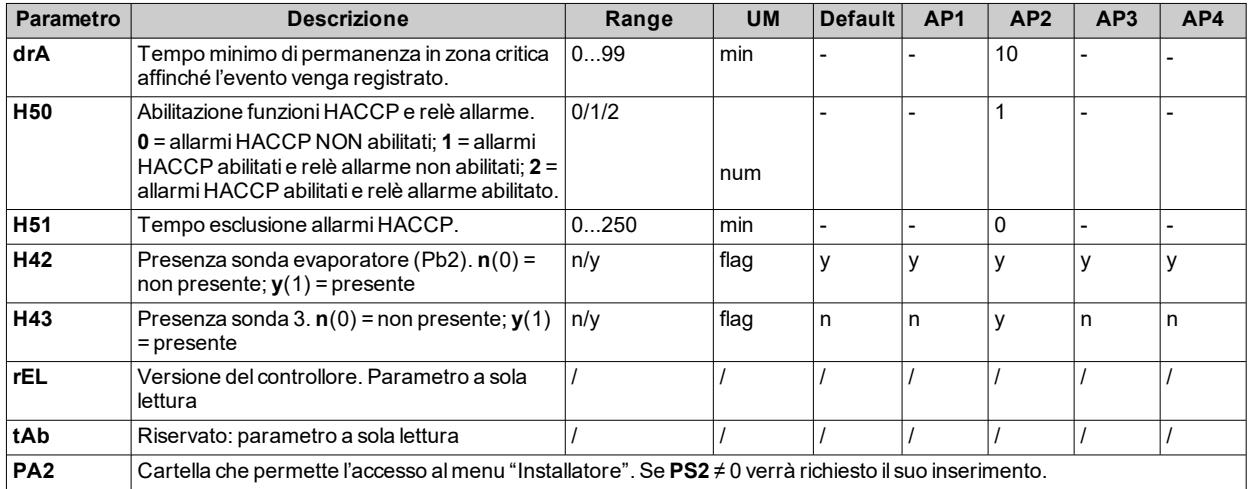

**Nota**: tra i parametri del menu "Utente" è presente anche **PA2** che permette l'accesso al menu "Installatore". **Nota**: per resettare degli allarmi HACCP utilizzare la funzione **rES** presente nella cartella **FnC** dei parametri installatore. **Nota**: per l'elenco completo dei parametri, vedere "Menu [installatore"](#page-58-0) nel seguito.

## <span id="page-58-0"></span>**Menu installatore**

Di seguito i parametri impostabili dal menu "Installatore".

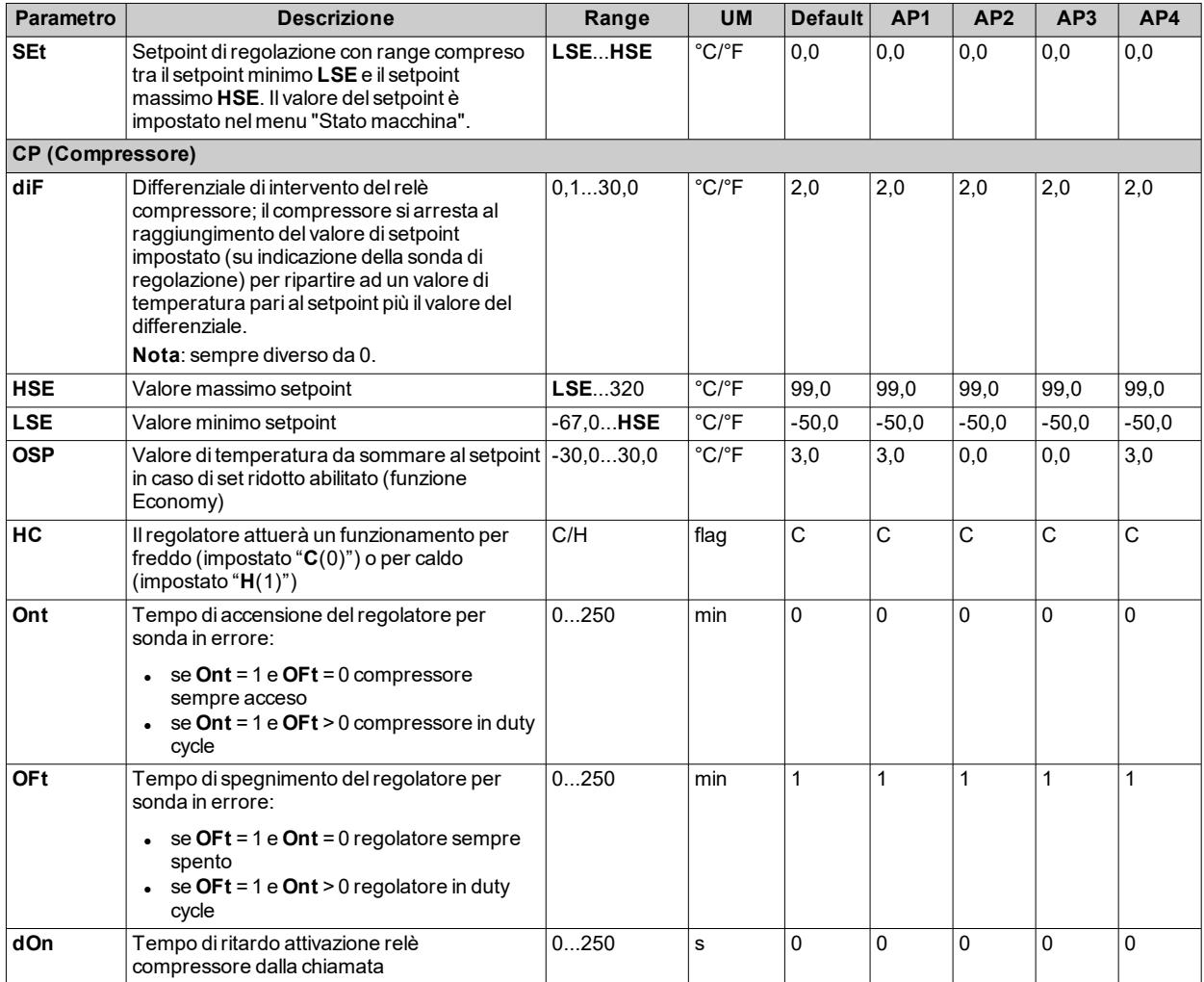

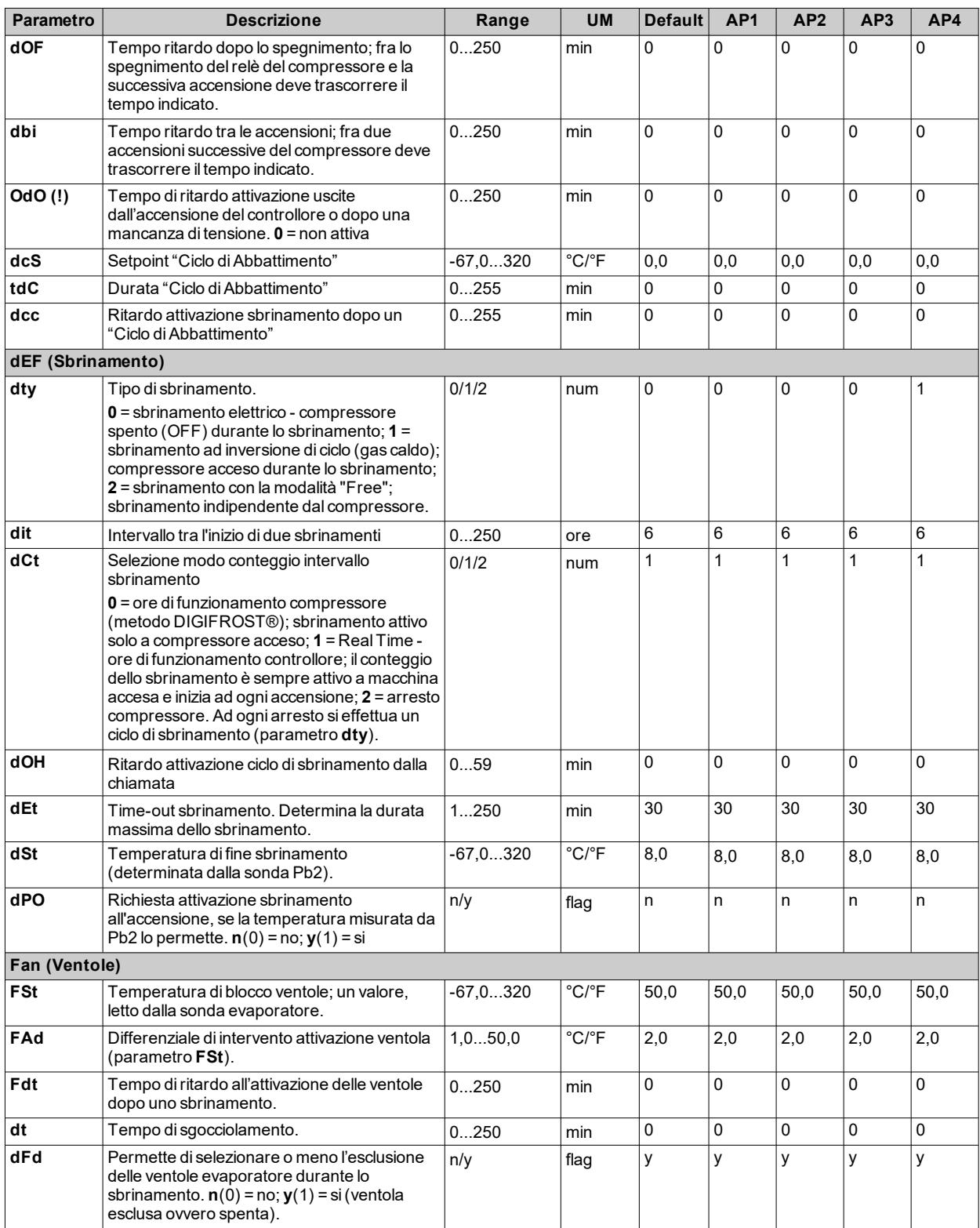

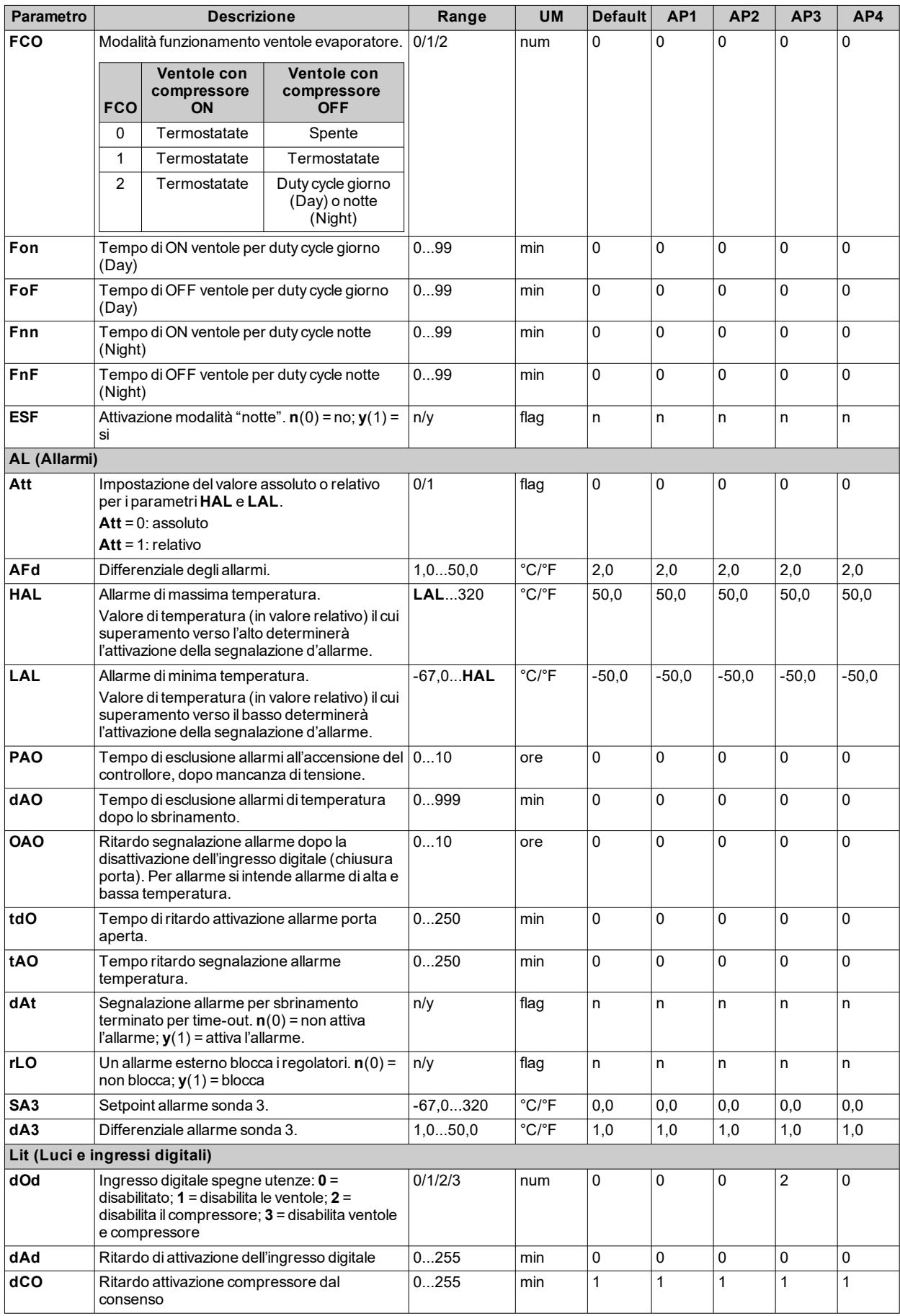

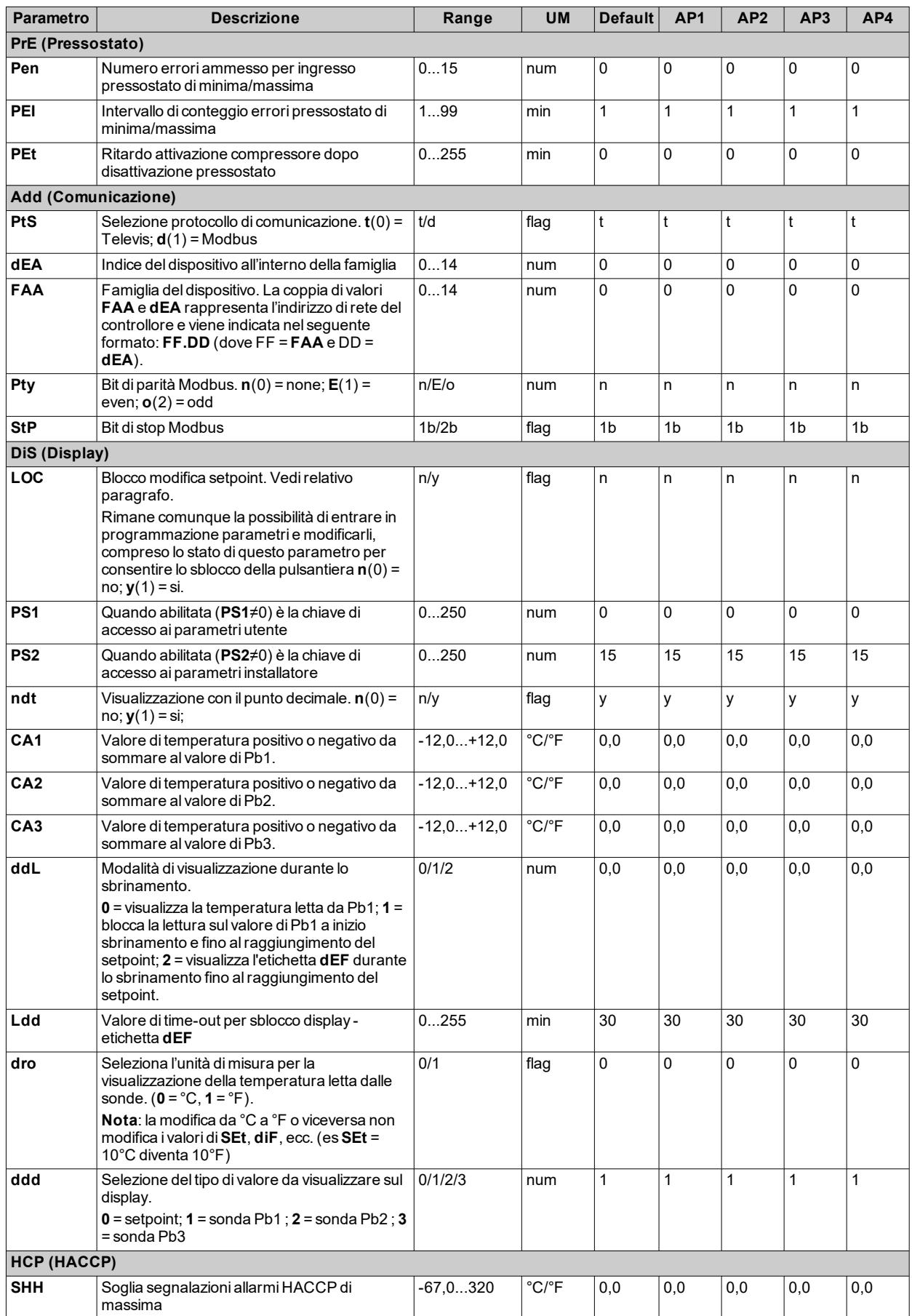

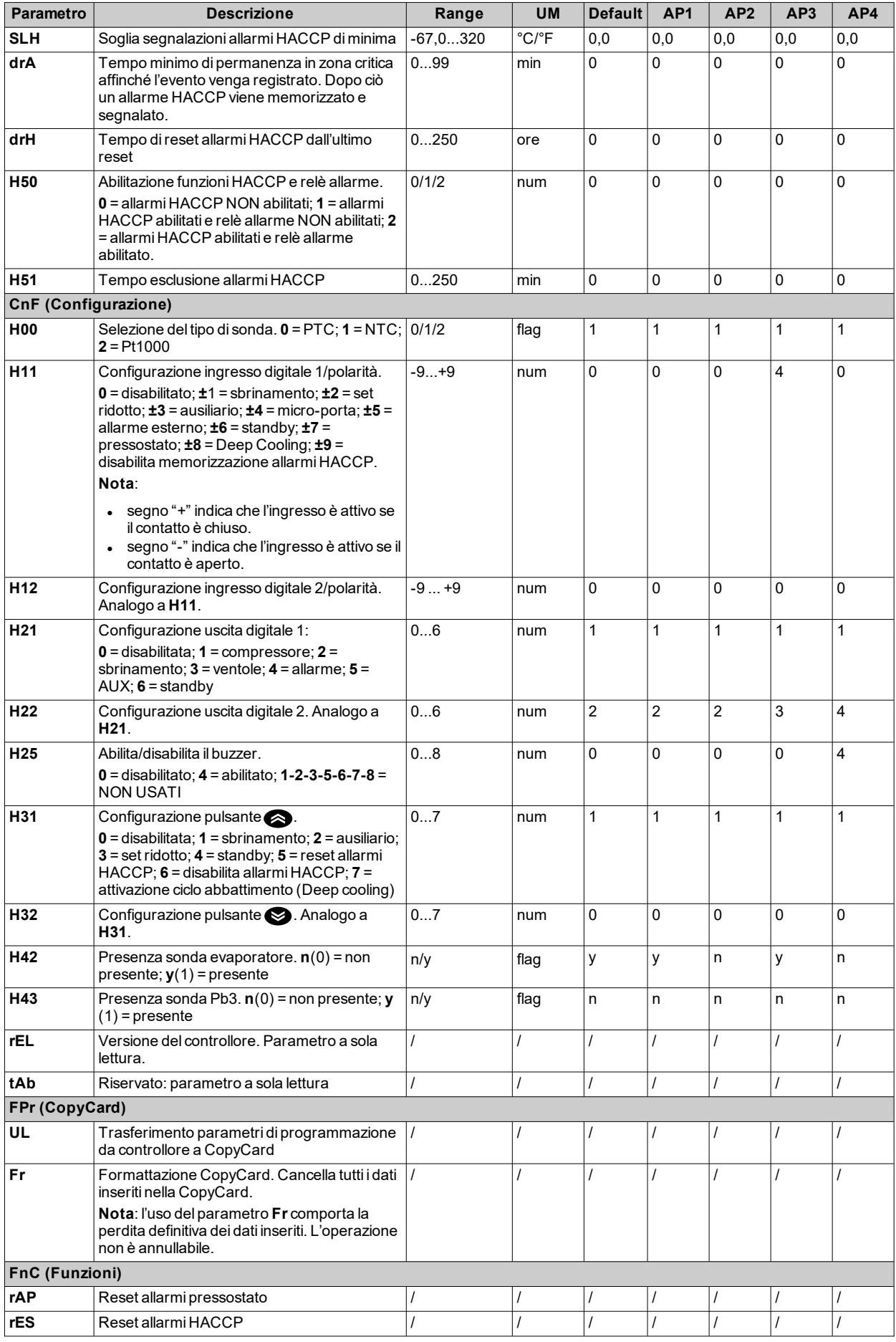

#### *Parametri utente*

**Nota**: se uno o più parametri della cartella **CnF** o contrassegnati con **(!)** vengono modificati, il controllore deve essere spento e poi riacceso per assicurarne il corretto funzionamento.

# **Funzioni e risorse Modbus MSK447 Impostazione parametri tramite Modbus**

## **Introduzione**

È possibile impostare tutti i parametri del controllore tramite protocollo Modbus RTU, via porta TTL. Il byte è così composto: 8 bit per i dati, un bit di parità even (configurabile), un bit di stop.

### **Schemi di collegamento**

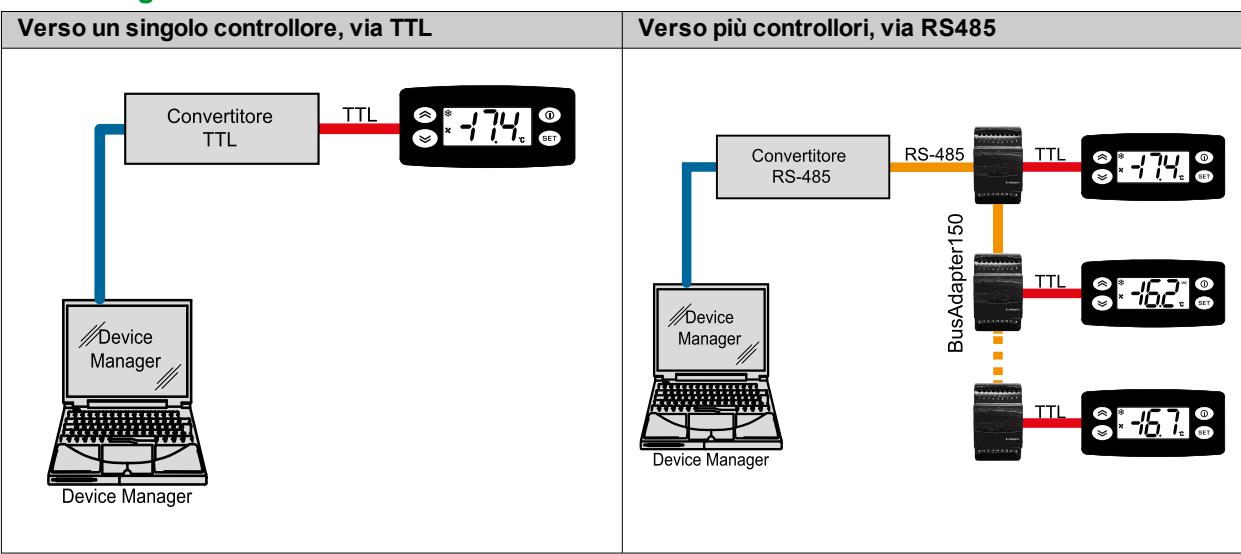

### **Comandi Modbus e aree dati**

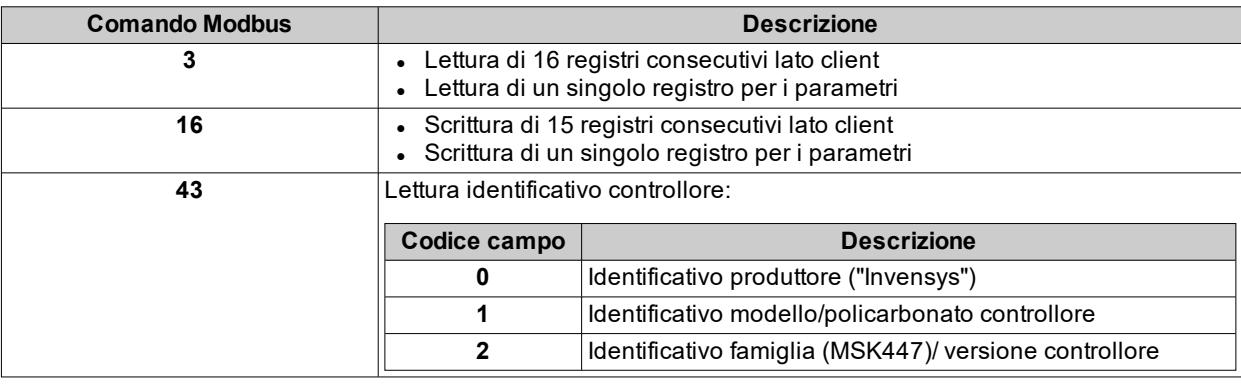

### **Configurazione indirizzi**

L'indirizzo (Device Address) di un controllore all'interno di una messaggio Modbus è composto da un byte ed è formato dal codice famiglia e dal codice dispositivo, indicati dal parametro **dBA**, composto rispettivamente dai parametri **FAA** (nibble alto) e **dEA** (nibble basso).

Di seguito la formula per calcolare l'indirizzo partendo dai parametri **FAA** e **dEA**: **dBA** = **FAA** x 16 + **dEA**. L'indirizzo 0 è usato per i messaggi broadcast, che tutti gli slave riconoscono. A una richiesta di tipo broadcast gli

slave non rispondono.

### **Parametri di configurazione del controllore**

**Nota**: per garantire il corretto funzionamento, spegnere e riaccendere il controllore dopo la modifica dei parametri **Pty** e **StP**.

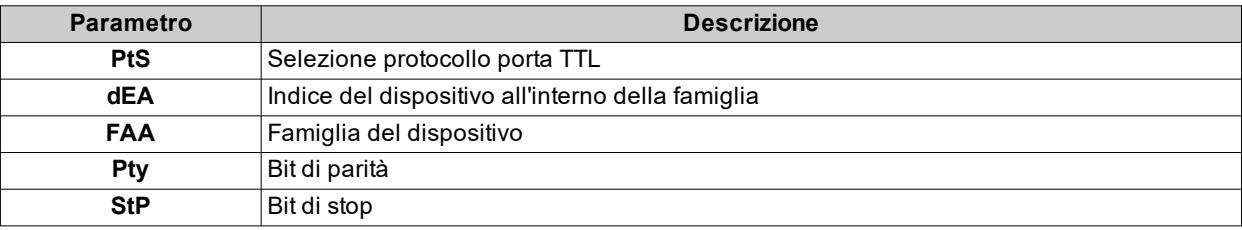

## **Tabella parametri**

### **Colonna Indirizzi valori**

Nella colonna **Indirizzo valore** della tabella parametri, la parte intera dell'indirizzo rappresenta l'indirizzo del registro Modbus che contiene il valore della risorsa da leggere o scrivere sul controllore. Il valore dopo la virgola indica la posizione del bit meno significativo del dato all'interno del registro; se non è indicato, si intende uguale a zero. Quest'ultima informazione viene sempre fornita quando il registro contiene più di una informazione ed è necessario distinguere i bit che rappresentano effettivamente il dato (va considerata anche la dimensione utile del dato, colonna **Data size**).

Considerando che i registri Modbus hanno la dimensione di una word (16 bit), l'indice dopo la virgola può variare da 0 (bit meno significativo –LSb–) a 15 (bit più significativo –MSb–).

#### **Esempi**

**Nota**: nella rappresentazione binaria il bit meno significativo è il primo a destra.

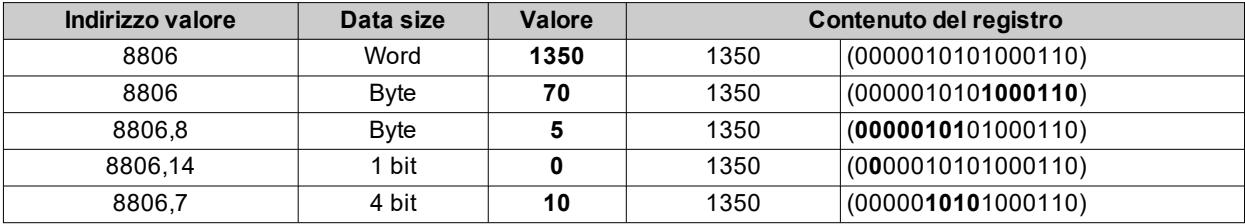

**Nota**: se il registro contiene più di un dato, nell'operazione di scrittura procedere nel modo seguente: leggere il valore corrente del registro, modificare i bit che rappresentano la risorsa interessata, poi scrivere il registro

### **Colonna Indirizzi visibilità**

Nella colonna **Indirizzo visibilità** della tabella parametri, la parte intera dell'indirizzo rappresenta l'indirizzo del registro Modbus che contiene il valore della visibilità del parametro. Il valore dopo la virgola indica la posizione del bit meno significativo del dato all'interno del registro; se non è indicato, si intende uguale a zero. Di seguito i possibili livelli di visibilità:

- **3** = parametro o cartella sempre visibile
- <sup>l</sup> **2** = livello costruttore; visibilità solo inserendo la password costruttore (parametro **PS2**) (sono visibili tutti i parametri dichiarati sempre visibili, i parametri visibili a livello installatore e quelli a livello costruttore)
- <sup>l</sup> **1** = livello installatore; visibilità solo inserendo la password costruttore (parametro **PS1**) (sono visibili tutti i parametri dichiarati sempre visibili e i parametri visibili a livello installatore)
- **0** = parametro o cartella non visibili

Di default tutti i parametri hanno visibilità 3.

#### **Esempi**

**Nota**: nella rappresentazione binaria il bit meno significativo è il primo a destra.

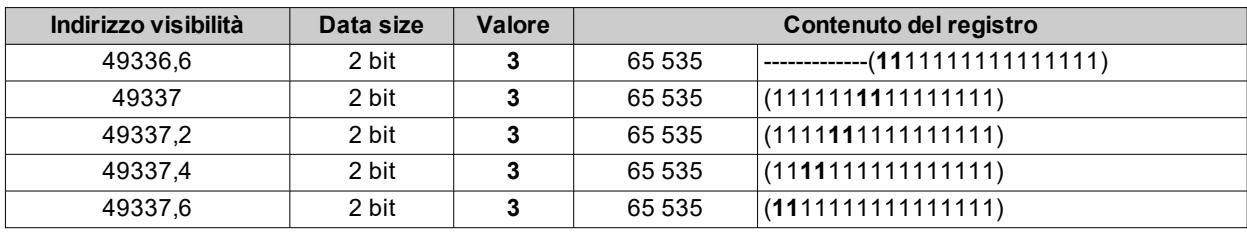

### **Colonna CPL**

Nella colonna **CPL** della tabella parametri, **Y** indica che il valore letto dal registro necessita di una conversione perché rappresenta un numero con segno. Negli altri casi il valore è sempre positivo o nullo.

Per effettuare la conversione procedere come segue:

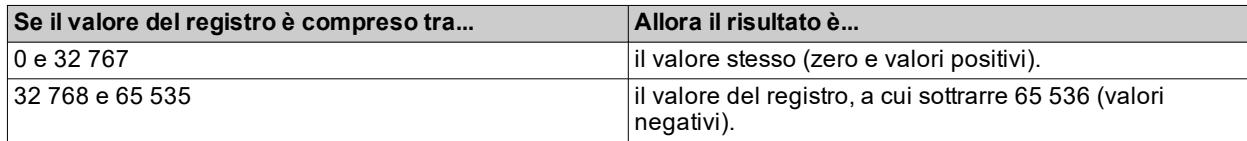

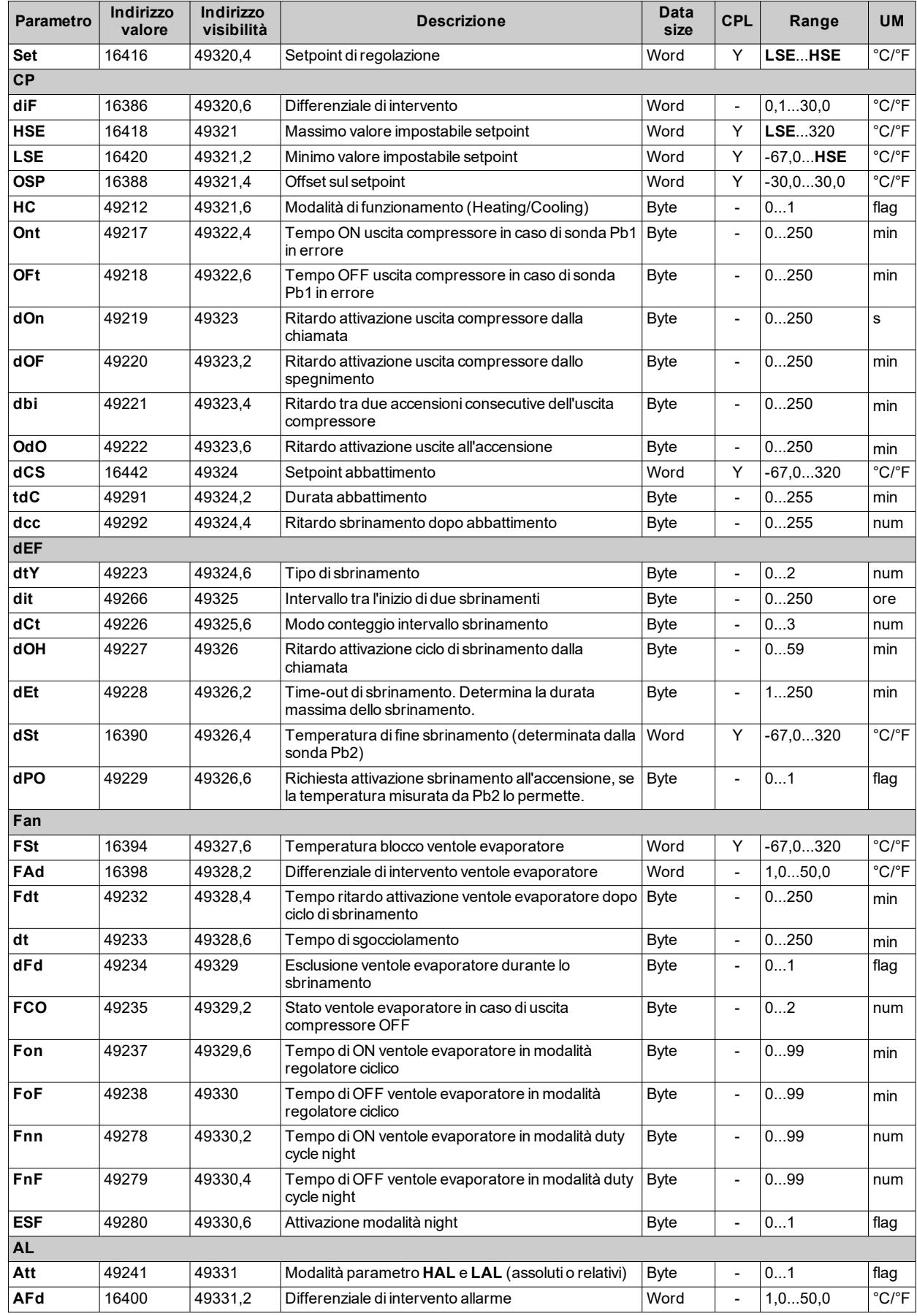

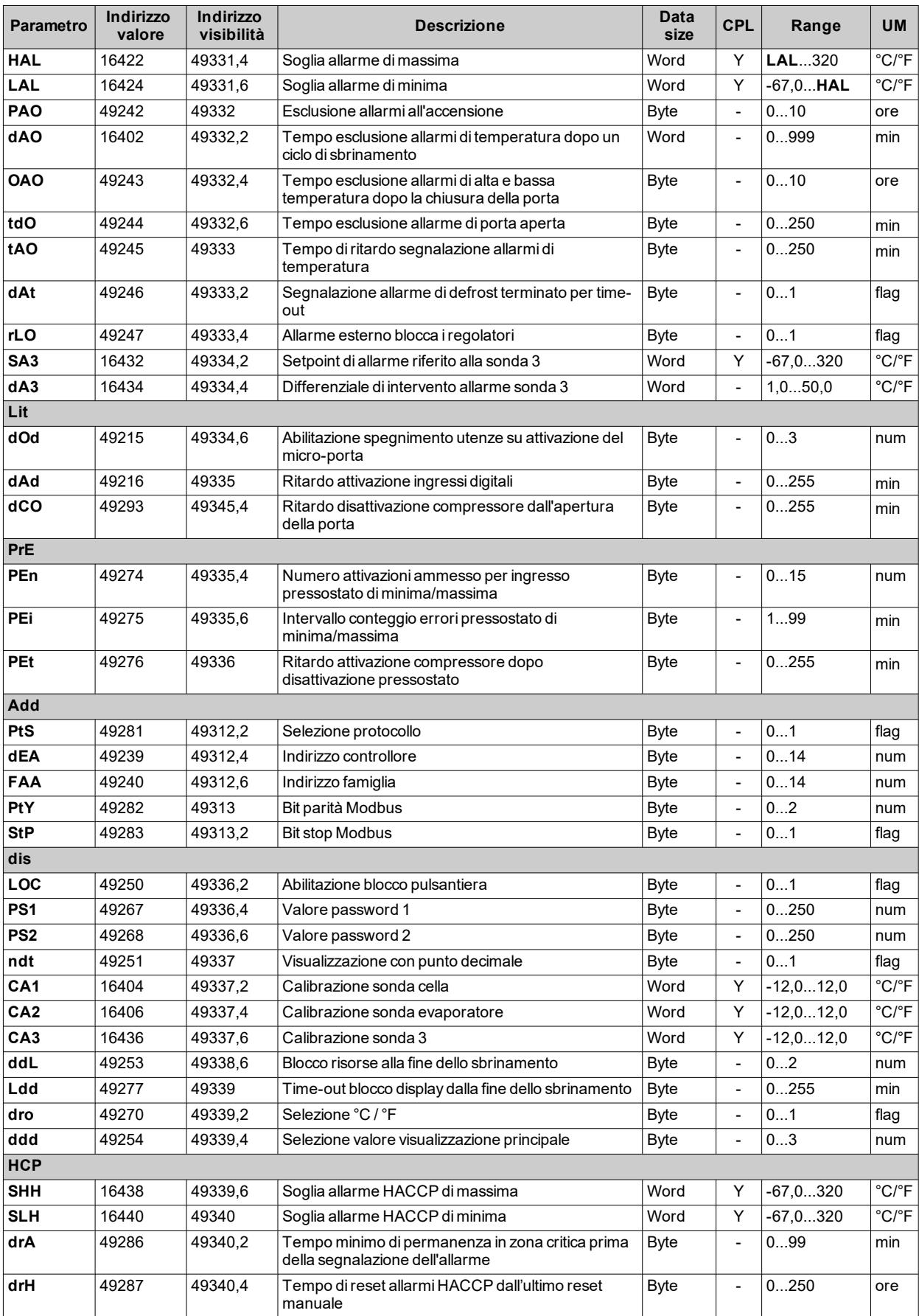

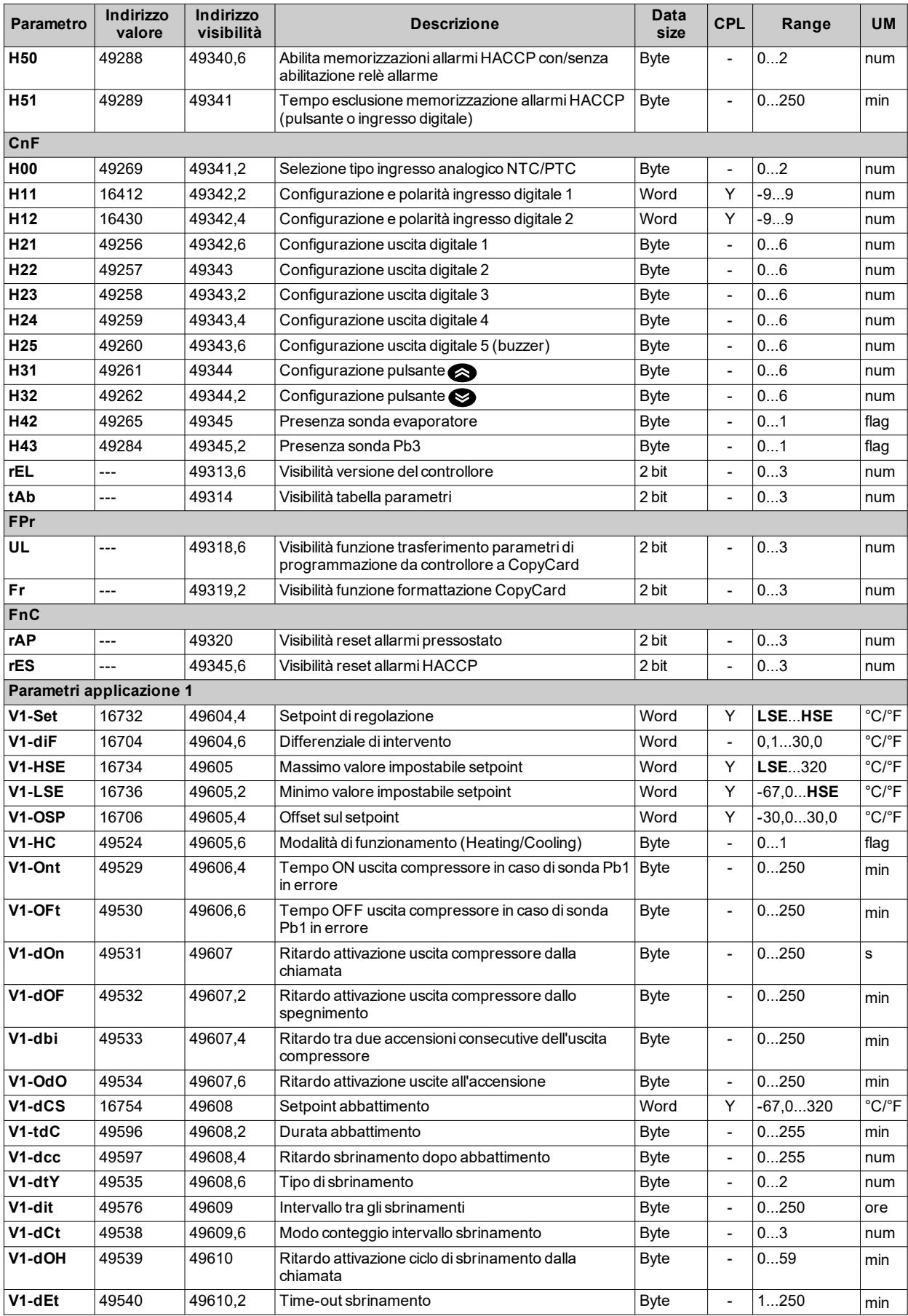

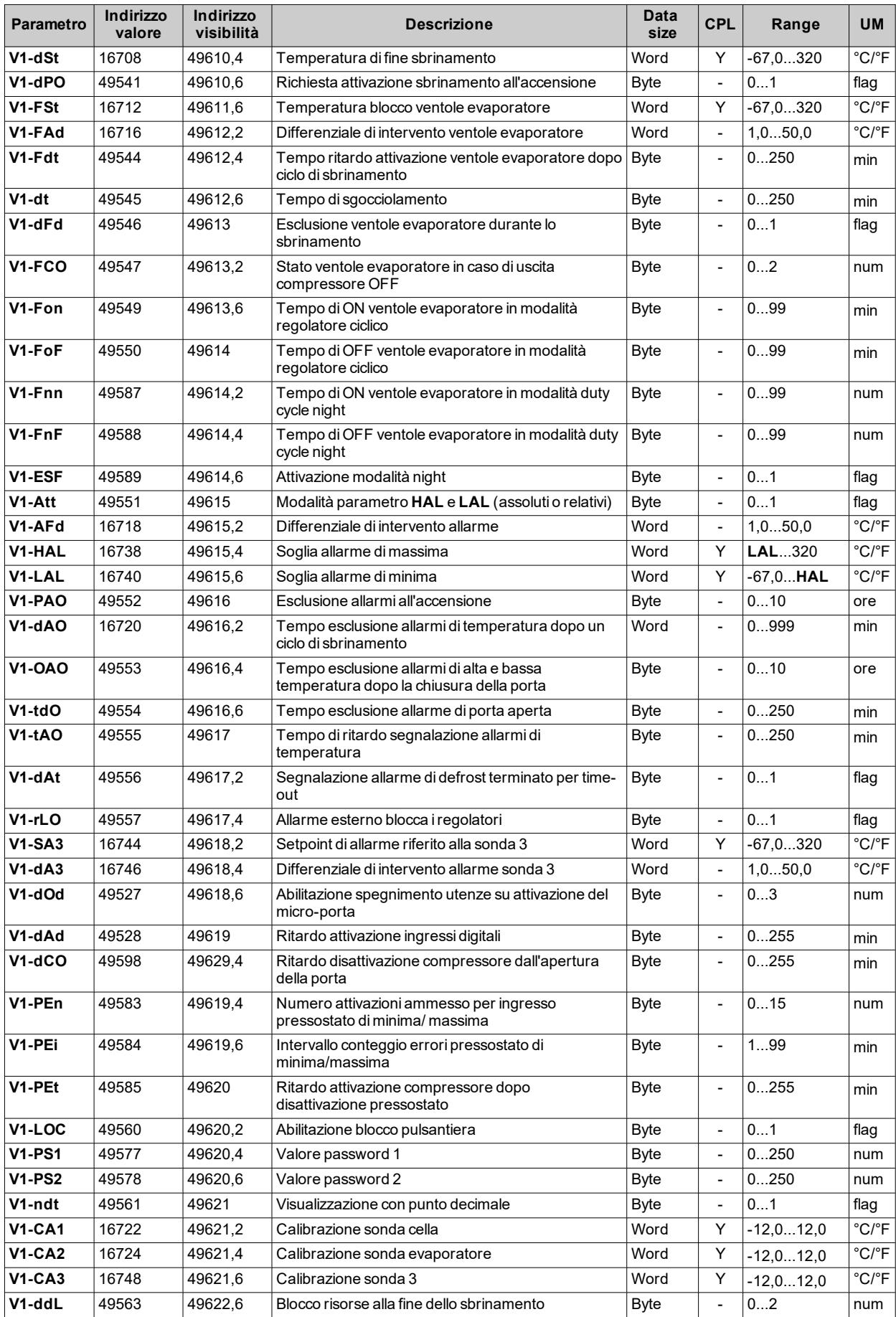

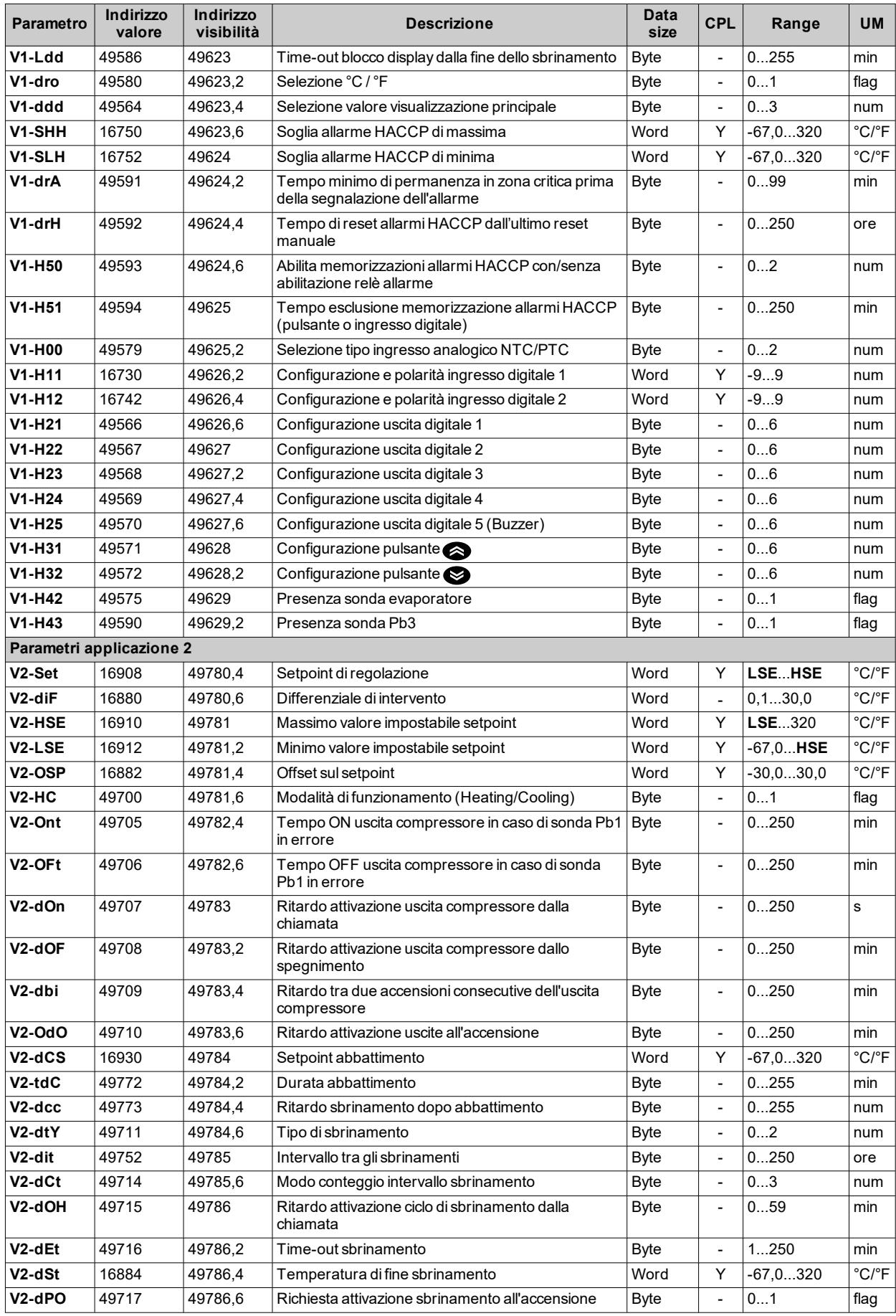

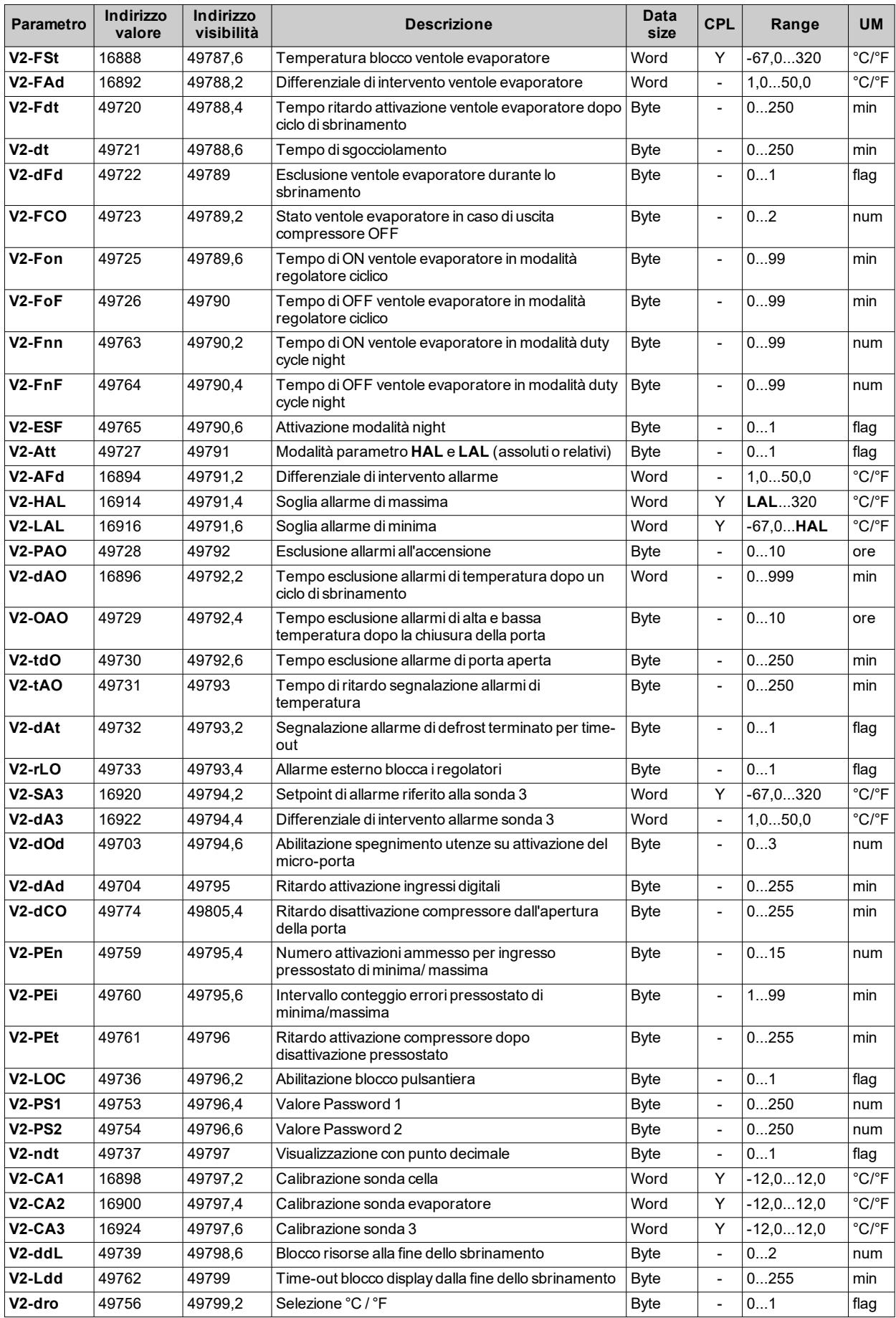
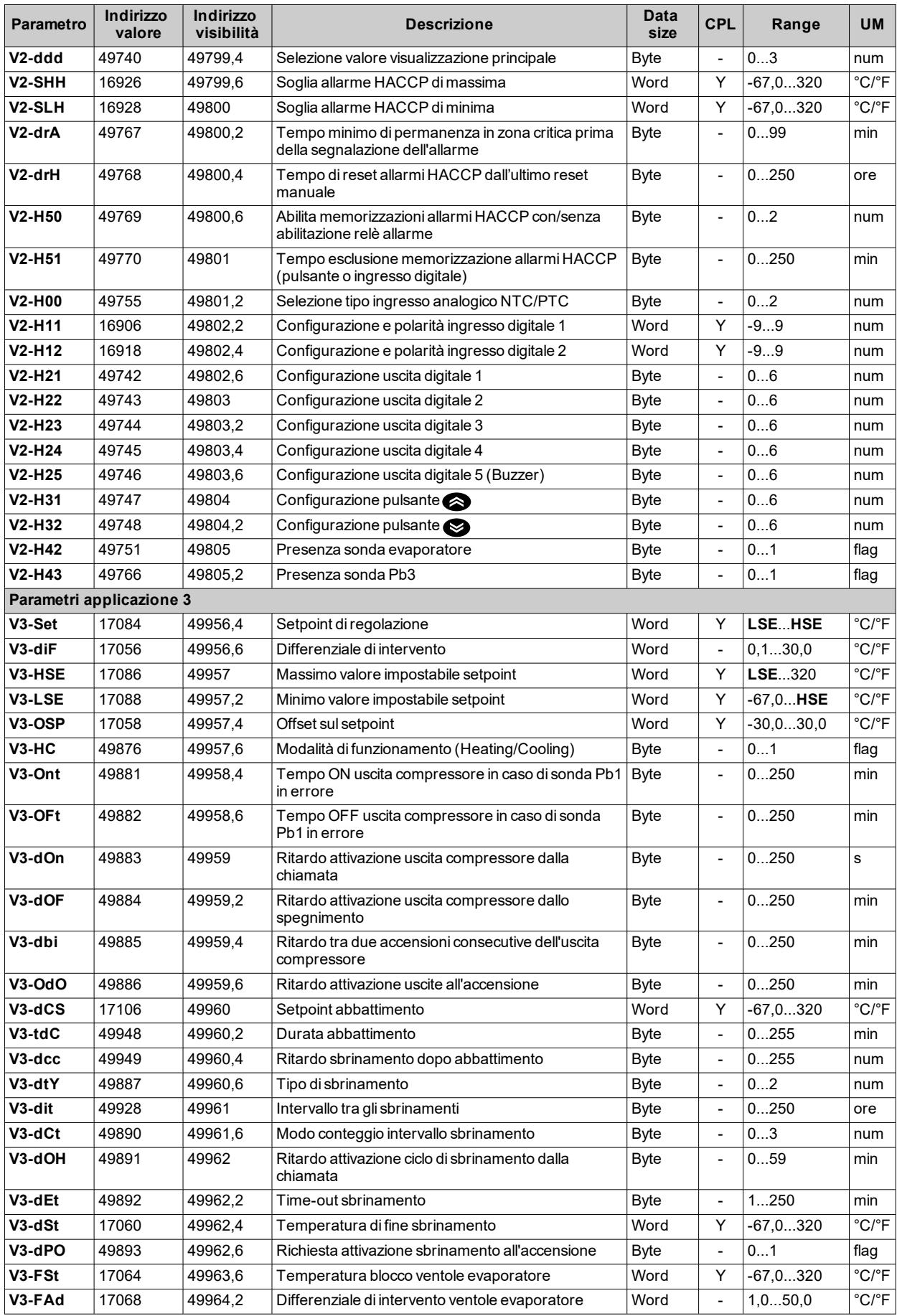

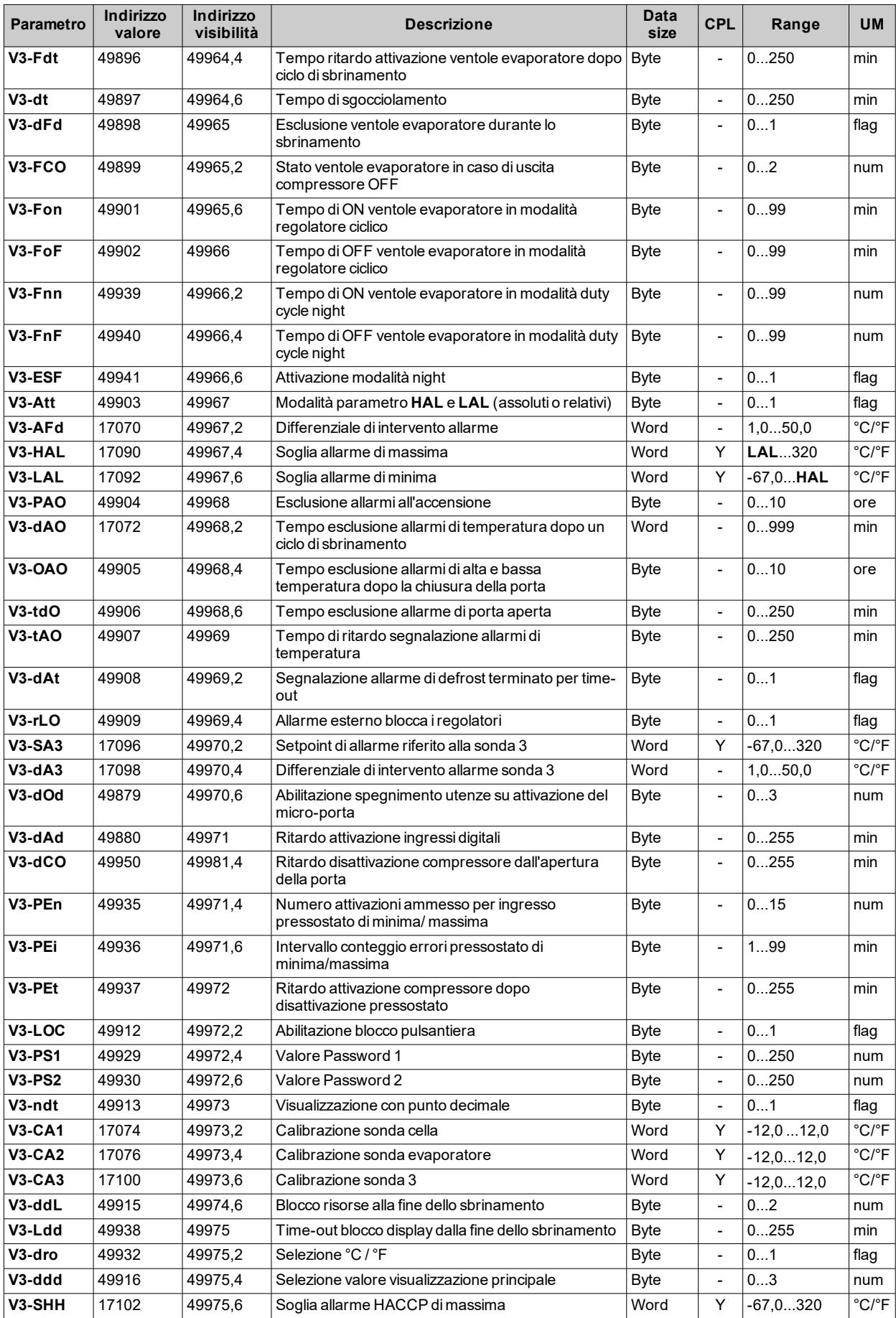

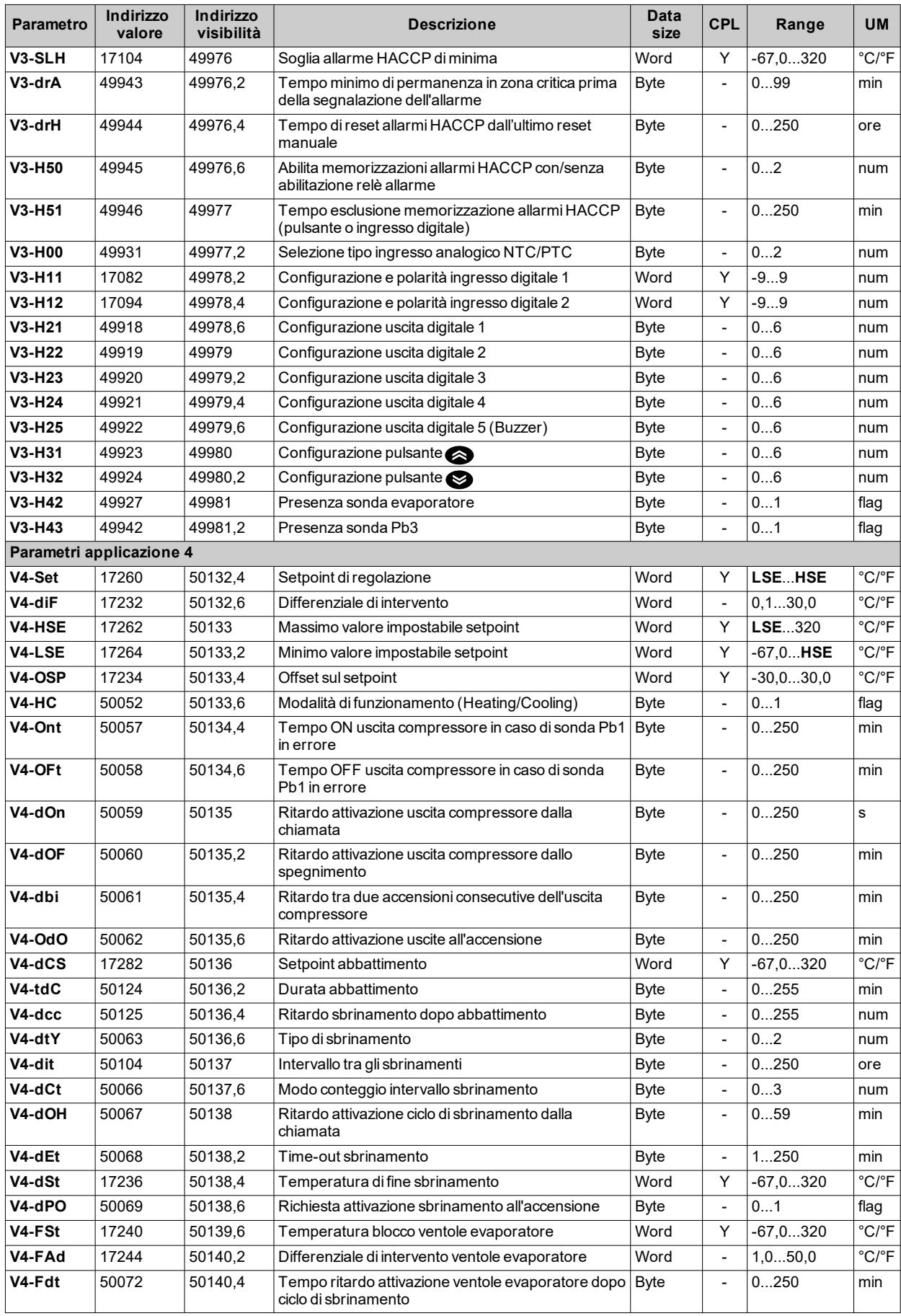

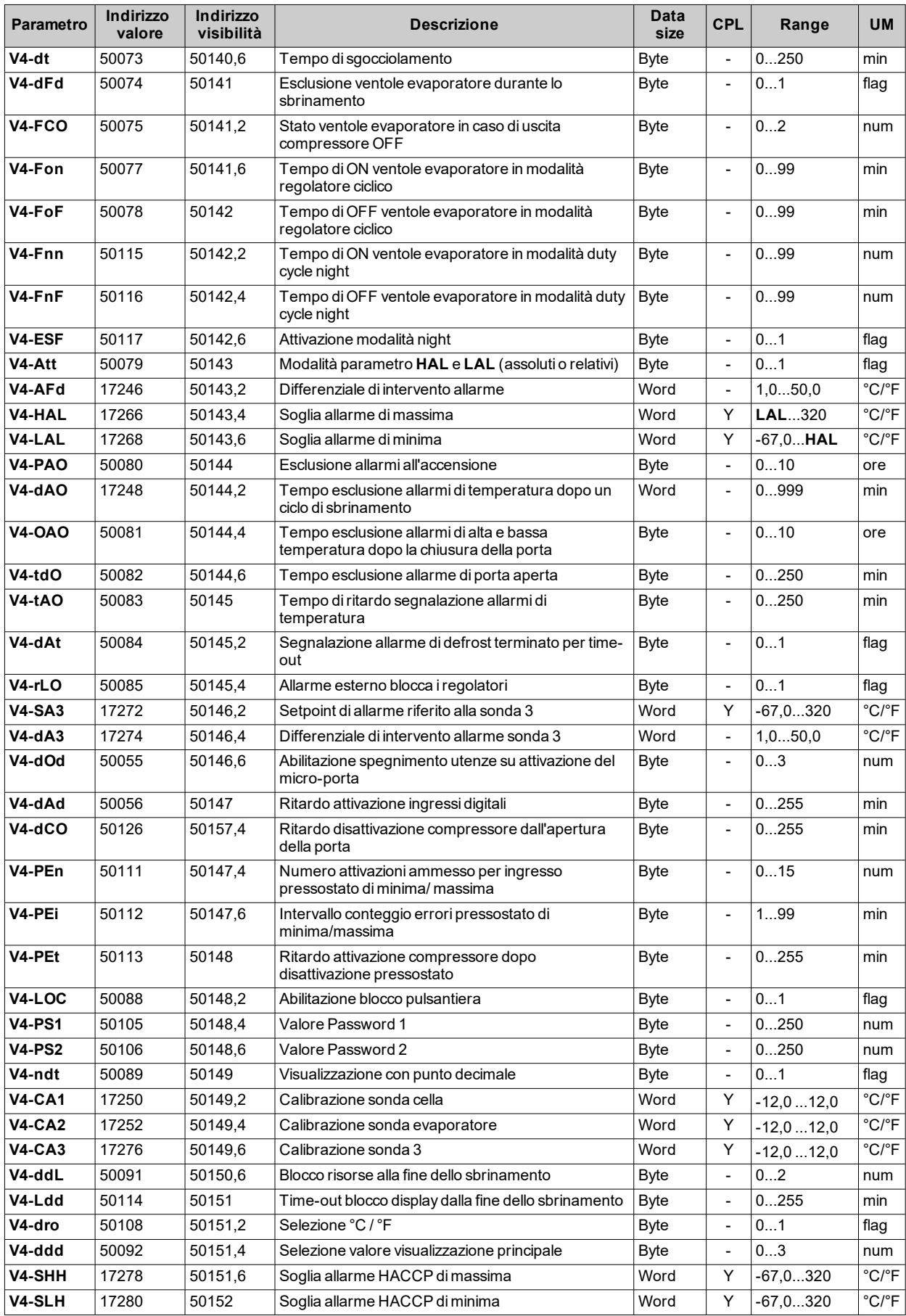

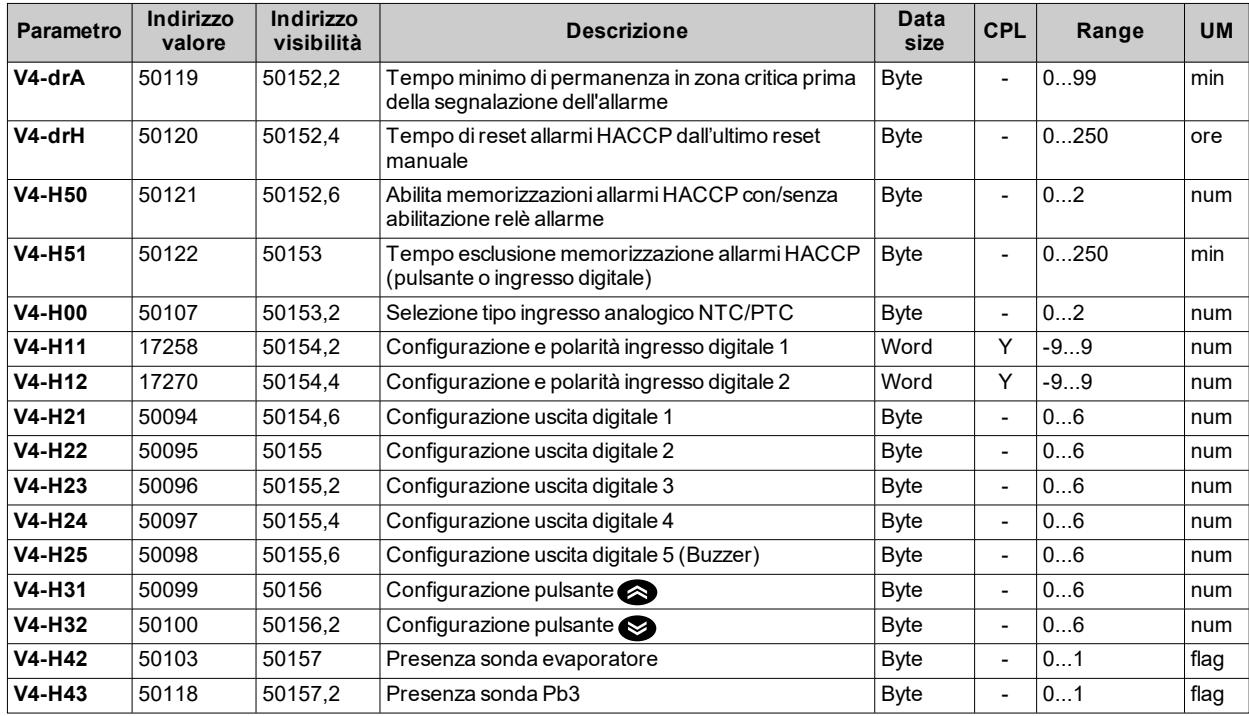

## **Tabella visibilità cartelle**

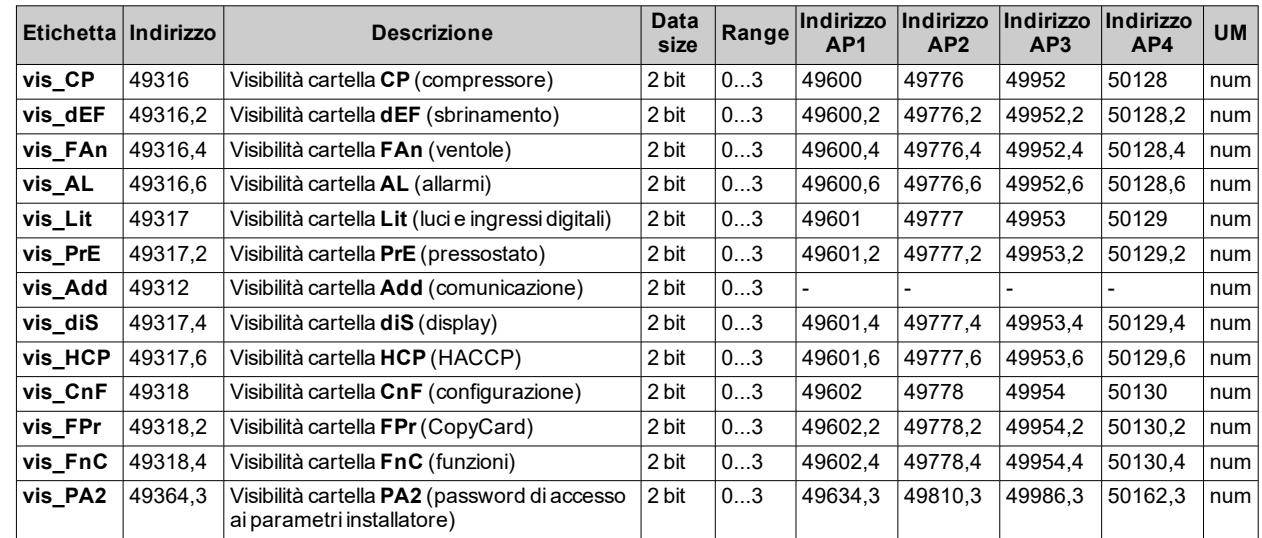

# **Tabella risorse**

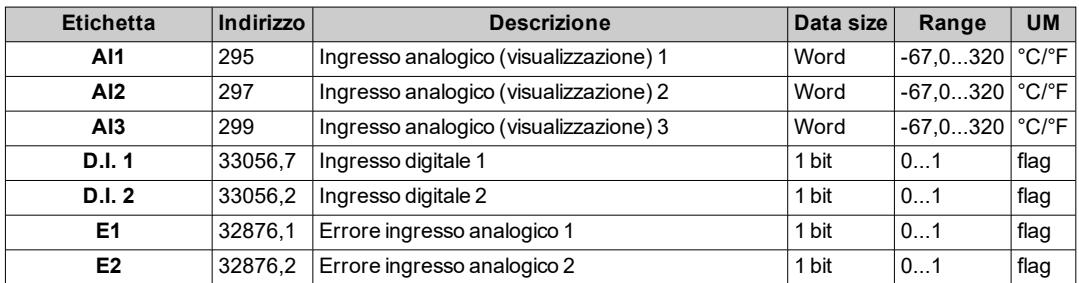

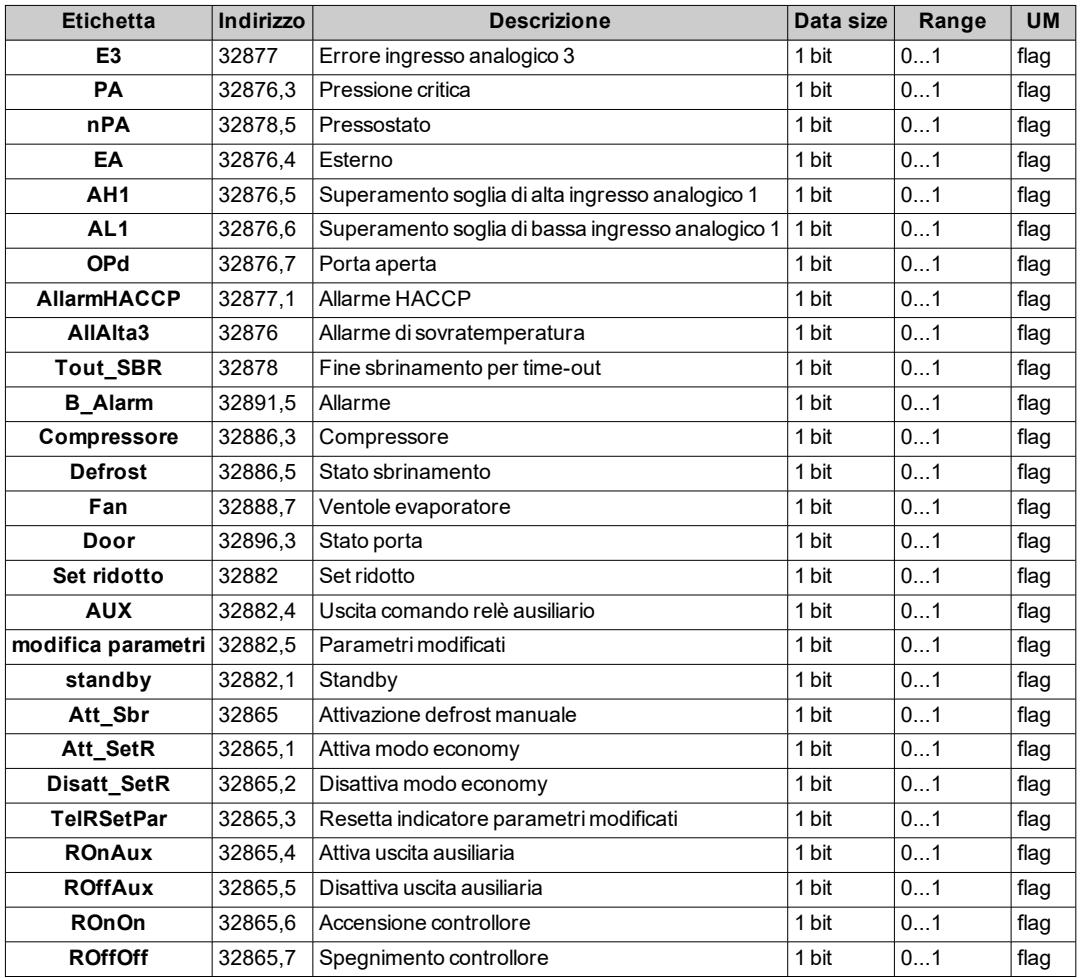

**Nota** (solo per indirizzo 32865): per inviare dei comandi RW (lettura/scrittura) al controllore occorre preventivamente attivare un timer tramite una word contenente un tempo espresso in secondi all'indirizzo 115 (0x73). I comandi saranno accettati solo all'interno del tempo impostato.

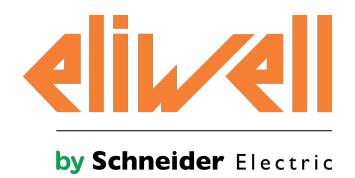

#### **Eliwell Controls srl** Via dell'Industria, 15 Z.I. Paludi

32016 Alpago (BL) Italia Telefono +39 (0) 437 986 111 **www.eliwell.com**

### **Assistenza Tecnica Clienti**

Telefono +39 (0) 437 986 300 E techsuppeliwell@schneider-electric.com

### **Ufficio commerciale**

Telefono +39 012 3456789 (Italia) Telefono +39 (0) 437 986 200 (altri paesi) E saleseliwell@schneider-electric.com